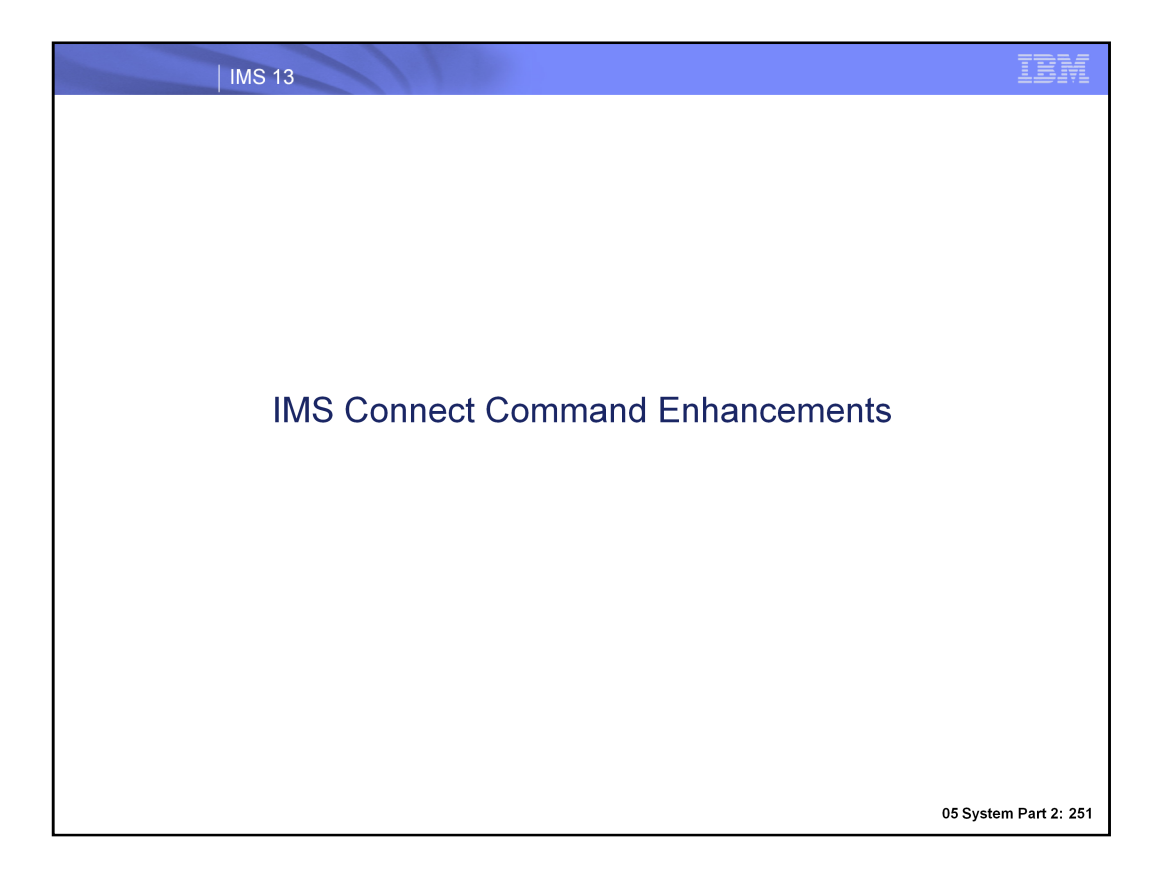

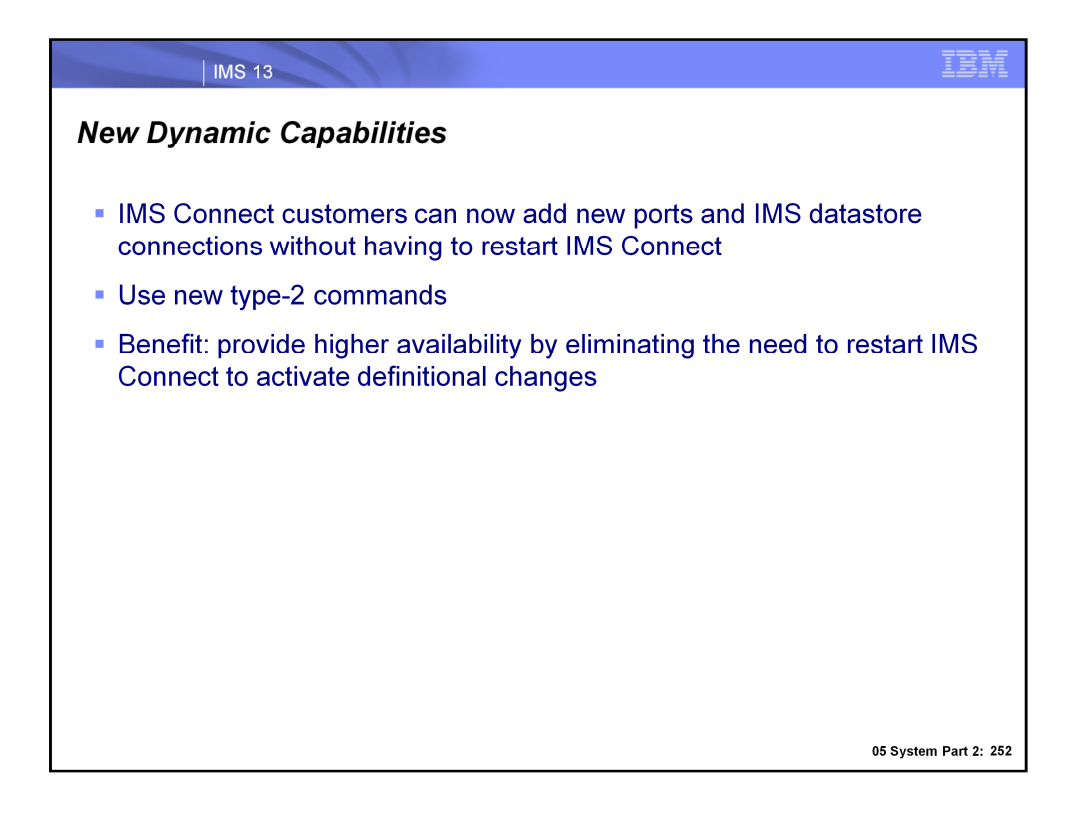

The new type-2 CREATE commands are targeted for all IMS Connect customers. The CREATE commands are intended to be used to dynamically create definitions that may not have been known or needed during the creation of the static definitions.

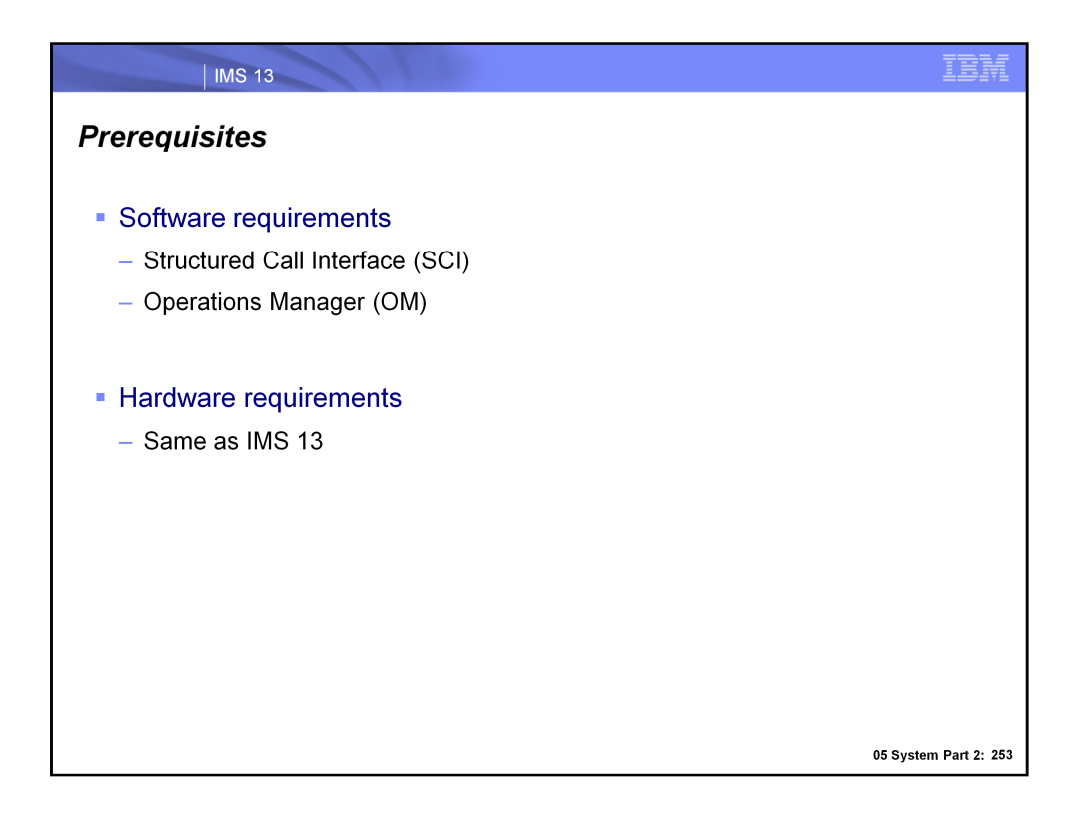

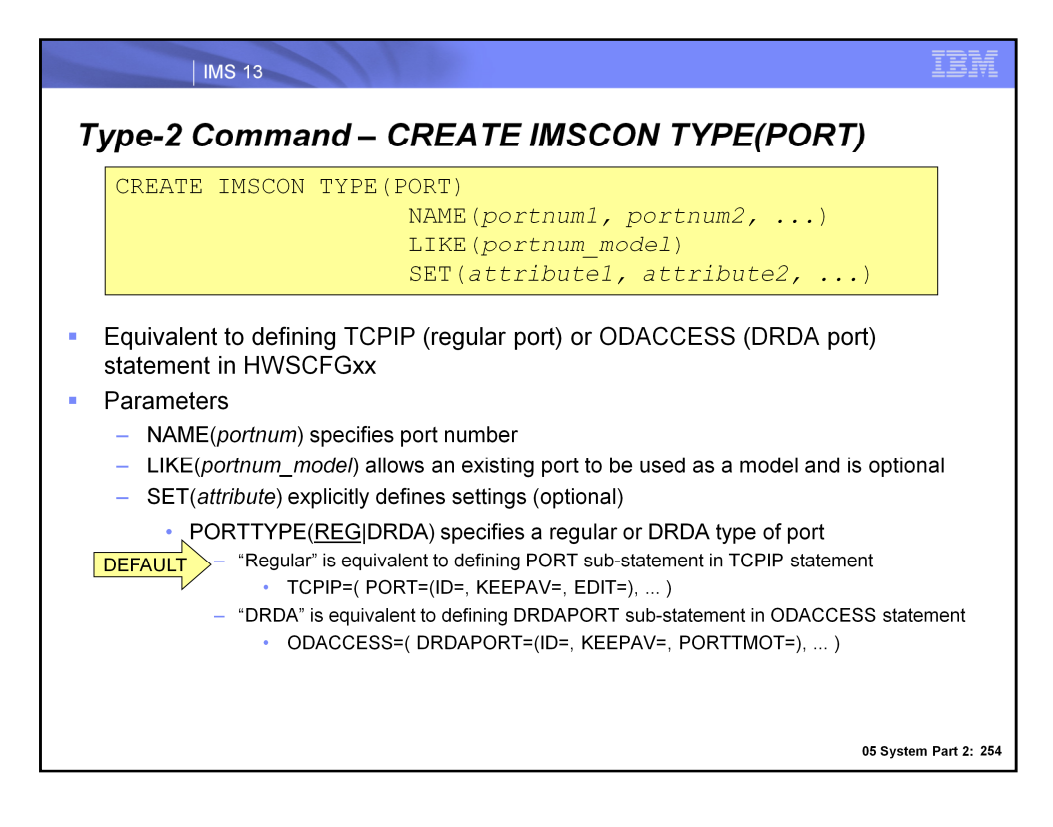

Users can now dynamically create an IMS Connect port using the type-2 CREATE IMSCON TYPE(PORT) command.

The port number is specified on the NAME( ) parameter and the remaining attributes are defined with SET( ).

An existing port can also be referenced on the LIKE( ) parameter to set attribute values, for example the port type.

The type can be set to either regular or DRDA, whose equivalents in the IMS Connect Configuration member (HWSCFGxx) are shown here.

If you compare SET( ) parameters with those specified HWSCFGxx, you will find that the only SET() parameter without an equivalent is SET(PORTTYPE()), since the port type is specified in its own respective statement within the member (TCPIP for regular and ODACCESS for DRDA).

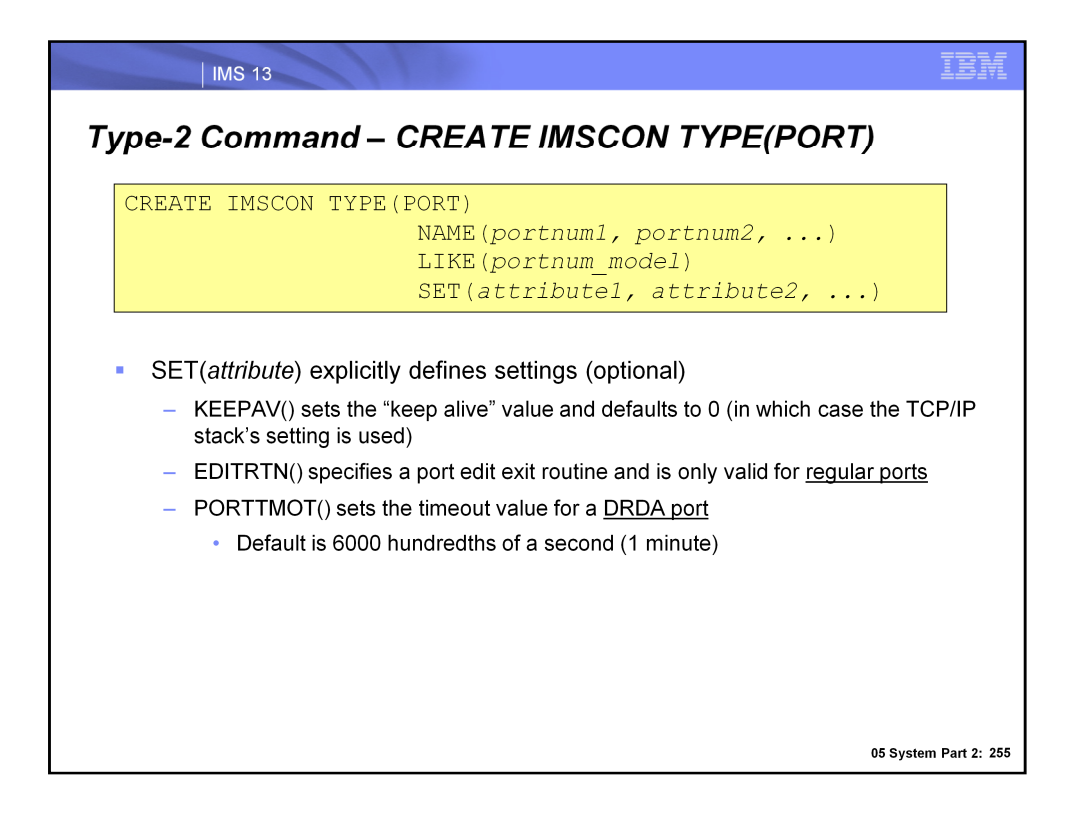

The SET( ) parameters also allow a user to define a keep alive value for a port. For a regular port, the Port Edit Exit routine can also be specified here, and for a DRDA port, the timeout value can be set.

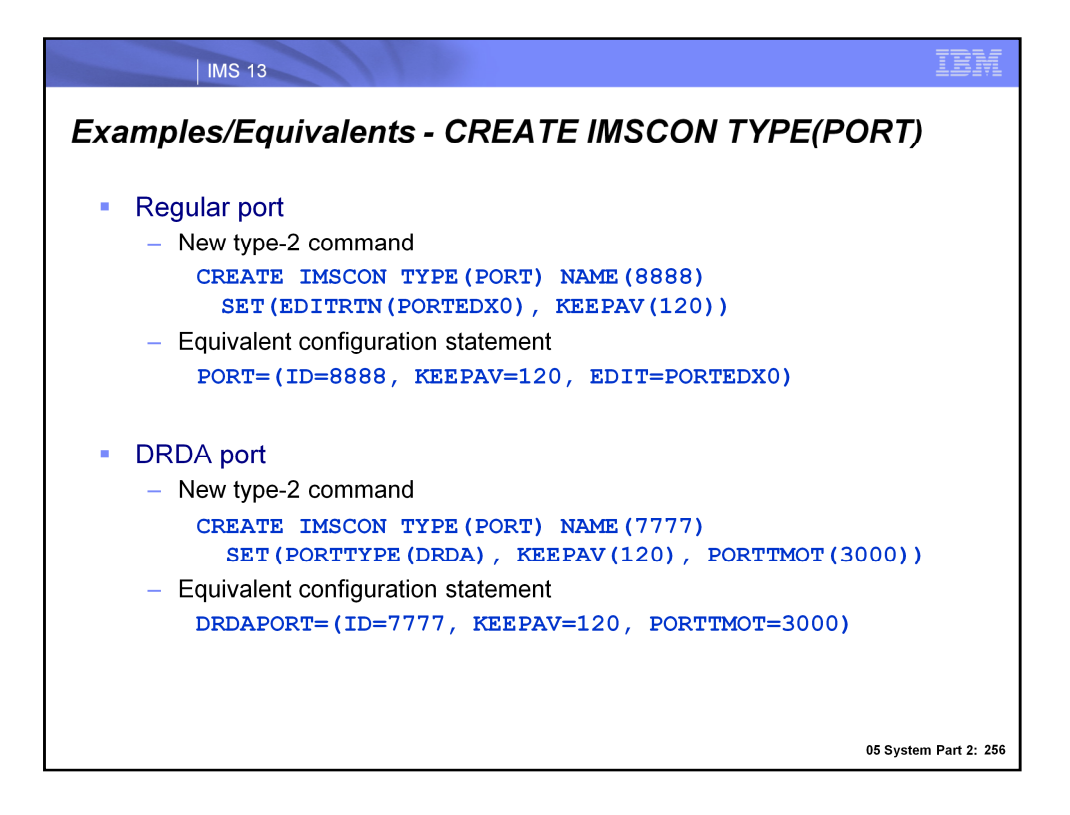

In the example showing the dynamic creation of a regular port, note that the SET(PORTTYPE()) parameter was omitted since the default setting is a regular port type.

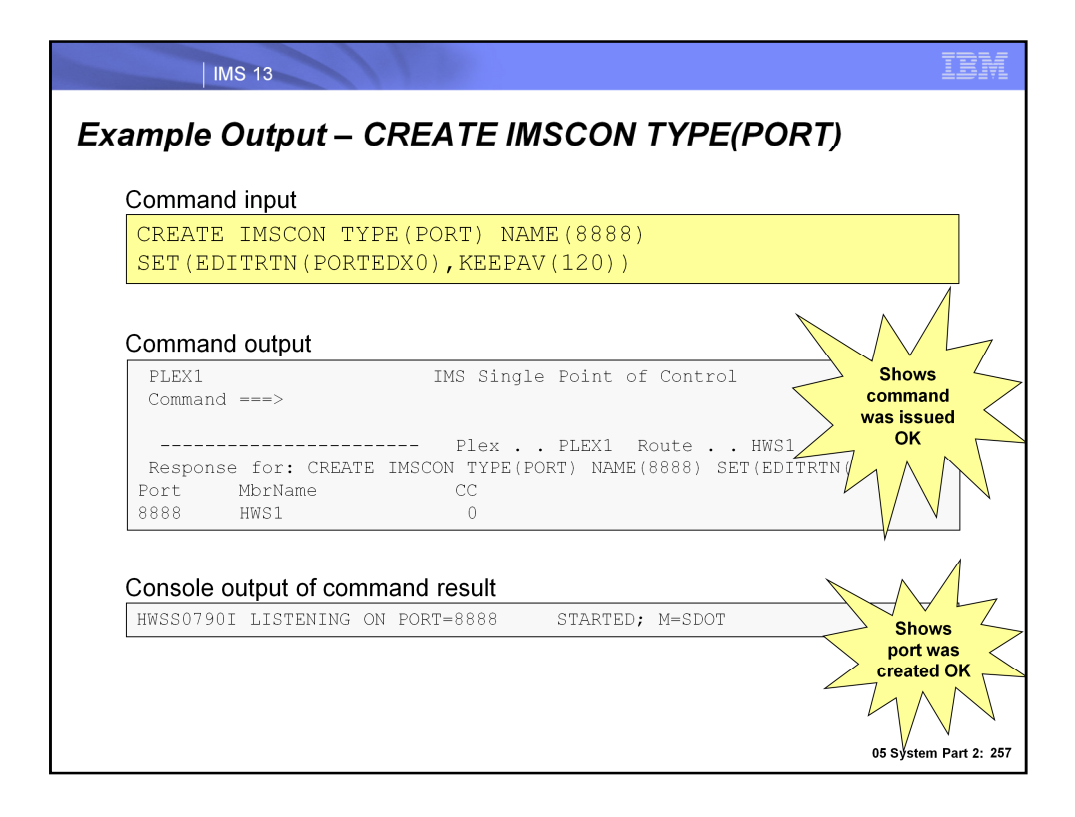

Here, we show an example of using the type-2 CREATE IMSCON command to dynamically create a port. The commands are asynchronous and note that a completion code (CC) of 0 shown on the TSO SPOC output screen indicates that the command was submitted to IMS Connect. When the port is successfully dynamically created, an HWSS0790I message is output to the console. The M=SDOT shown represents the module code that issued the message  $(M=$  is included in all IMS Connect messages).

In the TSO SPOC command input example, note that the command was routed to the IMS Connect named HWS1. If all IMS Connects in the IMSplex are sharing the same port, the user could create the port definition for each IMS Connect by leaving the Route field blank so that each IMS Connect receives the command. In the TSO SPOC output shown, the port is dynamically created for the HWS1 IMS Connect.

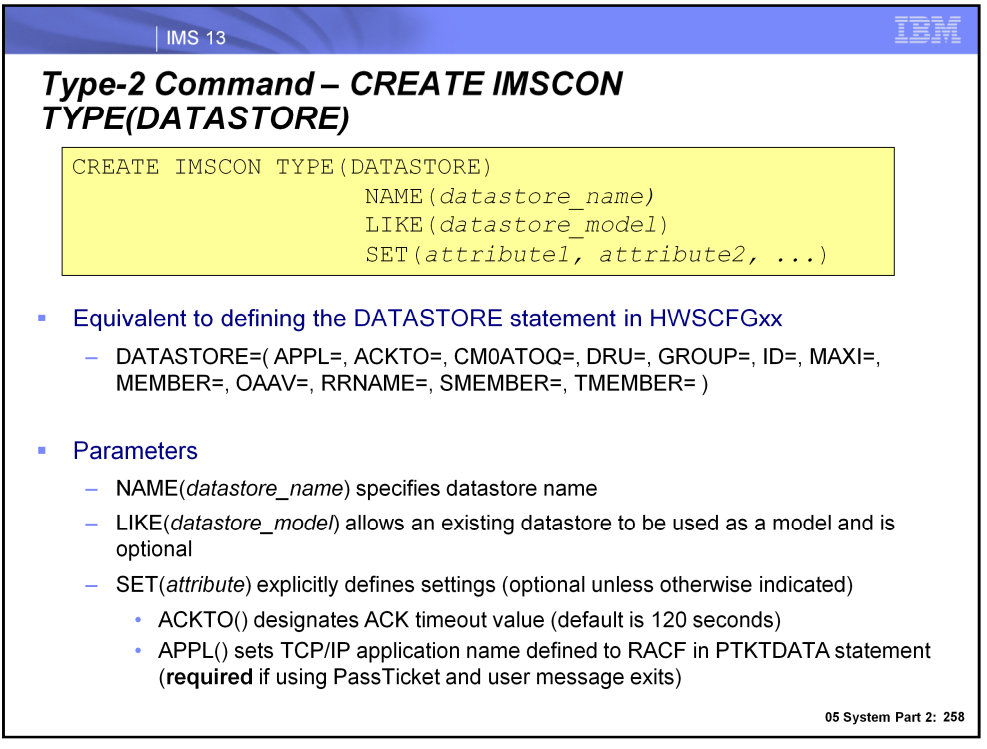

NAME: Required. Specifies the 1-8 character name of the IMS datastore. The name can consist of alphanumeric characters and must be unique within IMS Connect. This is equivalent to the ID parameter of the DATASTORE statement in the IMS Connect configuration member.

LIKE: Specifies the existing IMS Connect DATASTORE resource to use as a model. The new resource is created with all the same attributes as the model. Attributes set explicitly by the CREATE command overrides the model attributes. Later changes to the model are not propagated to resources that were created from it.

SET: Specifies the attributes of the IMS datastore to be created. If the LIKE keyword is omitted, the required attributes must be specified and the optional attributes will take their default values. If the LIKE keyword is specified, the attributes that are specified overrides the model attributes. Note that for the SET( ) parameter, the only value that is required is for MEMBER( ). If a LIKE( ) parameter is not specified, values for GROUP( ) and TMEMBER( ) are also required. The rest of the values for SET( ) have defaults.

SET(ACKTO): Specifies a timeout interval for acknowledgements to OTMA for CM0 and CM1 output messages and for IMS to IMS transaction messages. The timeout value can be from 0 to 255 seconds. This parameter is optional and defaults to 120. If the timeout value is 0 or is not specified, the OTMA ACK timeout default value of 120 seconds is set. For IMS to IMS transaction messages, if an acknowledgement is not received by OTMA before the timeout interval expires, OTMA reroutes the transaction message to the timeout queue, DFS\$\$TOQ.

SET(APPL): Specifies a 1-8 character alphanumeric TCP/IP APPL name defined to RACF in the PTKTDATA statement. This parameter is optional and defaults to blanks. If you are using PassTicket and user message exits, you must specify this APPL parameter.

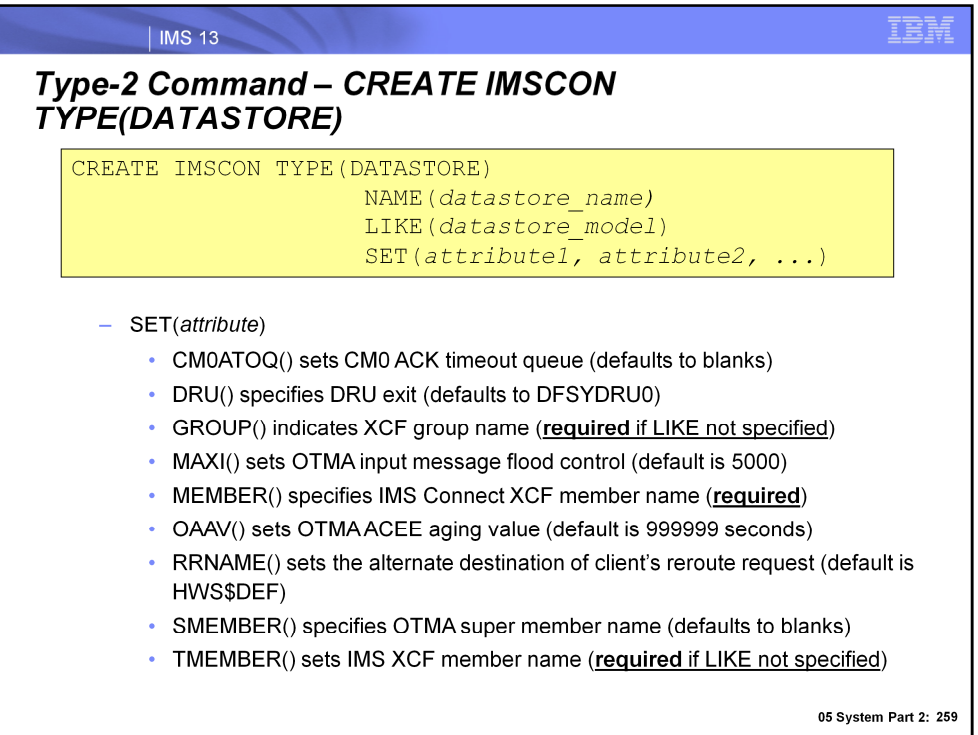

SET(CM0ATOQ): Specifies name of the OTMA CM0 ACK timeout queue and overrides both the OTMA default value of DFS\$\$TOQ and any value set on the HWS statement of the IMS Connect configuration member.

SET(DRU): Specifies name of the OTMA destination resolution user (DRU) exit that is passed to OTMA. Defaults to DFSYDRU0.

SET(GROUP): Specifies a name of the z/OS cross-system coupling facility group for the IMS OTMA.

SET(MAXI): Specifies the OTMA input message flood control value. The valid range is from 0- 9999. If you do not specify a value, or specify a value of 0, the OTMA default value of 5000 is used. If you specify a value between 1-200, the OTMA minimum value of 200 is used. This parameter is optional and defaults to 5000.

SET(MEMBER): Specifies an XCF member name that identifies IMS Connect in the XCF group specified by the GROUP parameter. Required.

SET(OAAV): Defines the OTMA ACEE aging value, in seconds, for this IMS data store. When reached, OTMA refreshes the ACEE before it processes the next input message received from IMS Connect.

SET(RRNAME): Specifies a name of the alternate destination of a client's reroute request.

SET(SMEMBER): Specifies a name of the OTMA super member to which this IMS data store belongs. If specified, this value overrides the value of the SMEMBER parameter specified on the HWS statement in the IMS Connect configuration member.

SET(TMEMBER): Specifies the XCF member name of the IMS that this IMS Connect communicates with in the XCF group.

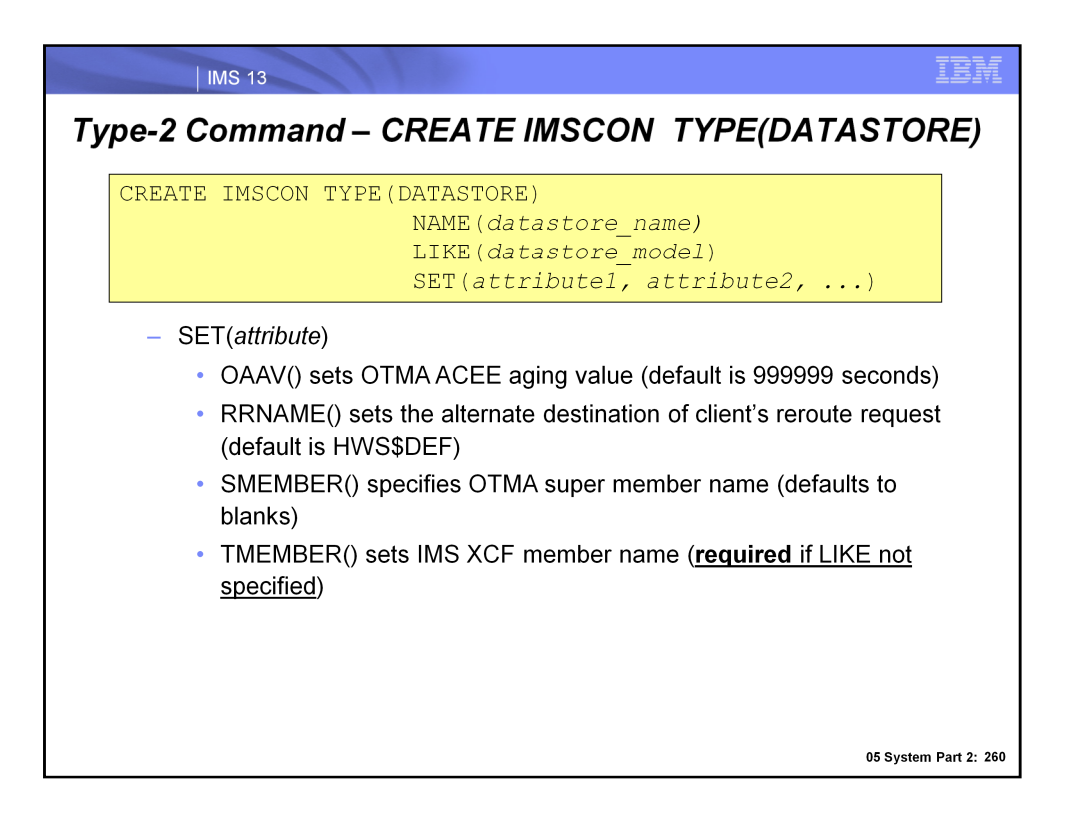

SET(OAAV): Defines the OTMA accessor environment element (ACEE) aging value, in seconds, for this IMS data store. When reached, OTMA refreshes the ACEE before it processes the next input message received from IMS Connect. Valid values are from 0- 999999. If you specify 0, OTMA uses the default value of 999999. If you specify a value from 1-300, OTMA uses a value of 300 seconds.

SET(RRNAME): Specifies the name of the alternate destination of a client's reroute request. The name can consist of alphanumeric characters  $(A - Z, 0 - 9)$  and special characters  $(\omega, \#, \$)$ . IMS Connect translates lowercase characters to uppercase characters. This parameter is optional and defaults to HWS\$DEF.

SET(SMEMBER): Specifies the name of the OTMA super member to which this IMS data store belongs. If specified, this value overrides the value of the SMEMBER parameter specified on the HWS statement in the IMS Connect configuration member. To disable the value of SMEMBER specified on this IMS data store, specify the parameter with no value, for example, SMEMBER(). This parameter is optional and defaults to blanks.

SET(TMEMBER): Specifies the XCF member name of the IMS that this IMS Connect communicates with in the XCF group.

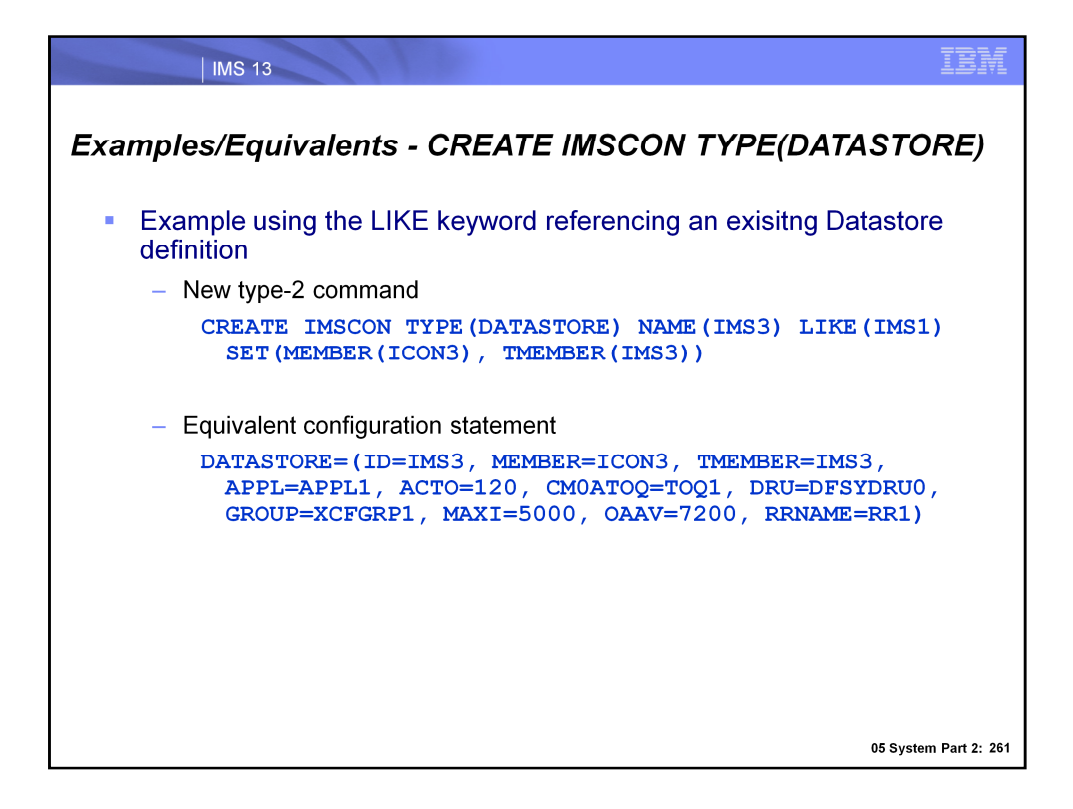

Here is an example of dynamically creating a DATASTORE, again using the type-2 CREATE IMSCON command but this time referencing the name of an existing datastore to set the attribute values.

The TMEMBER( ) parameter setting is optional, but in this case it was appropriate to explicitly specify it to override what would have set otherwise. Had we not specified TMEMBER(IMS3) here, the default would have been TMEMBER(IMS1) since that is the setting associated with the IMS1 datastore referenced with LIKE(IMS1).

The equivalent settings in the DATASTORE configuration statement in HWSCFGxx are shown here.

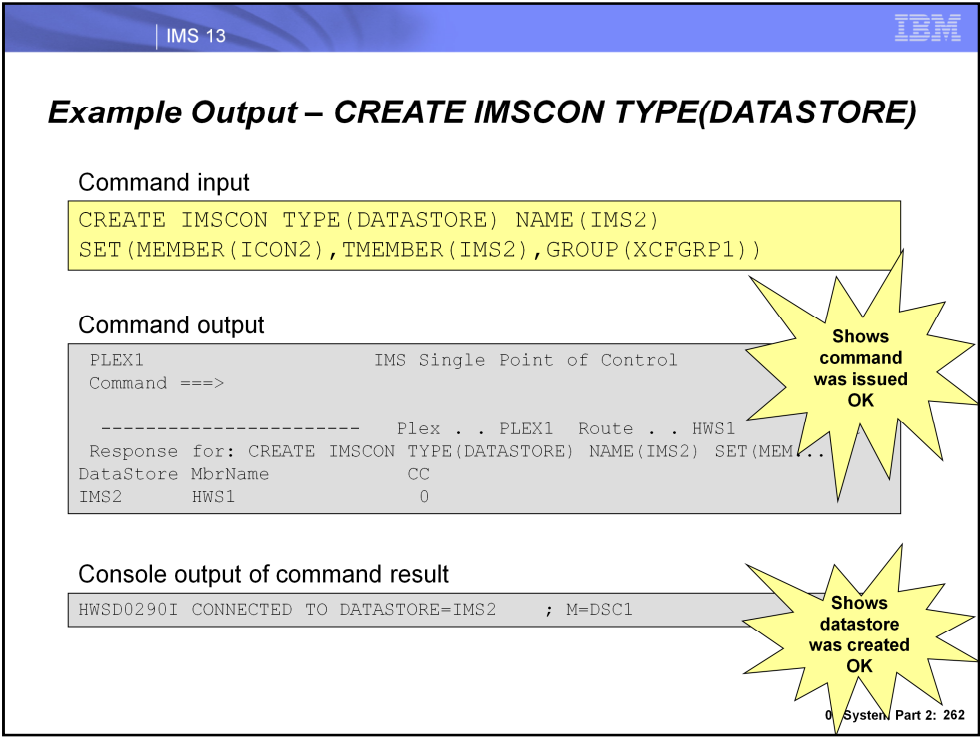

Here, we show an example of using the type-2 CREATE IMSCON command to dynamically create a datastore. As previously discussed, the commands are asynchronous and note that a completion code (CC) of 0 shown on the TSO SPOC output screen indicates that the command was submitted to IMS Connect. When the datastore is successfully dynamically created, an HWSS0790I message is output to the console. The M=DSC1 shown represents the module code that issued the message (M= is included in all IMS Connect messages).

In the TSO SPOC command input example, note that the command was routed to the IMS Connect named HWS1. If all IMS Connects in the IMSplex are sharing the same datastore, the user could create the datastore definition for each IMS Connect by leaving the Route field blank so that each IMS Connect receives the command. In the TSO SPOC output shown, the port is dynamically created for the HWS1 IMS Connect.

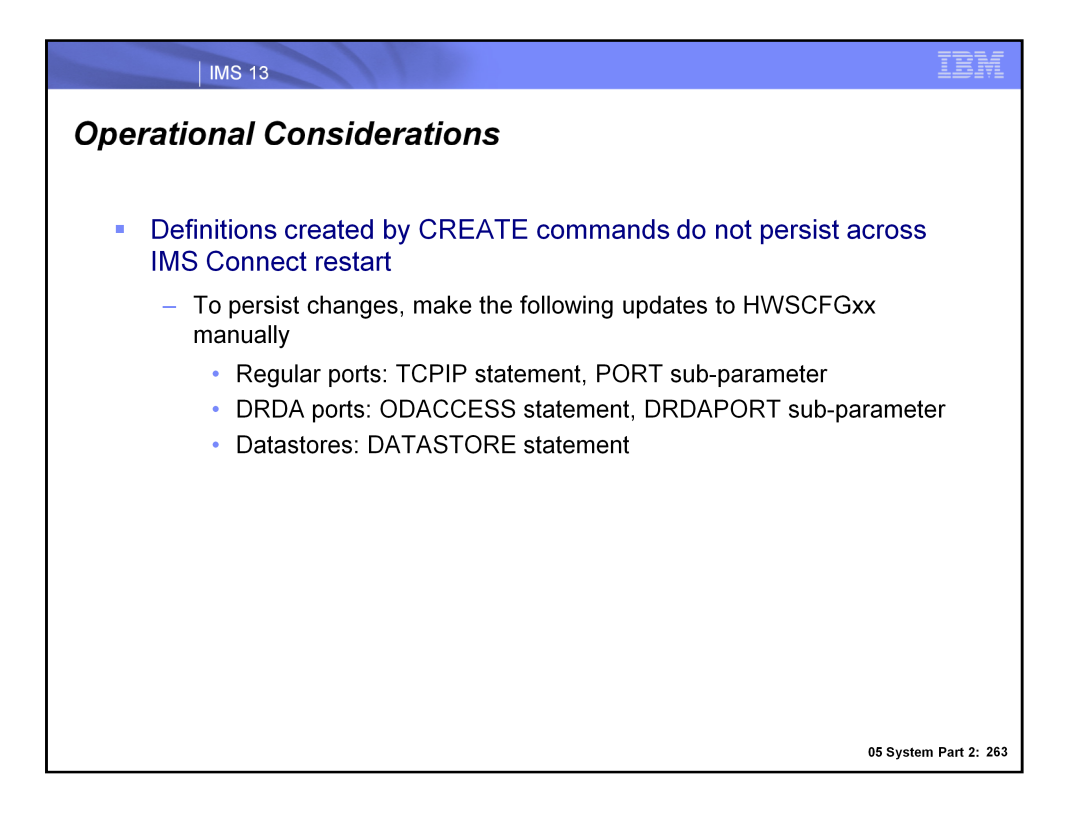

In order to preserve newly created ports and datastores across restarts of IMS Connect, make sure that the respective definitions in HWSCFGxx are updated. For dynamically created regular ports, update the PORT sub-parameter of the TCPIP statement. For dynamically created DRDA ports, update the DRDAPORT sub-parameter of the ODACCESS statement. For dynamically created datastores, update the DATASTORE statement.

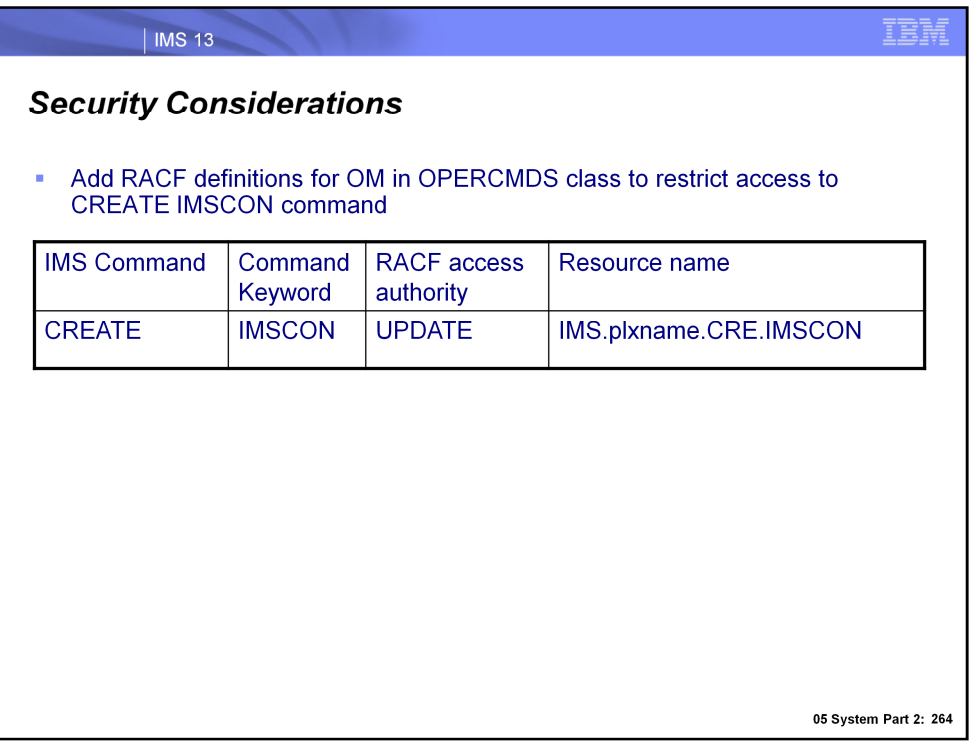

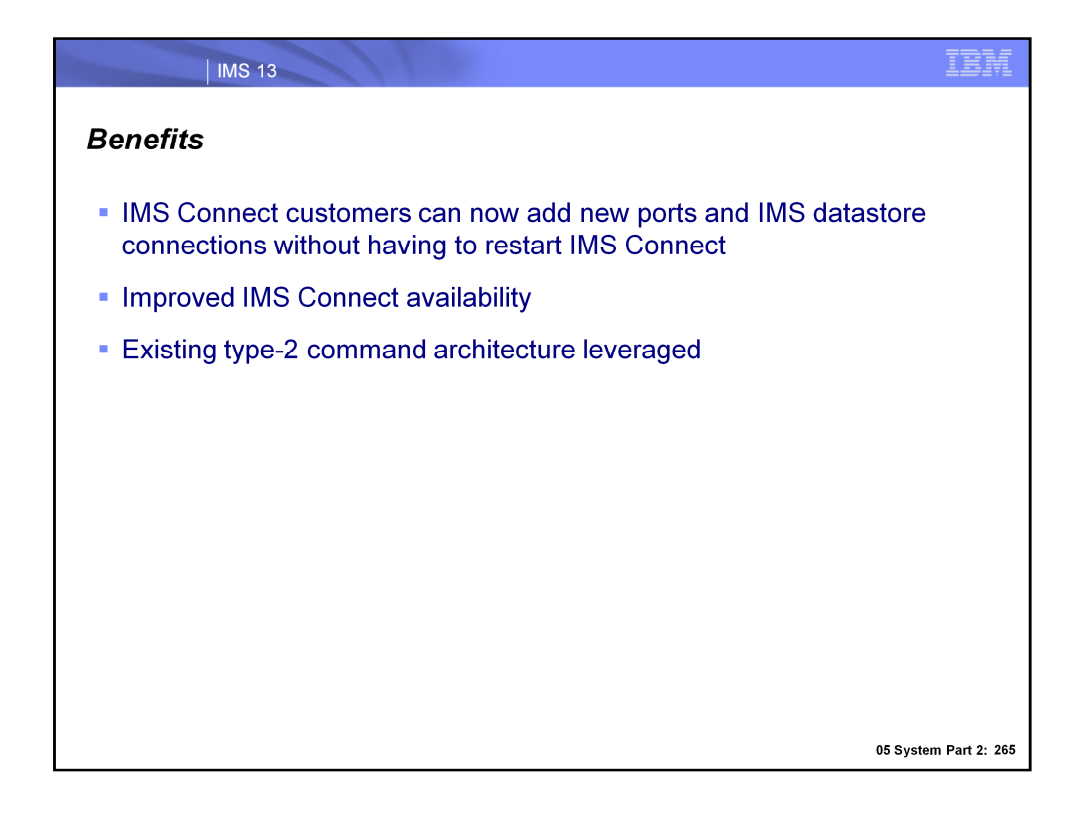

In summary, the IMS 13 IMS Connect command enhancements leverage existing type-2 command architecture to allow IMS Connect users to dynamically define and enable regular/DRDA ports and datastores. This eliminates the need to restart IMS Connect to activate definitional changes, increasing overall IMS Connect availability.

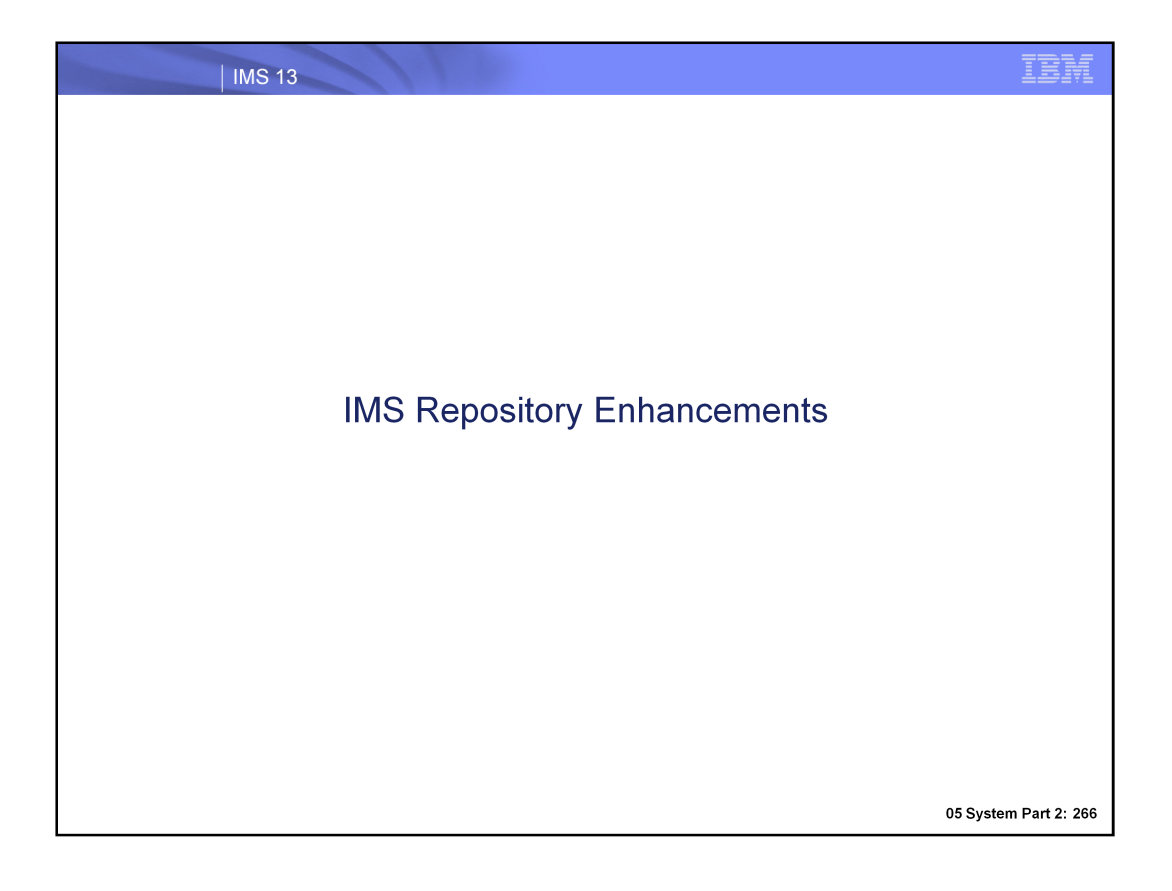

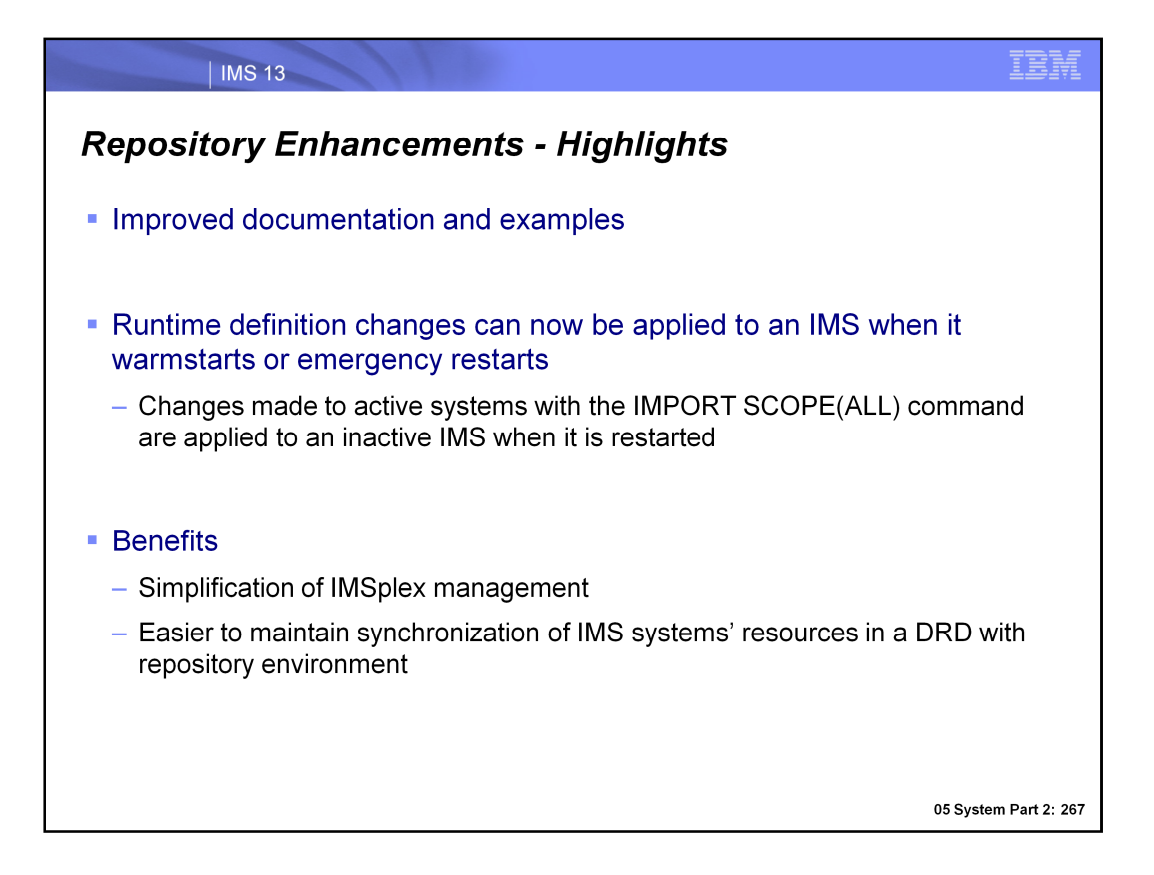

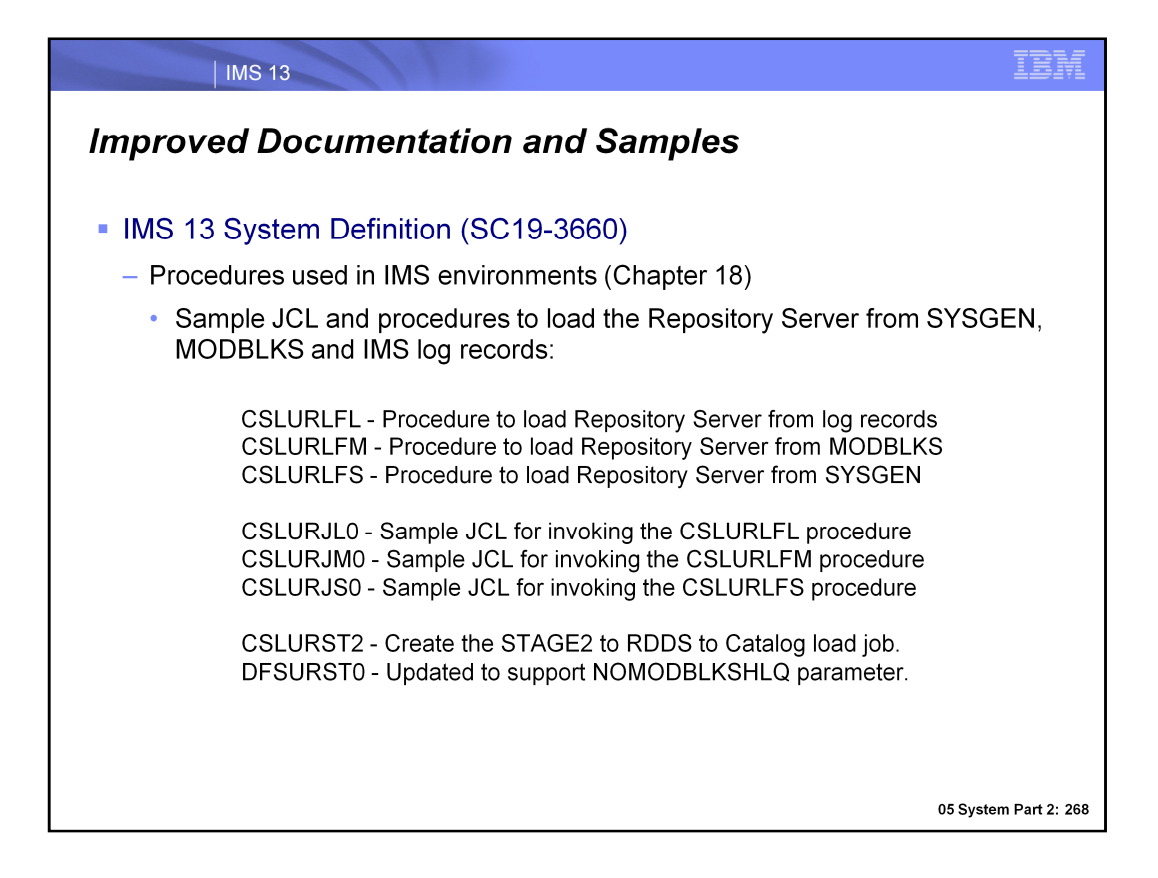

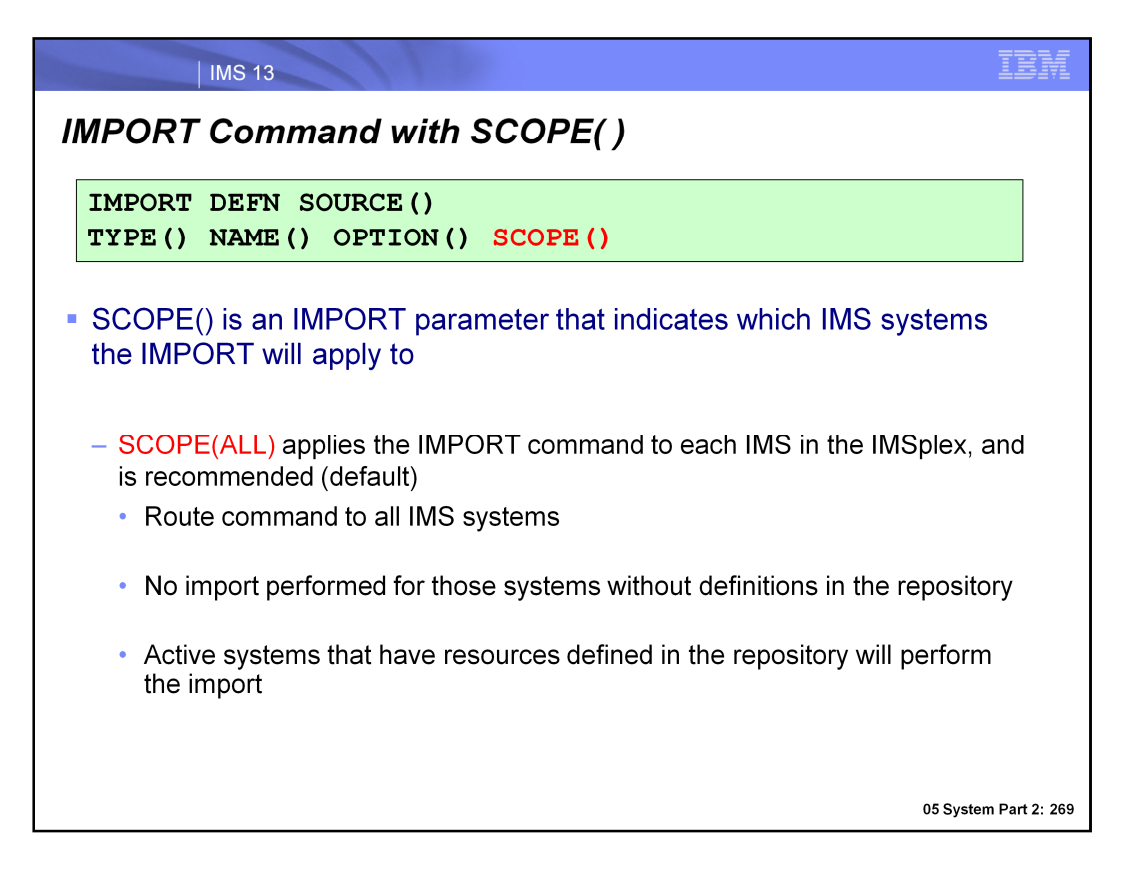

When you issue an IMPORT SOURCE(REPO) command, indicate whether it should apply to all IMSs including active and inactive systems or only the active IMS systems in the IMSplex, using the SCOPE() parameter.

You may be familiar with the ROUTE capability of the OM API, used to route commands to specific IMS systems. ROUTE=ALL is recommended when SCOPE(ALL) is included. If a ROUTE list is specified (other than ROUTE=ALL), the command is processed only by the IMS systems in the list that receive the command. Other IMS systems that have the resources defined but are not included in the ROUTE list will not receive the command and therefore will not be synchronized with the repository.

SCOPE(ALL) applies the import to both active/inactive IMS systems and is recommended to maintain synchronized definitions across the IMSplex that match the repository definitions.

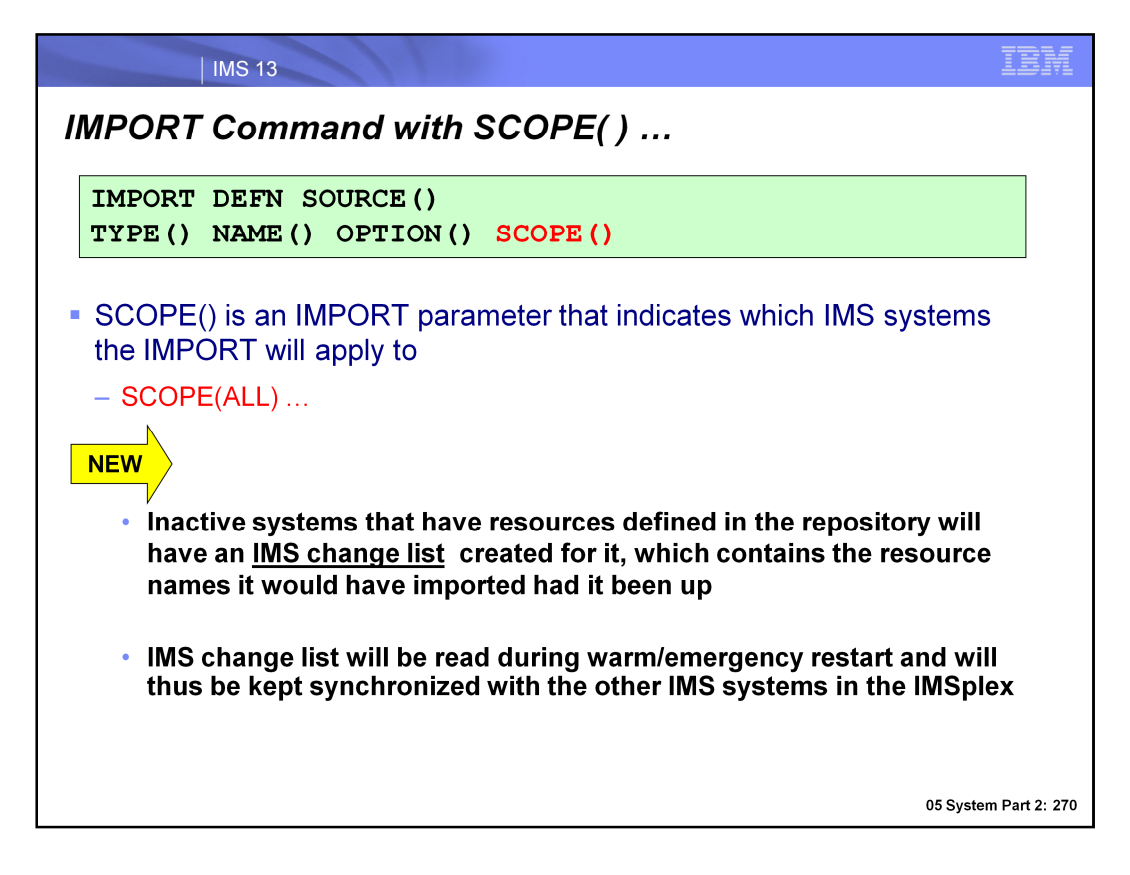

If an IMS system is inactive, an IMPORT with SCOPE(ALL) will result in an IMS change list being created for it in the repository, which contains a list of the resources the IMS would have imported had it been active. The IMS change list will contain a subset of the IMS resource list, once again reflecting the resources that weren't imported due to the IMS being inactive. When the inactive IMS warmstarts or emergency restarts, it will apply the IMS change list and import the resources specified in it, thereby maintaining synchronization with the other active IMSs in the IMSplex that have already completed the import when the command was previously issued. This scenario especially applies to a cloned environment where an EXPORT with SET(IMSID(\*)) was issued, thereby updating all IMS resource lists associated with IMSs that are both active and inactive. A subsequent IMPORT with SCOPE(ALL) would then read in all of these definitions that were updated by the previous EXPORT and maintain definitional synchronization across the multiple cloned IMS systems.

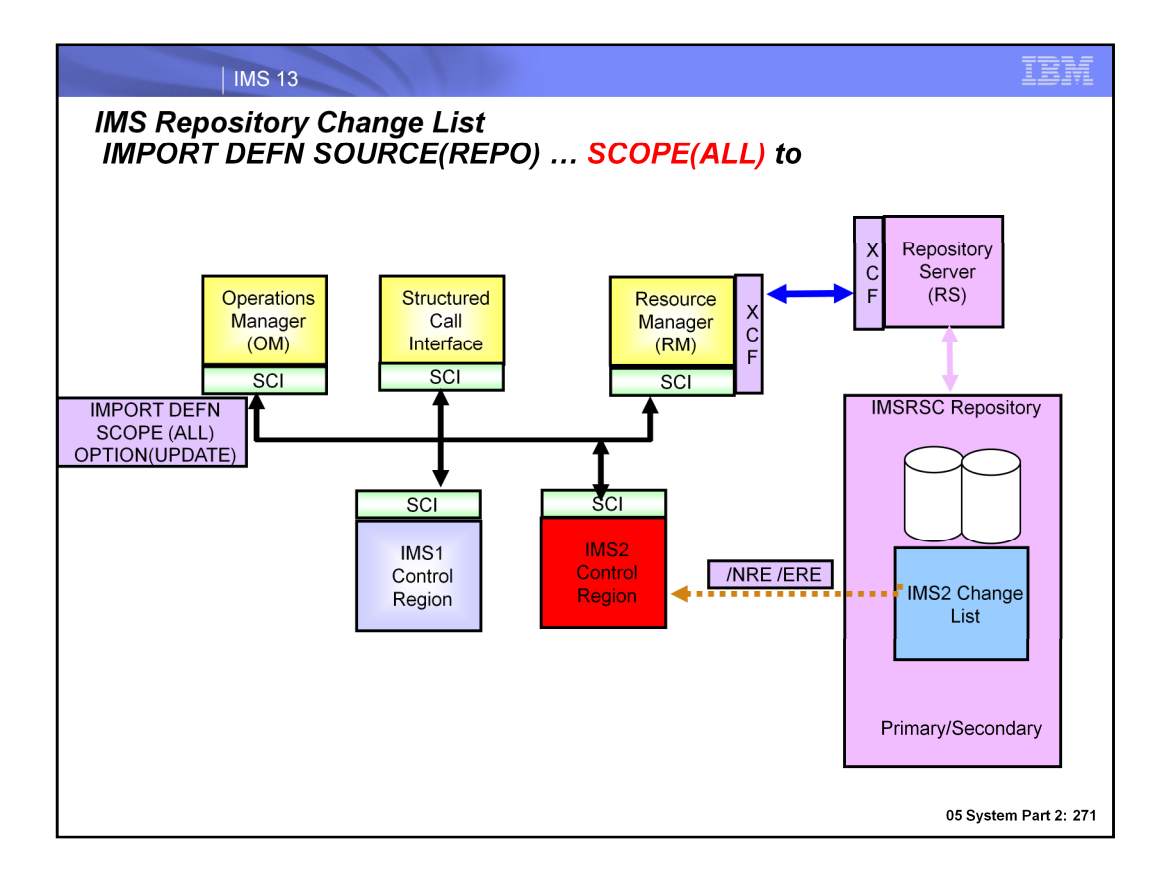

This diagram shows the use of the IMPORT command with SCOPE of ACTIVE. In this example IMS2 is not active when the IMPORT command was entered. Note a change list for IMS2 is created.

When IMS2 is started via Normal or Emergency restart changes are automatically imported so that the IMS is synchronized with all other IMS systems in the IMSplex. If a change list is created in the repository, a response line is returned on the IMPORT command for each resource name in the change list with the IMSID of the IMS for which the change list is created, along with the import type (IMPTYPE) of the change list.

**Note:** A change list is created only if the command master IMS is IMS Version 13 or later and the RM that processes change list requests is at V13 level or higher.

If the IMPORT DEFN SCOPE(ALL) command is issued without the OPTION(UPDATE) keyword and routed to an IMS system that has one or more resources or descriptors already defined, the IMPORT command results in a nonzero return code. The import might be successful at other active IMS systems, and the command might be successful in creating the change list in the IMSRSC repository for inactive IMS systems.

To avoid a nonzero return code and reason code from the IMPORT DEFN SCOPE(ALL) command, do one of the following:

 Specify the IMPORT DEFN SCOPE(ALL) command with the OPTION(UPDATE) keyword and route it to all IMS systems (ROUTE(\*))

 Route the IMPORT DEFN SCOPE(ALL) command to active IMS systems in which the resource or descriptors do not exist

.

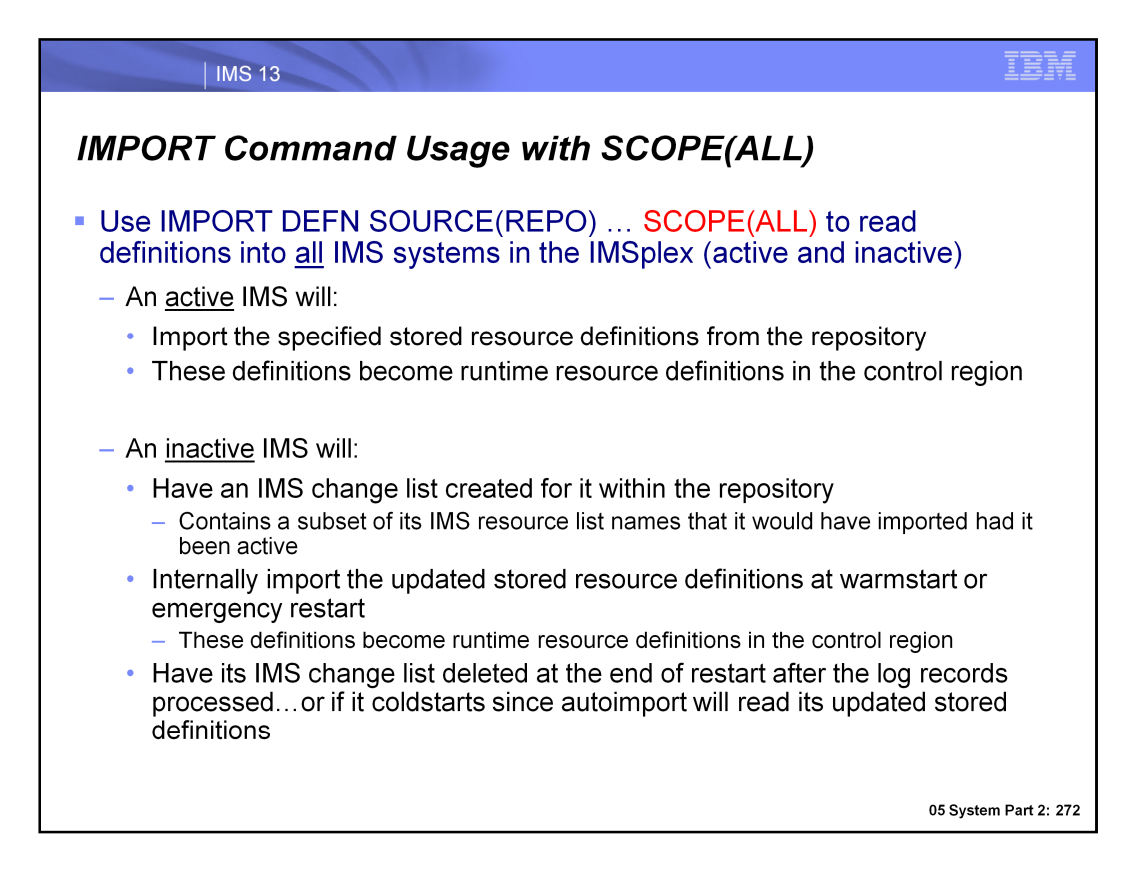

We've mentioned the IMPORT command several times during the session, but let's now more closely explore what happens when an IMS is inactive and an IMPORT with SCOPE(ALL) is issued.

We know at this point that the active IMS systems will import the stored definitions into the control region, but for an inactive IMS system, recall the IMS change list that will be created for it when this command is issued.

An IMS change list contains a subset of the inactive IMS's resource list the that it would have imported had it been active at the time the command was issued. When this inactive IMS warmstarts or emergency restarts, it will apply the IMS change list and import the resources specified in it, thereby maintaining synchronization with the other active IMSs in the IMSplex that have already completed the import when the command was previously issued. If the IMS coldstarts, the IMS change list is deleted and the IMS reads its entire resource list via automatic import.

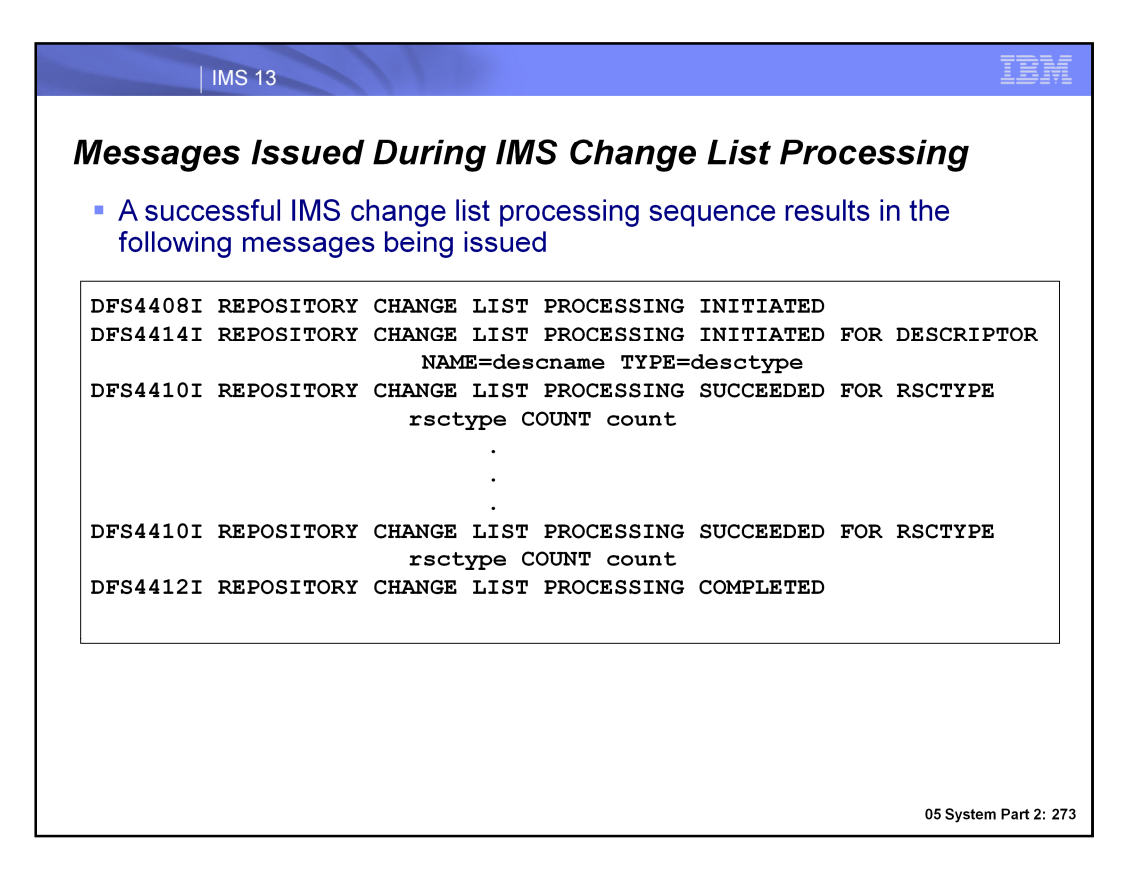

IMS issues message DFS4408I to indicate change list processing is initiated. IMS issues message DFS4414I for every descriptor to be imported from the change list, including the descriptor name and type. If the change list is successfully processed, IMS issues the DFS4410I message for each resource and descriptor type it successfully processes, including a count of the total number of resources or descriptors that were processed for that particular type. Since there are 4 resource types and 4 descriptor types, there could be up to 8 DFS4410I messages issued here. If the import from the change list fails (DFS4411E message appears), the descriptor is out of sync with the stored resource definitions in the IMSRSC repository. If there are no errors, the DFS4411E message will not be issued and instead, message DFS4412I indicating that change list processing is completed is issued. Note that none of these DFS messages will be issued if the IMS is restarting without the IMSRSC repository enabled.

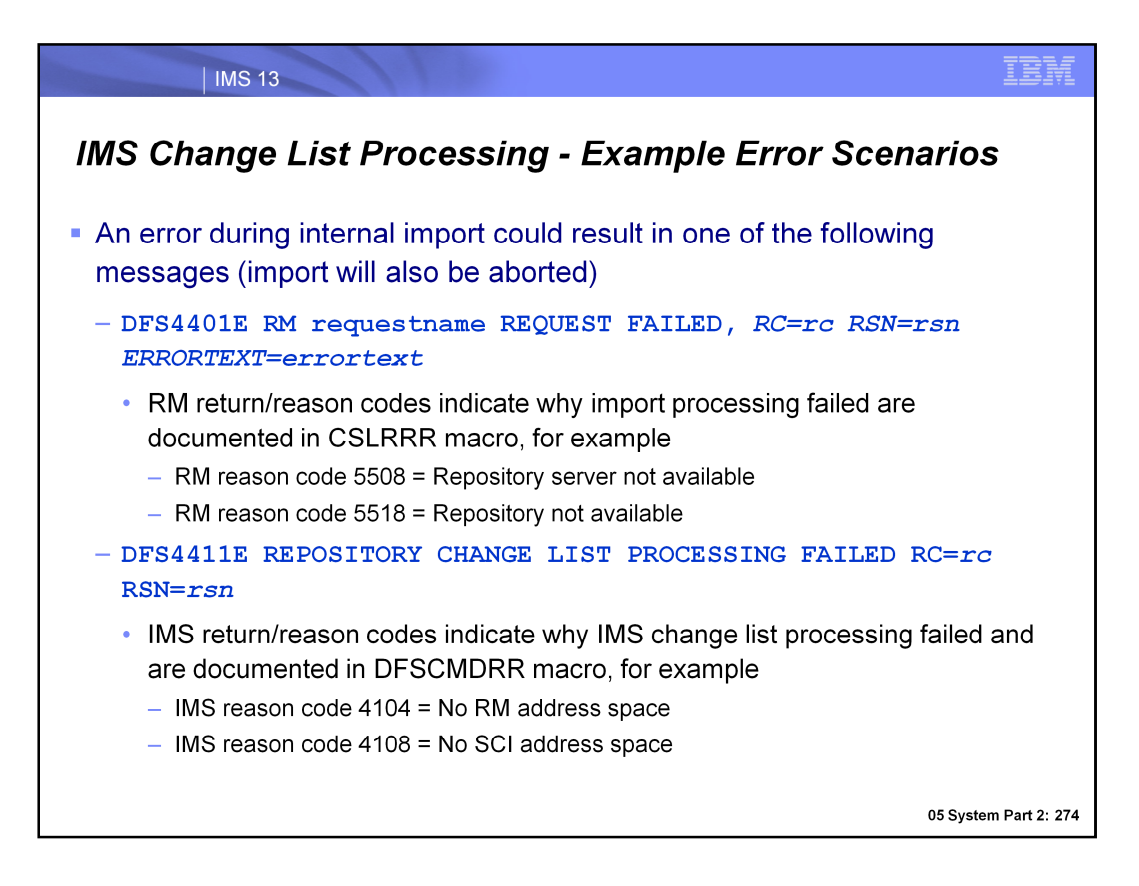

Here, we highlight two potential error messages that could be issued during internal import processing of an IMS change list: DFS4401E for an import error and DFS4411E for an IMS change list processing error. If any of the resources/descriptors in the change list fails import, the import is aborted and none of the resource/descriptor definitions from the IMS change list are imported. The DFS4411E message is new in IMS 13 indicates the error return/reason code for the error in internal import from the IMS change list. The resources and descriptors remain as NOTINIT, until IMS is restarted and the next internal import from change list succeeds, or user issues an IMPORT DEFN SOURCE(REPO) command to successfully import the resource and/or descriptor definitions from the IMSRSC repository. The QUERY DB, QUERY PGM, QUERY RTCODE, and QUERY TRAN commands can be issued to display the resources that are in the NOTINIT-xx-REPOCHGLIST state due to the internal import from the IMS change list. There are no QUERY commands for displaying NOTINIT descriptors, since descriptors don't have status, so look for message DFS4414I for the descriptor names that are still NOTINIT if the internal import from change list failed.

 A DELETE DEFN command will delete the resource name from a IMS change list in the IMSRSC repository if a change list exists for one or more IMS systems specified on the FOR() keyword as the resource definition is being deleted and will not be available to be imported when the IMS system restarts. **Note:** The IMS change list in the IMSRSC repository is not created when a DELETE DEFN command is issued and one or more IMS systems specified on the FOR() keyword are down. IMS recommendation is to delete the IMS runtime definition from IMS using the DELETE command followed by deleting the resource definitions from the IMSRSC repository using the DELETE DEFN command. However if the recommended procedure is not followed and resource definition is deleted from the IMSRSC repository for the IMS before it is deleted in the IMS system then it still exists in the IMS after restart. In this case, user must issue the DELETE command to delete the runtime resource definition after IMS restarts.

In an XRF configuration, the recommendation is to issue the EXPORT DEFN command with the IMSid of the active and the alternate so the resource definitions are added to the IMS resource lists of the active and alternate system. When an IMPORT DEFN command is issued on the XRF configuration, the IMS change list is created for the alternate system in the repository. The IMS change list for the XRF alternate is not reprocessed at IMS takeover as all the information in the IMS change list is already processed as a part of the X'22' and the checkpoint log records. The IMS change list for the XRF alternate is deleted at end of takeover.

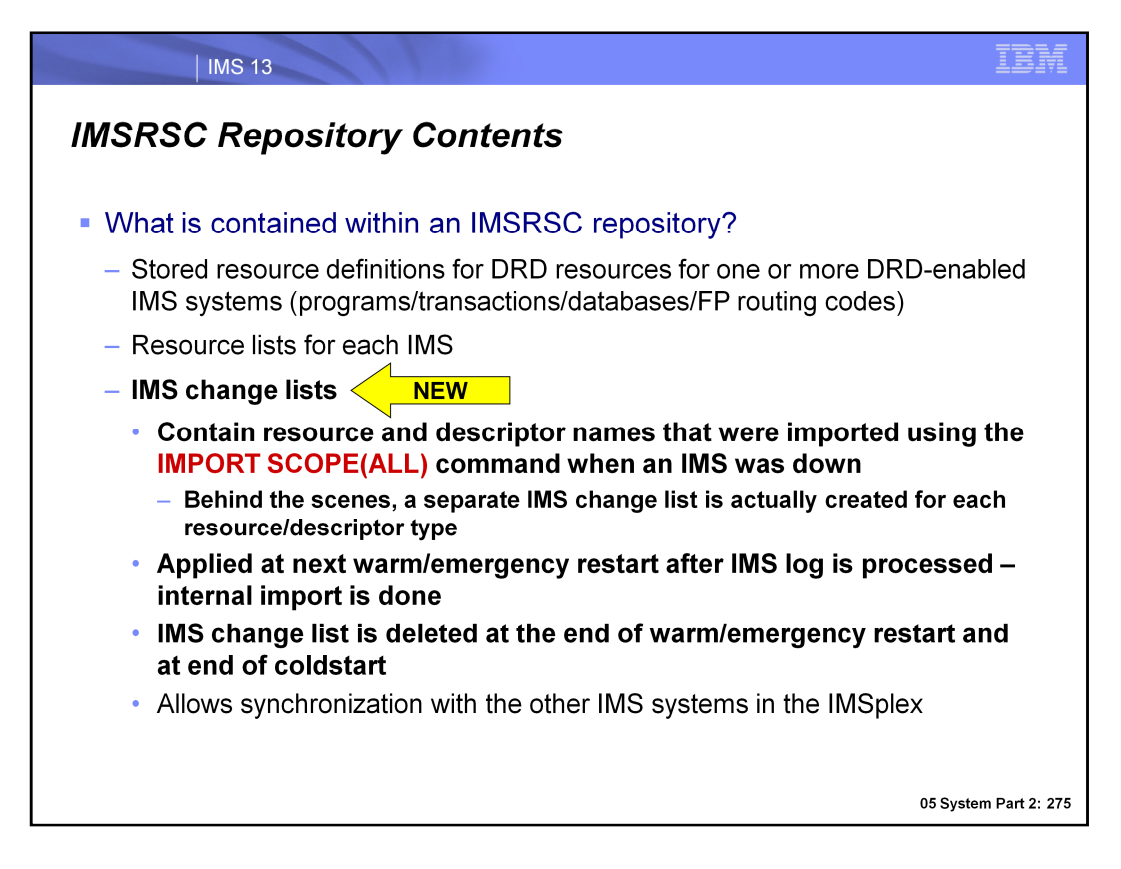

- The IMS repository data sets store IMS resource definitions. In IMS 12, there is one type of IMS repository, the IMSRSC repository for managing DRD definitions.
- An IMSRSC repository contains three major types of information:
- 1) Resource lists for each IMS system that is using the repository server. These contain a list of all the programs, transactions, databases, and FP routing codes defined in a particular IMS system.
- 2) The actual stored resource definitions for all programs, transactions, databases, and FP routing code definitions that will be managed by the repository server. Different attribute values for a particular resource definition are supported by a generic definition and IMS-specific definitions where the attribute is different. An example of this is for the MSC SIDR and SIDL settings. Note that with RDDSs, manual processes are required to maintain different attribute values.
- 3) IMS change lists that contain resource and descriptor names that correspond to resource changes made when an IMS was down when an IMPORT SCOPE(ALL) is issued. If a change list exists for the IMS that is being restarted, the database, program, transaction, and routing code resources and descriptors in the IMS change list and that apply to the IMS environment are quiesced and are not available for use until the stored resource definitions are imported from the repository These are applied at the next warm or emergency restart after the IMS log is processed via an internal import process for that particular IMS system that was down. For the resources or descriptors that are in the IMS change list and that do not exist in IMS, the runtime resource definitions are created from the stored resource definitions in the repository. For the resource or descriptors that exist in IMS, the runtime resource definitions are updated with the stored resource definitions from the repository. The change list for the IMS system is deleted at the end of the cold, warm, or emergency restart.. Note that with RDDSs, manual coordination is required to handle IMSs that are down.
- The IMS change list is created for an XRF alternate IMS during the IMPORT DEFN SOURCE(REPO) SCOPE(ALL) command if the resource definition is defined for the XRF alternate system.
- When the XRF alternate is in restart mode, it is considered inactive. The IMS change list that is created for the XRF alternate is deleted during takeover without being processed, because the resource definitions are created or updated on the alternate from the log records that are sent from the IMS active system.
- If one exists, the IMS change list for the IMS active system is processed during the restart of the IMS active system, and the X'22' log record that was written during the internal import is processed on the XRF alternate to obtain the resource definitions. The IMS change list is ignored and deleted during takeover.
- The IMS change list for the XRF alternate is not reprocessed at IMS takeover because all the information in the change list is already processed as a part of the X'22' log record and the checkpoint log records. The IMS change list for the XRF alternate is deleted at the end of takeover.

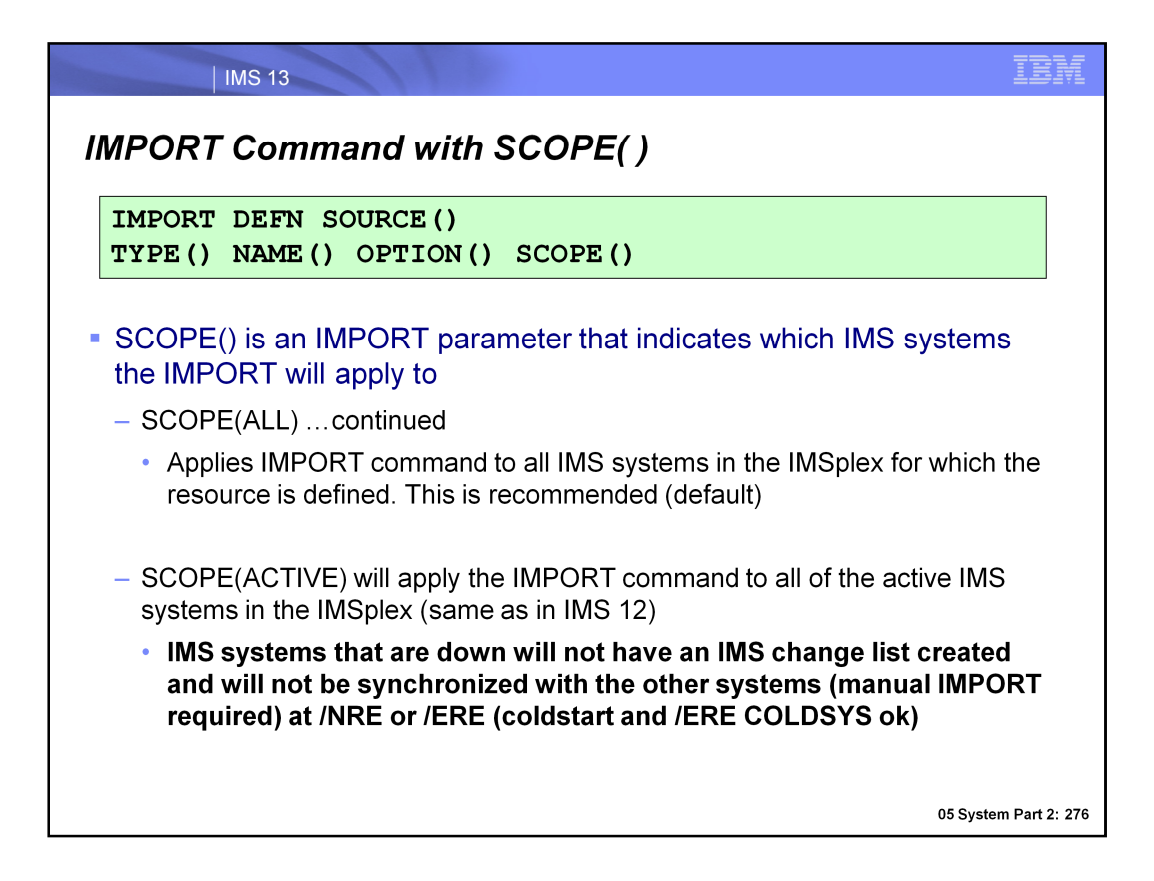

SCOPE(ACTIVE) applies the import to only the active IMS systems. Any inactive IMS system will not complete the import since an IMS change list will not be built for it in this case. Therefore when it warmstarts or emergency restarts, its definitions will not be synchronized with the definitions of the other IMS systems in the IMSplex. To re-establish synchronization, you can enter an IMPORT command to import the resources that the other active IMS systems imported while it was inactive. If the inactive IMS is coldstarted, it will be synchronized with the other IMS systems since it will read its entire IMS resource list. This is the same as in V12 and is mentioned here only to contrast it with the SCOPE(ALL) specification.

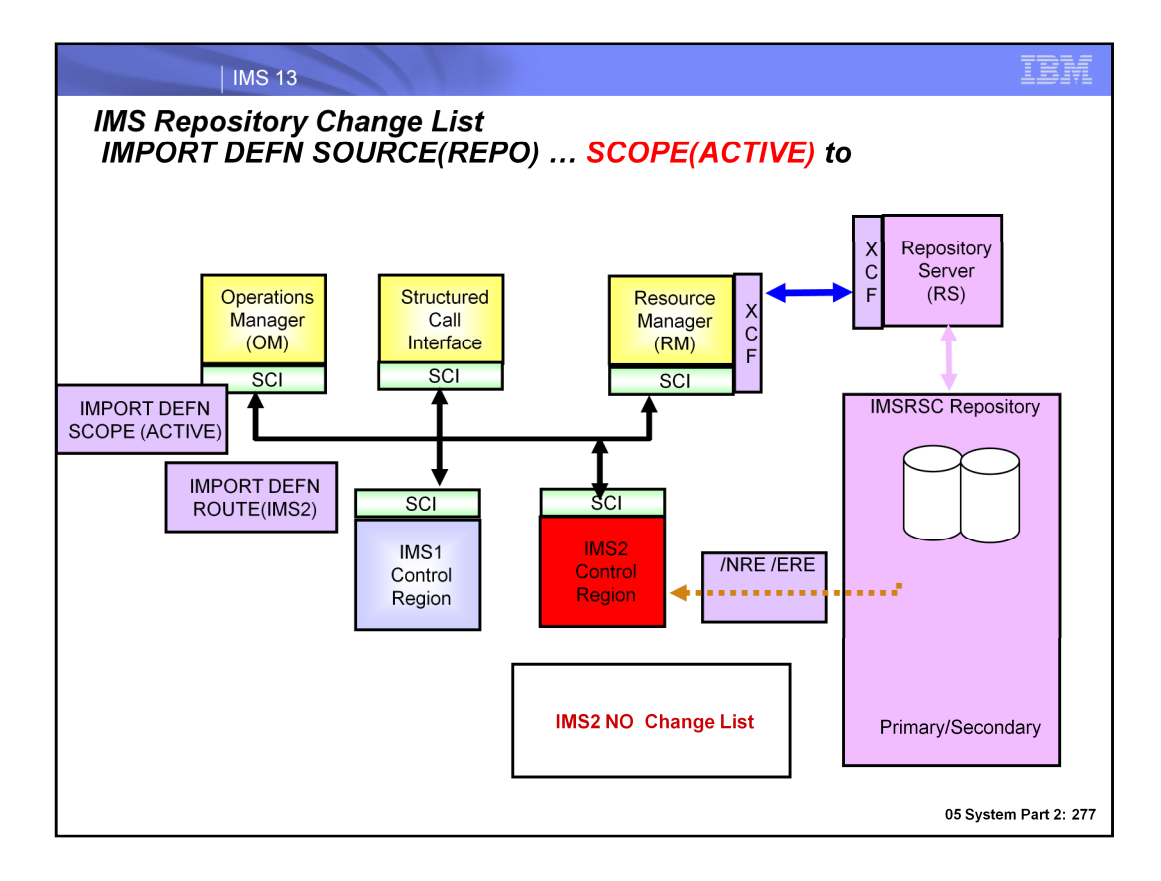

This diagram shows the use of the IMPORT command with SCOPE of ACTIVE.

In this example IMS2 is not active when the IMPORT command was entered.

Note a change list for IMS2 is not created.

.

When IMS2 is started via Normal or Emergency restart changes are not automatically imported

After IMS2 completes init processing the IMPORT DEFN SOURCE(REPO) ROUTE(IMS2) command must be entered for IMS2 and any other IMS systems that were not acive to synchronize runtime resource definitions in all IMS systems in the IMSplex, you must issue the IMPORT command manually.

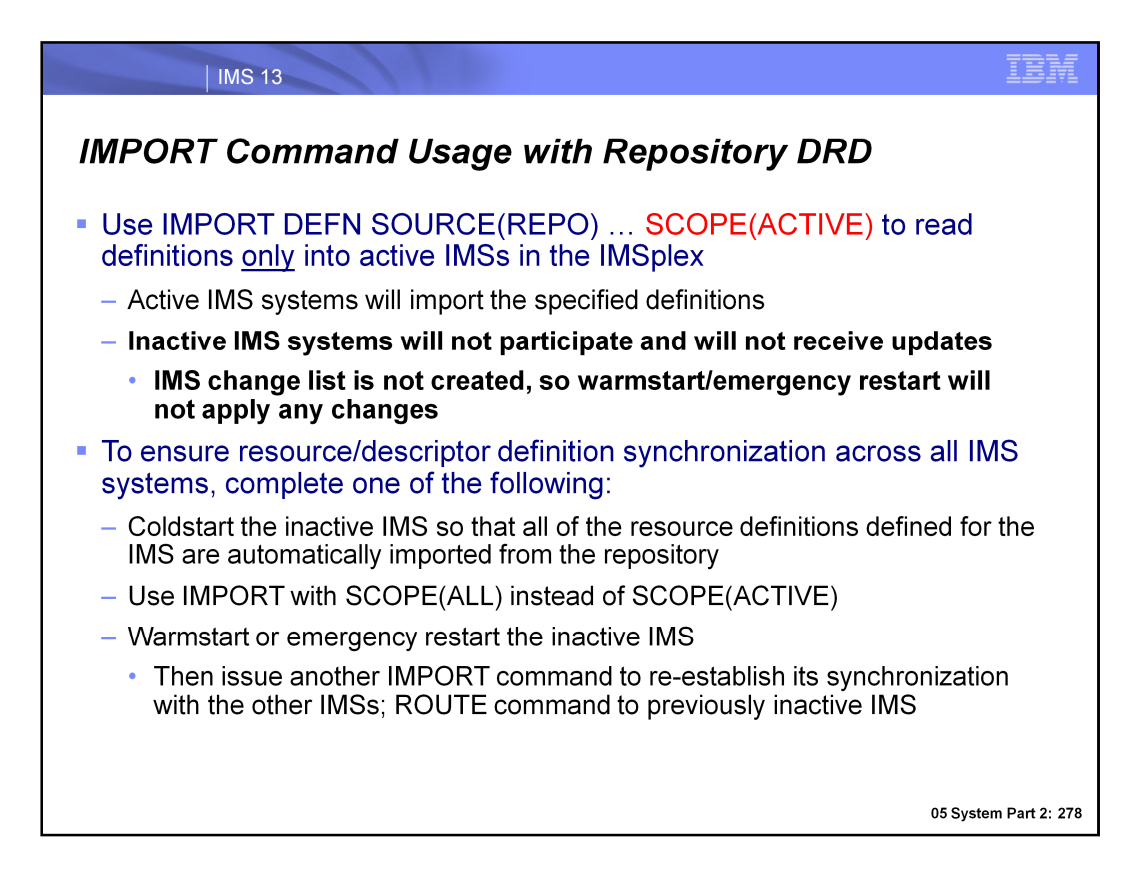

You must issue the IMPORT command manually if you want all IMS systems in the IMSplex to be in sync with the resource and descriptor definitions.

SCOPE(ACTIVE) applies the import to only the active IMS systems. Any inactive IMS system will not complete the import since an IMS change list will not be built for it in this case. Therefore when it warmstarts or emergency restarts, its definitions will not be synchronized with the definitions of the other IMS systems in the IMSplex. To re-establish synchronization, you can enter an IMPORT command to import the resources that the other active IMS systems imported while it was inactive. If the inactive IMS is coldstarted, it will be synchronized with the other IMS systems since it will read its entire IMS resource list. Another way to achieve synchronization is to warmstart or emergency restart and then issue an IMPORT command to read in the stored definitions that may have been updated while it was inactive. Finally, another way to maintain synchronization among the runtime definitions in the IMSplex is to issue the IMPORT command with the recommended SCOPE(ALL) parameter.

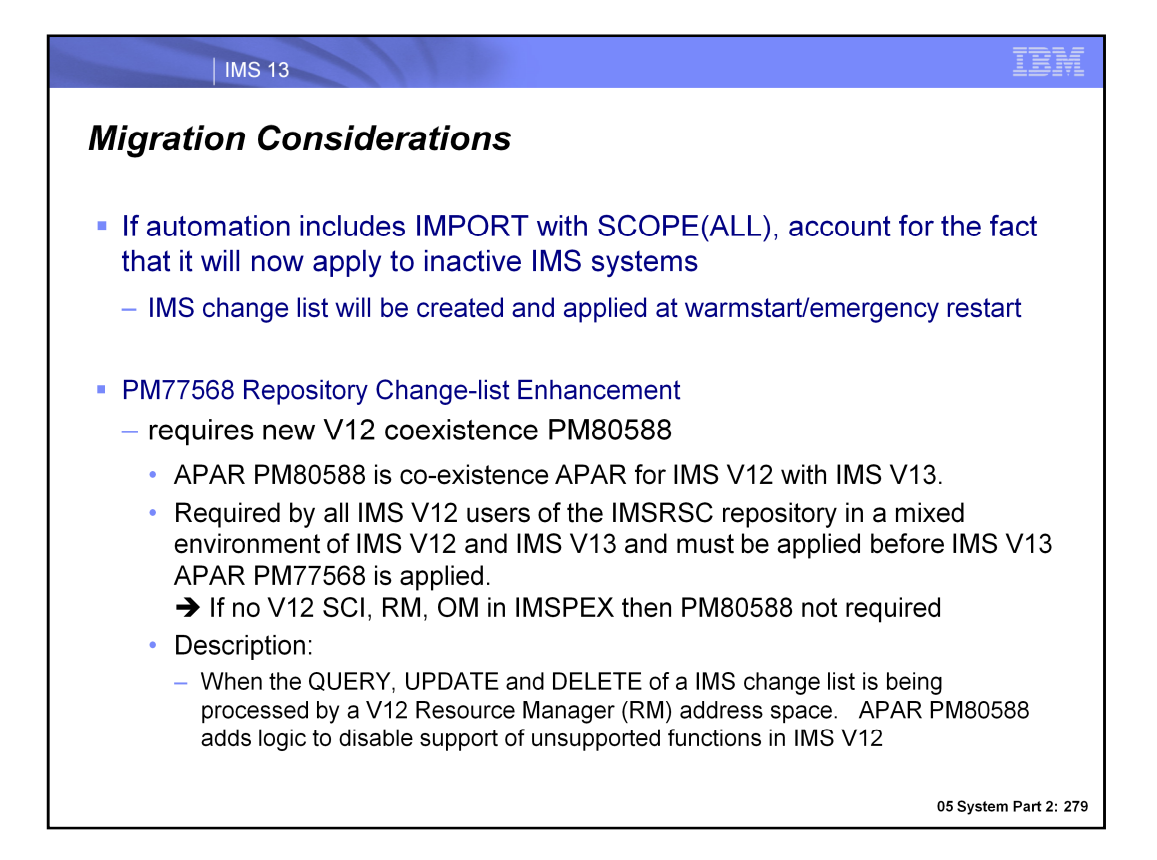

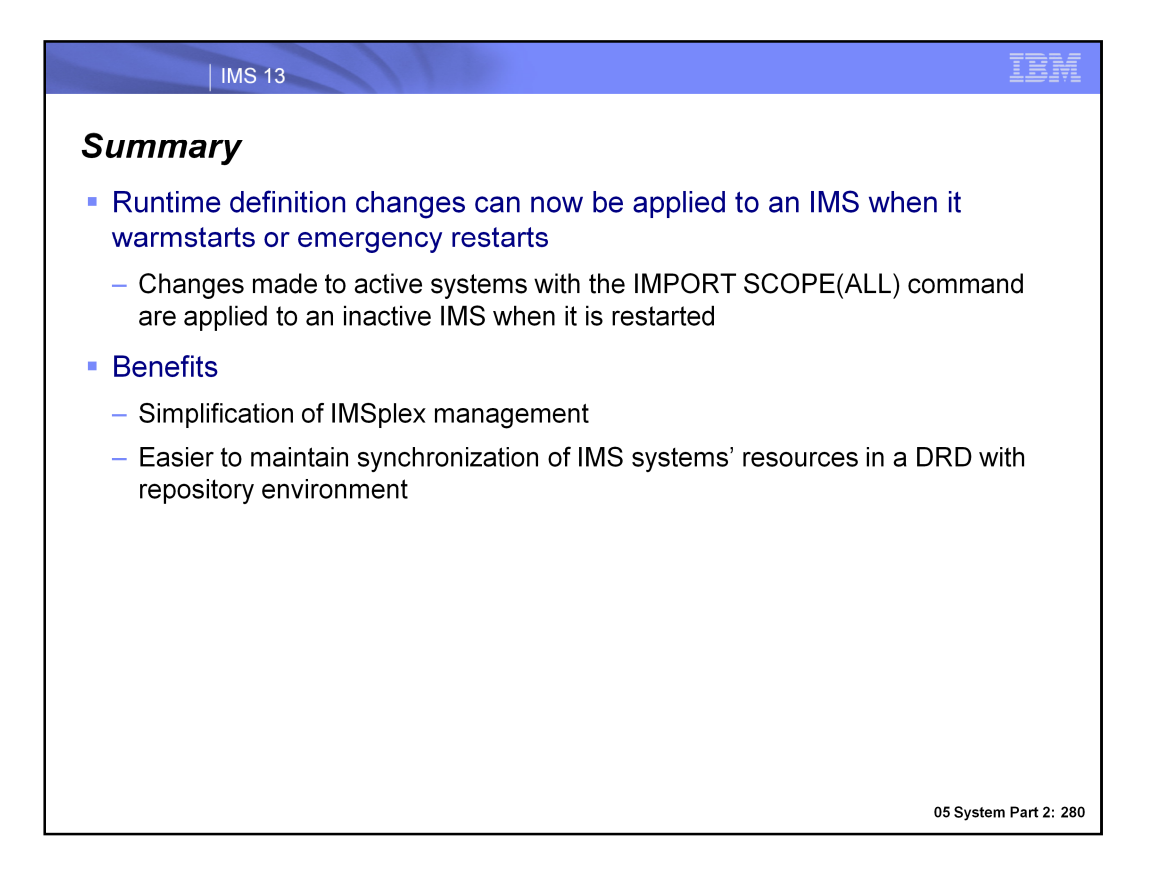

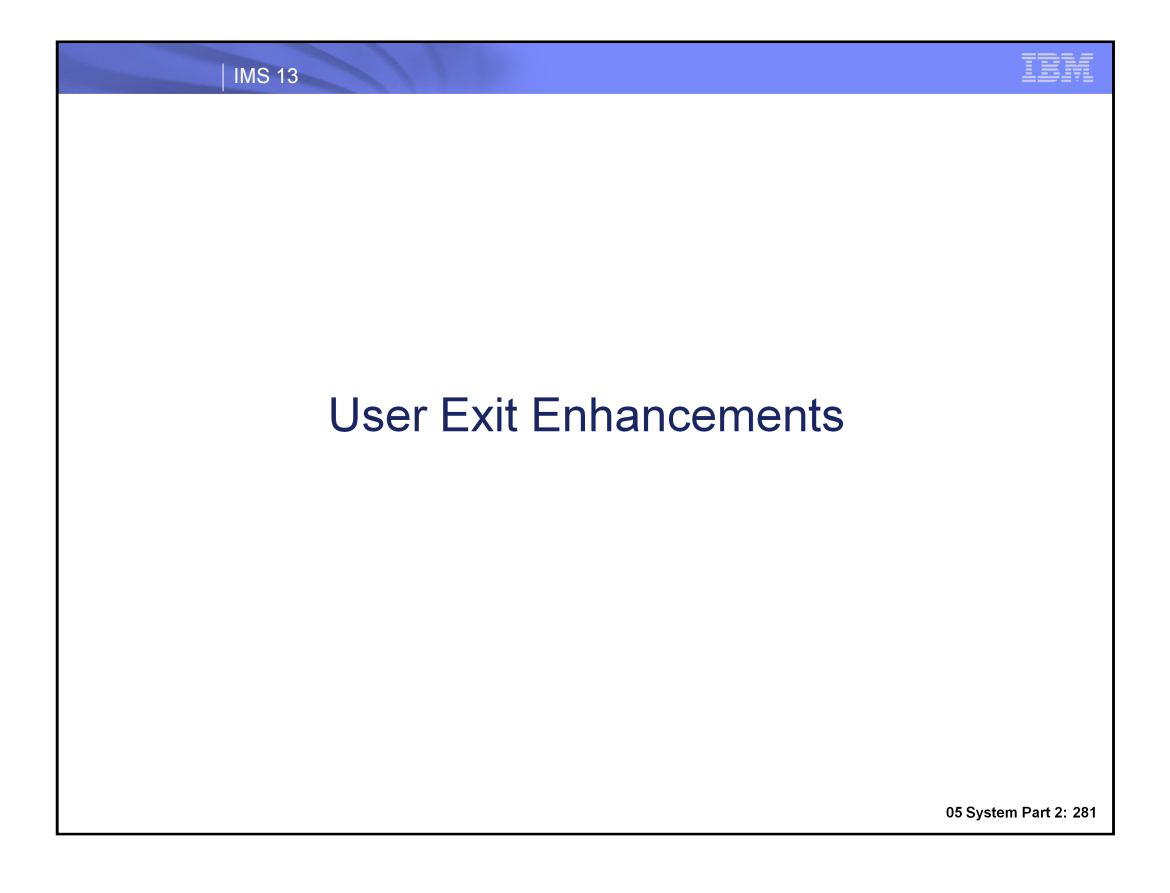

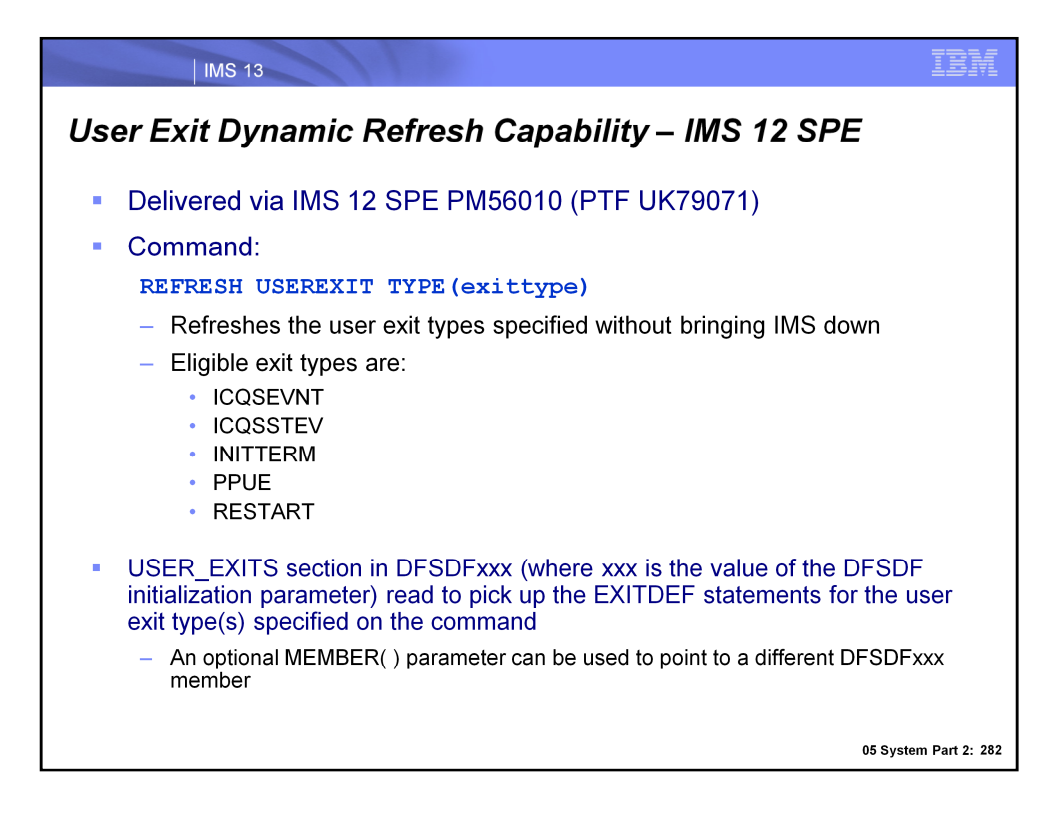

The REFRESH USEREXIT command was delivered in IMS 12 as an SPE under APAR PM56010 (PTF UK79071). This gives the ability to dynamically refresh supported user exit types while IMS is active and can be used to add, update or delete user exits. All exit types that support the enhanced user exit services are eligible for REFRESH, and are listed here.

The USER EXITS section of the DFSDFxxx member is read and the exit routines listed for the type being refreshed are loaded. If there are no errors encountered while processing the user exit type, the new user exit routines will replace the current routines and all subsequent calls to the user exit will call the new routines. The old routines will be deleted when there are no more callers in any of the exit routines defined for the user exit type.

The MEMBER() parameter provides a means to point to a different DFSDFxxx member for testing. If the parameter is used in production, the user must ensure that the default member is updated to ensure that the correct user exit routines are loaded if IMS must be restarted.

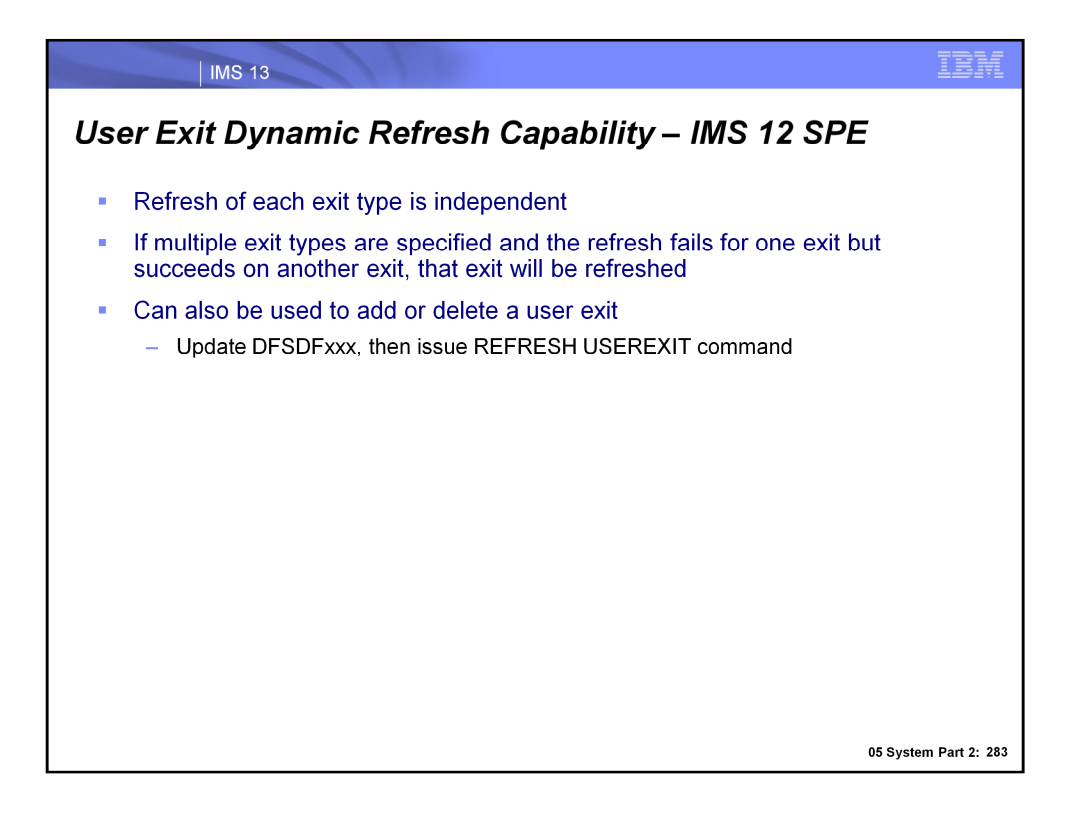

If multiple user exit types are refreshed with the same command, a failure for a particular user exit type does not affect the other user exit types that are part of the refresh.

In addition to refreshing an exit with an updated version, you can use the REFRESH USEREXIT command to either add or delete a user exit type to IMS. To add a user exit type, insert EXITDEF statements into the USER\_EXITS section of the DFSDFxxx member for the user exit type you want to add and then enter the REFRESH USEREXIT command for that exit type. To delete a user exit type, remove the EXITDEF statements from the USER\_EXITS section of the DFSDFxxx member for the user exit type you want to delete and then enter the REFRESH USEREXIT command for that exit type.

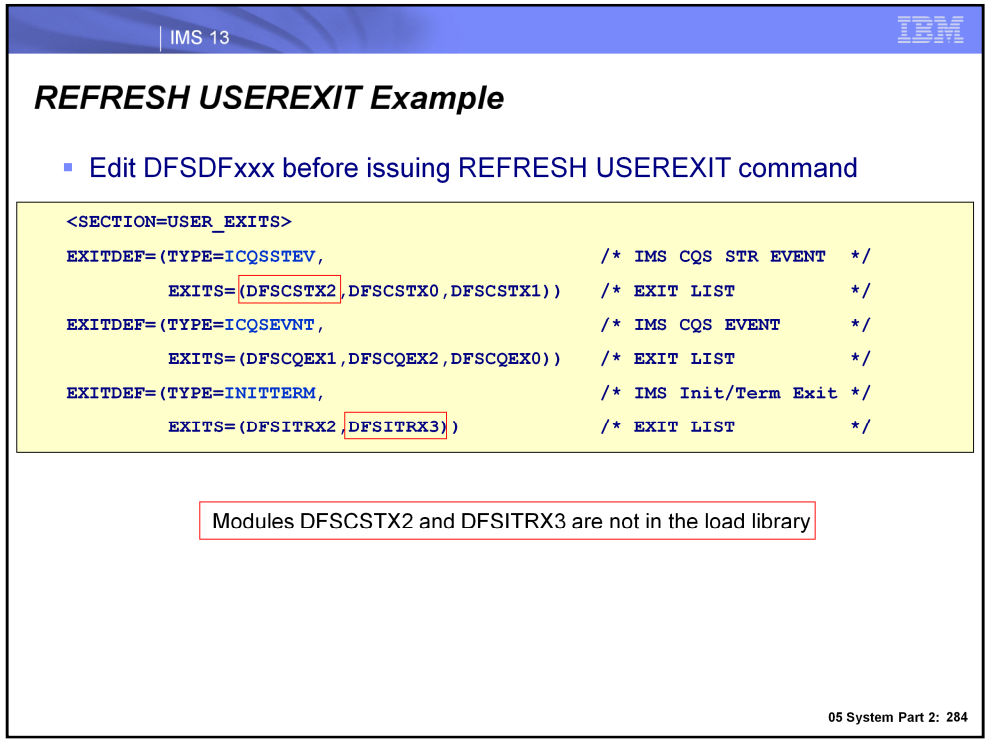

This charts show the USER\_EXITS section of the DFSDFxxx member that is used for the command example. It contains additional exit definitions, but they are not relevant to this command. Note that two of the module names are not present in the load library, which ultimately prevents the ICQSSTEV and INITTERM exit types from successfully being refreshed.

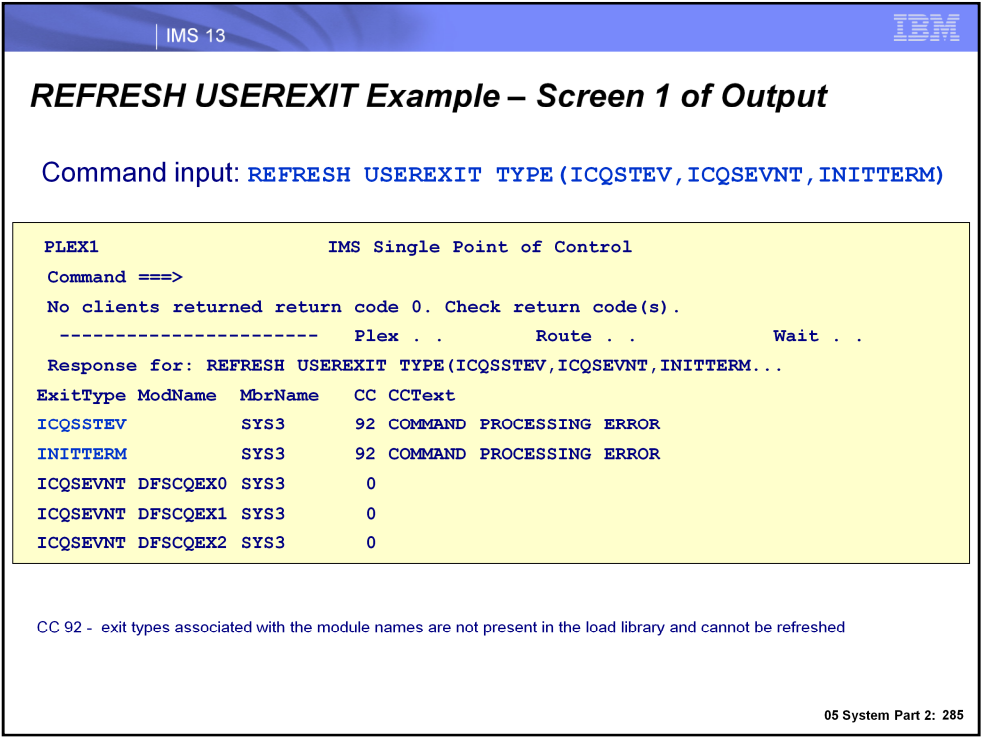

This chart shows the command response lines for the command example. The exit types associated with the module names not present in the load library are not able to be refreshed, which his reflected with a completion code (CC) of 92. The modules that are of the ICQSEVNT exit type are successfully refreshed and the returned CC is 0. To get additional detail associated with the command response, press PF4 to view the log.

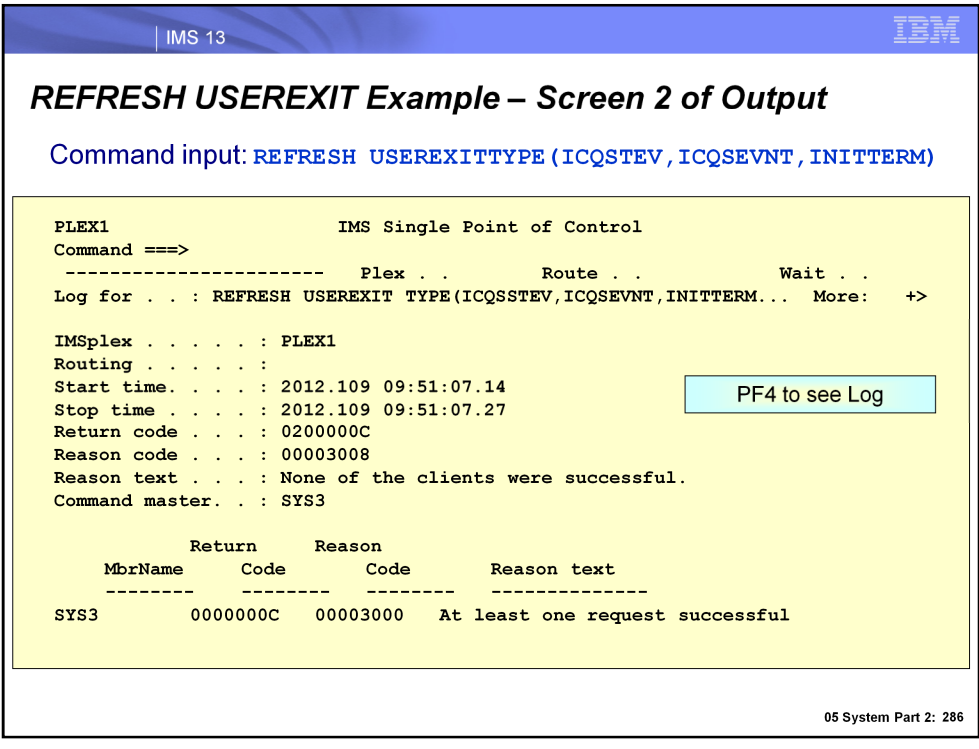

Here, we see the log after pressing PF4. Additional information is returned -- but to see the most useful information, page to the bottom of the log data by pressing PF8.
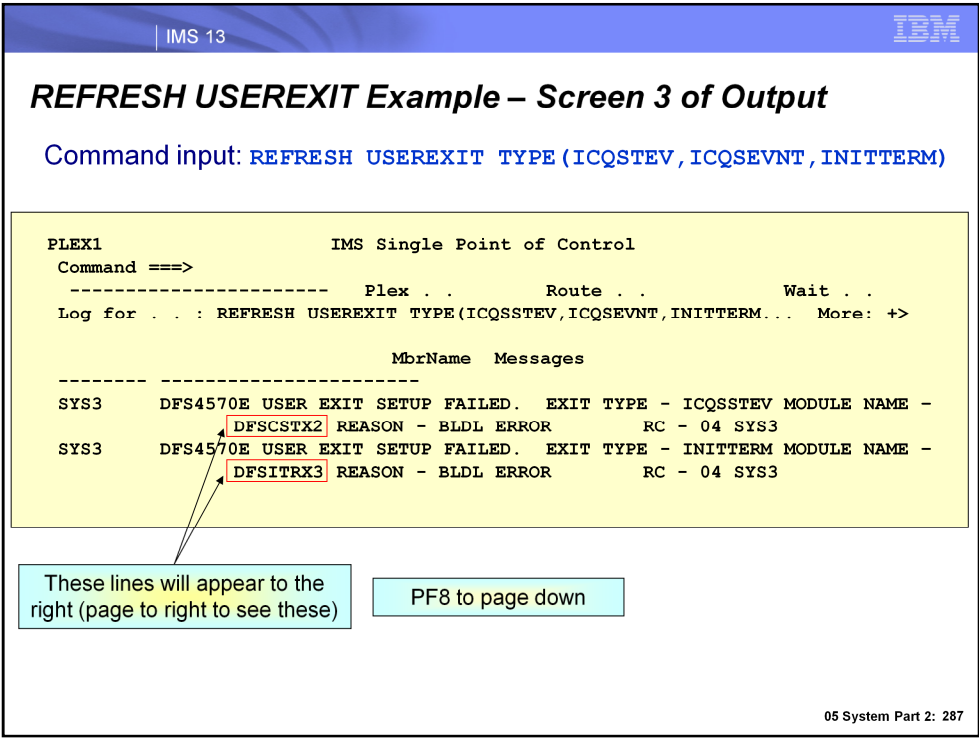

This screen shows more detail of the command response (reached with PF8 from the previous screen). Note that the names of the two exit routine names that were missing from the load library are shown. As a sidenote, these specific lines of output will appear scrolled off of the screen and to see them, a user needs to page to the right. The fact that there is more information available to the right is signified with the " More: +>" shown on the right.

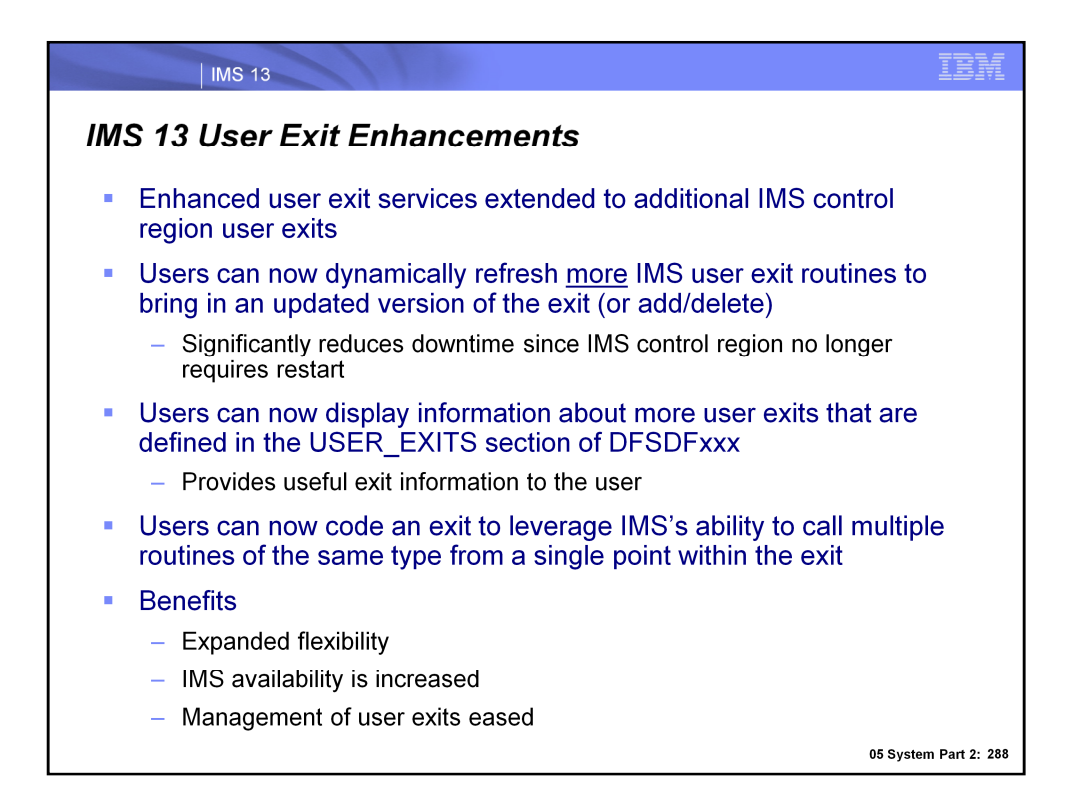

This line item adds enhanced user exit services support to a number of additional user exits. This support not only includes the ability to dynamically add, update or delete a user exit without restarting the IMS control region, but also to display useful exit information and enable IMS to call multiple user exit routines from a single point within an exit. Enabling additional exits to use the enhanced user exit services expands flexibility, improves the availability of the IMS online environment, and makes it easier to manage user exits.

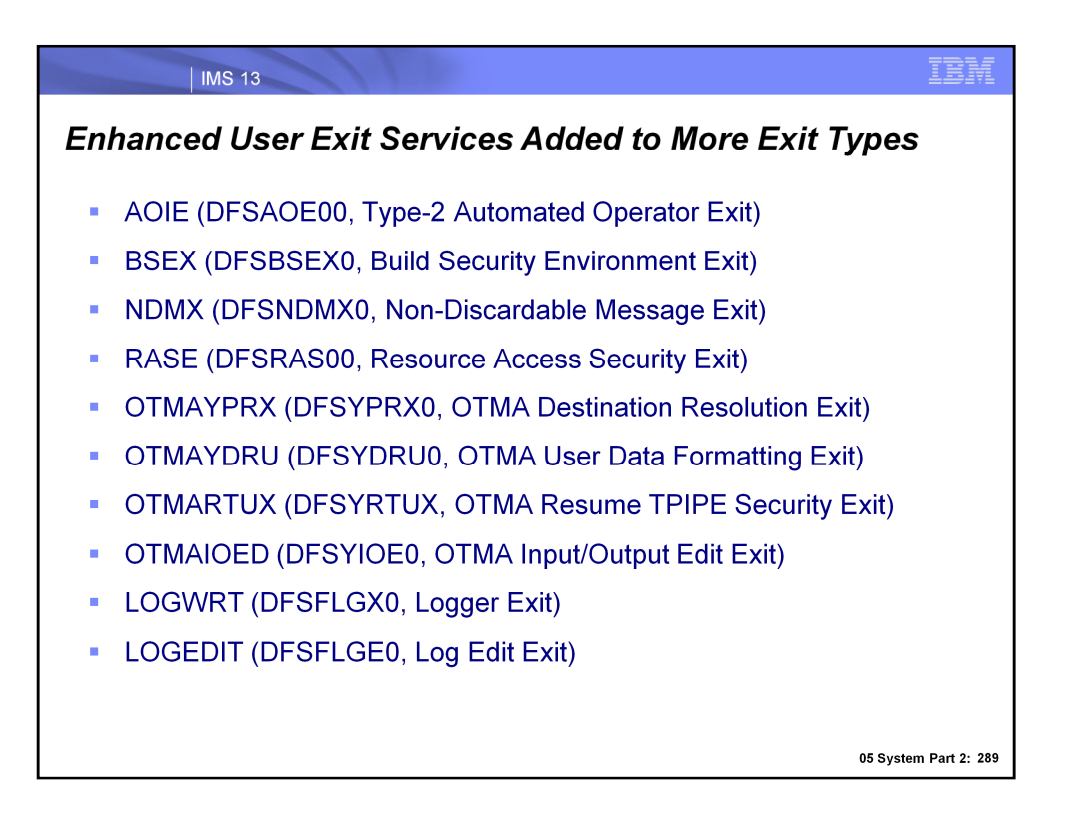

These are the user exits that can now use the enhanced user exit services in IMS 13.

Note that for the OTMAYDRU (OTMA User Data Formatting) exit type, only the system default DRU exit DFSYDRU0 is refreshable. Any other DRU exit name specified by an OTMA descriptor or OTMA client is not refreshable.

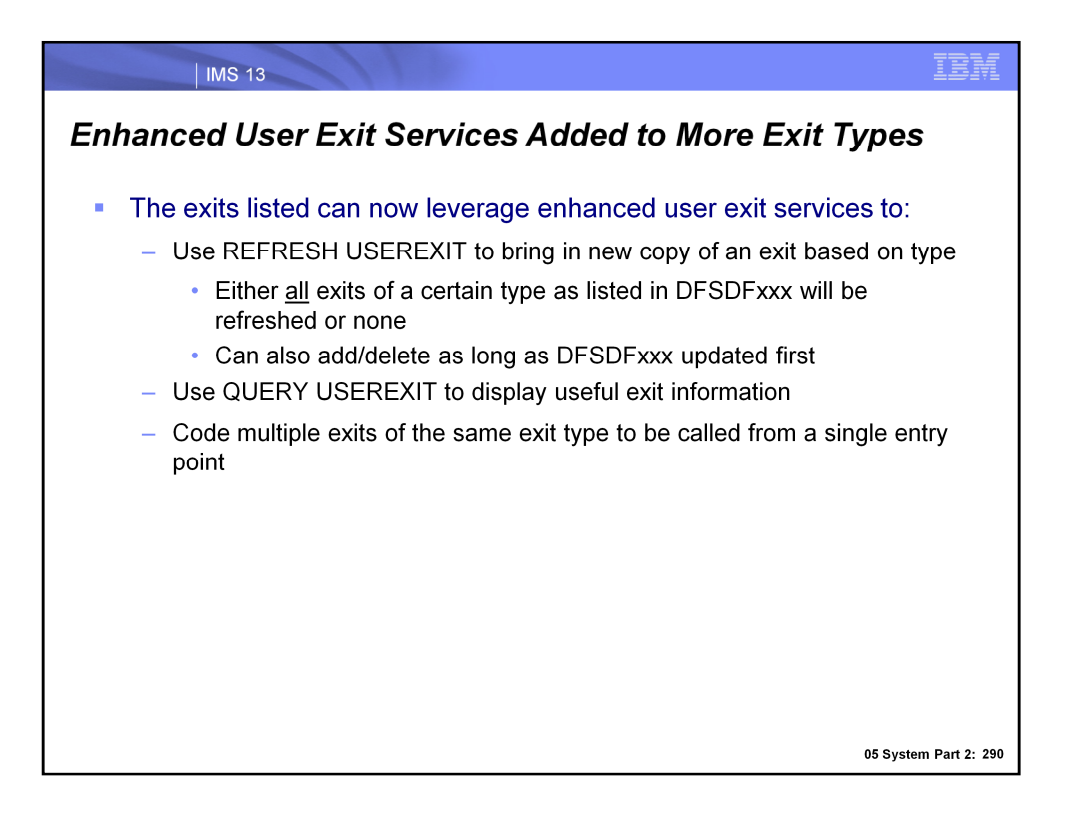

Once again, the enhanced user exit services that now apply to a wider scope of user exits enable an exit to be dynamically added, changed, or deleted with a USER REFRESH command, and have its information dynamically displayed with a QUERY USEREXIT command. The enhanced services also allow multiple exits of the same type to be called and executed in the order they are specified in on the EXITDEF statement of DFSDFxxx.

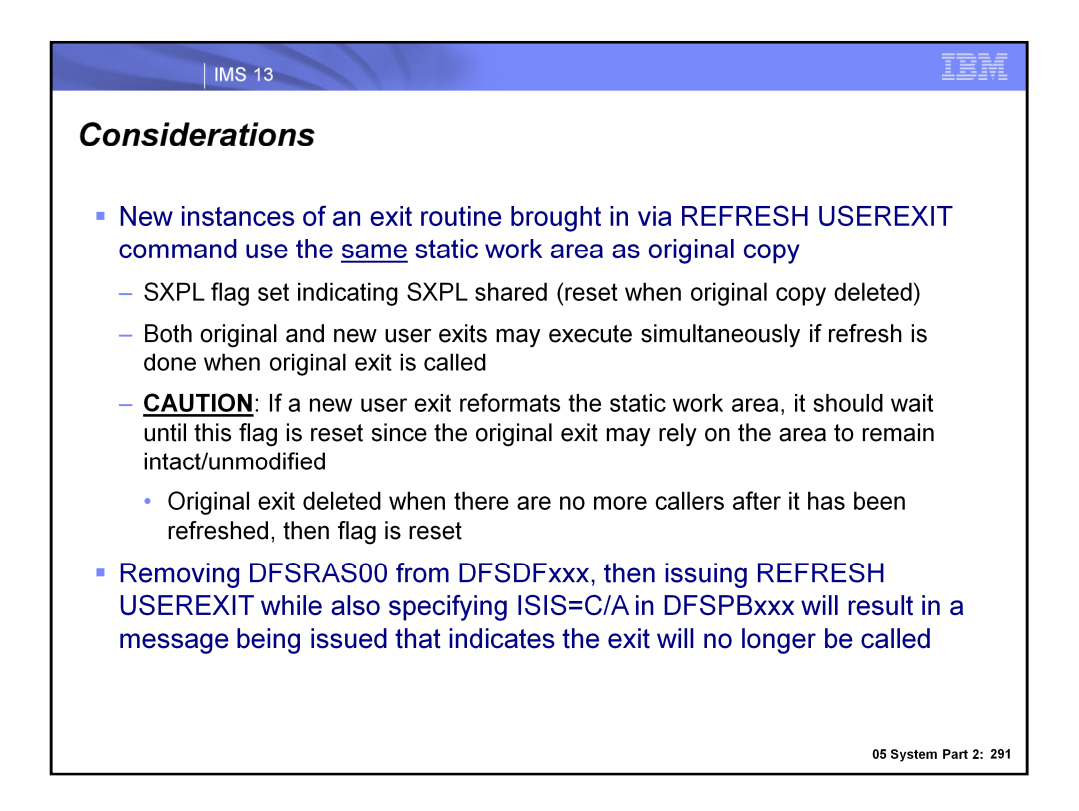

If a user exit is called while it is being refreshed with a new copy, they will each share the static work area. During this time, it is possible that each exit accesses the work area and the new exit brought in with the REFRESH USEREXIT command must not reformat the work area. For example, if a new user exit reformats the static work area, it should wait until this flag is reset since the original version of the exit might be relying on the work area to remain intact/unmodified. An SXPL flag representing whether or not the work area is being shared is set until the original exit is deleted. Behind the scenes, there is logic that is part of the REFRESH USEREXIT command that determines whether the original exit is being called and if it is not, it is deleted and the flag is reset. It is at this point that the new, refreshed version of the exit can proceed with reformatting the static work area.

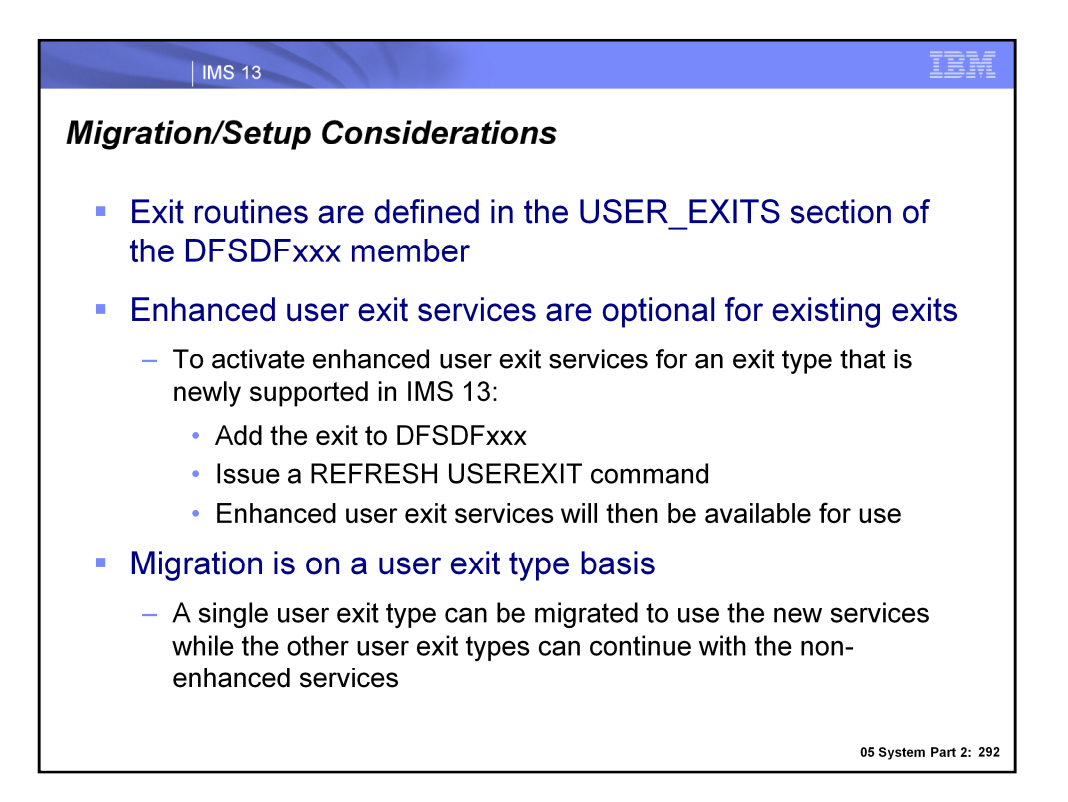

Include exits that you intend to add, update or delete in the IMS runtime environment in the USER\_EXITS section of DFSDFxxx. If you are currently using exits that do not use the enhanced user exit services, you are continue using these exits. To activate the enhanced services for these exits, add the exits to DFSDFxxx, then issue a REFRESH USEREXIT command. You can also opt to use the enhanced services for some exit types, while continuing to use non-enhanced services for other exit types.

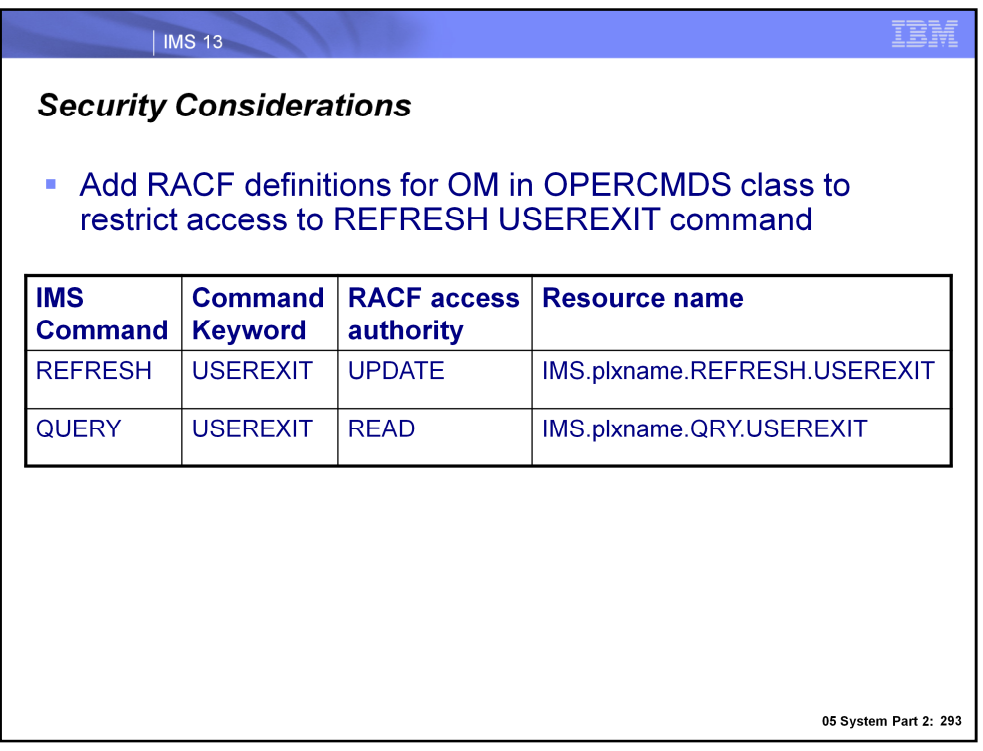

To restrict access to the type-2 commands REFRESH USEREXIT and QUERY USEREXIT, define resource profiles in the OPERCMDS class and grant the required user access authorities as shown in the table.

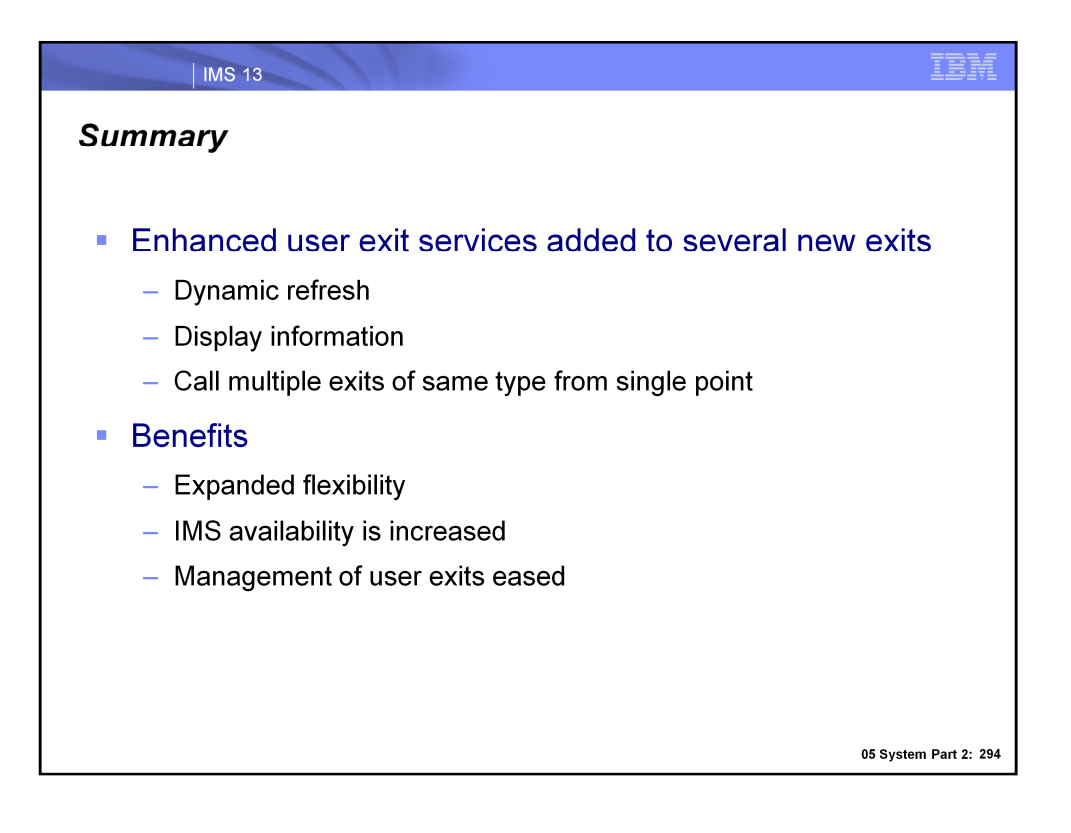

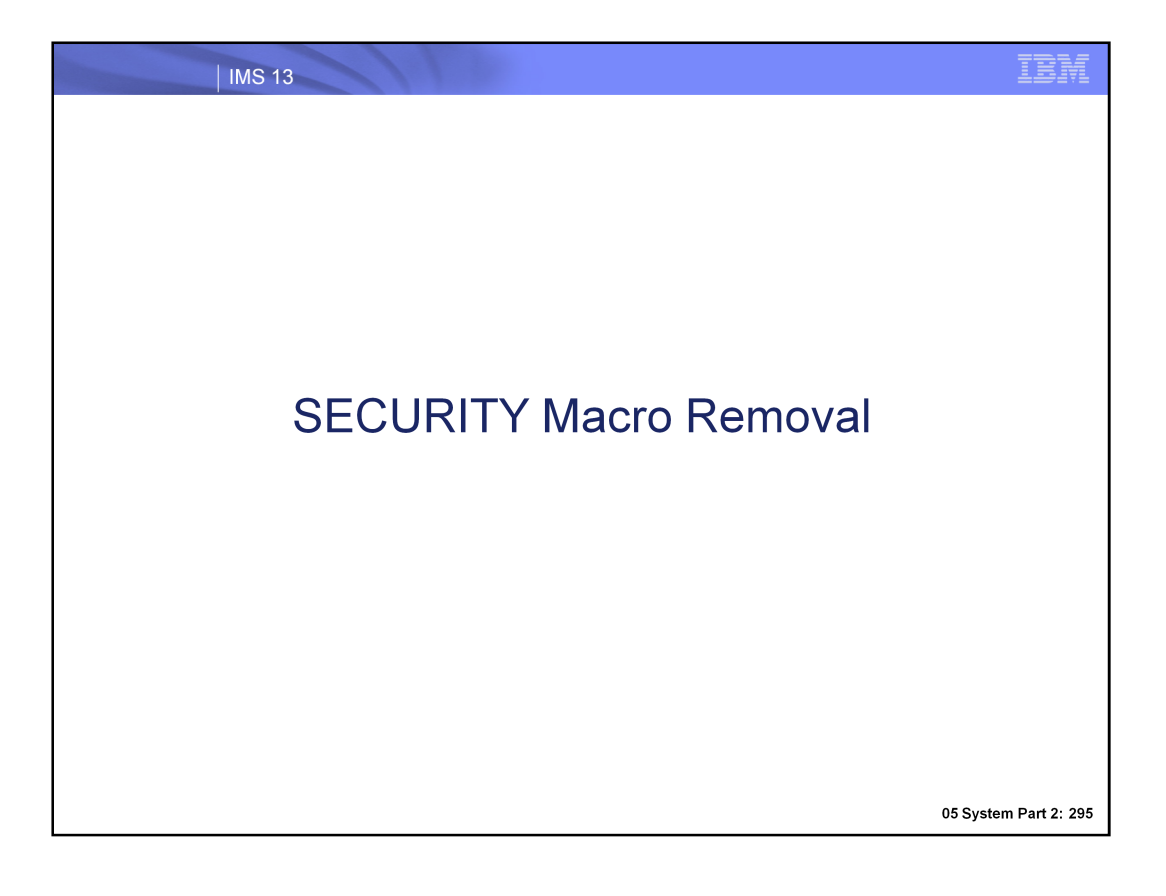

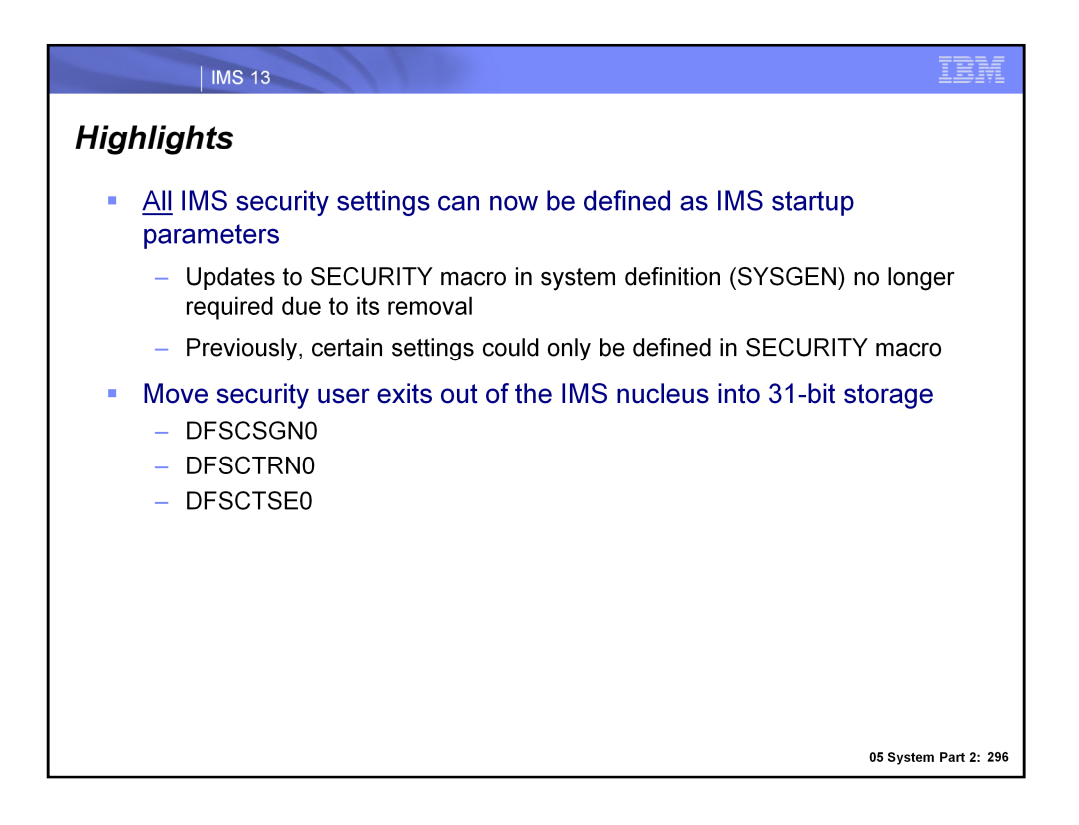

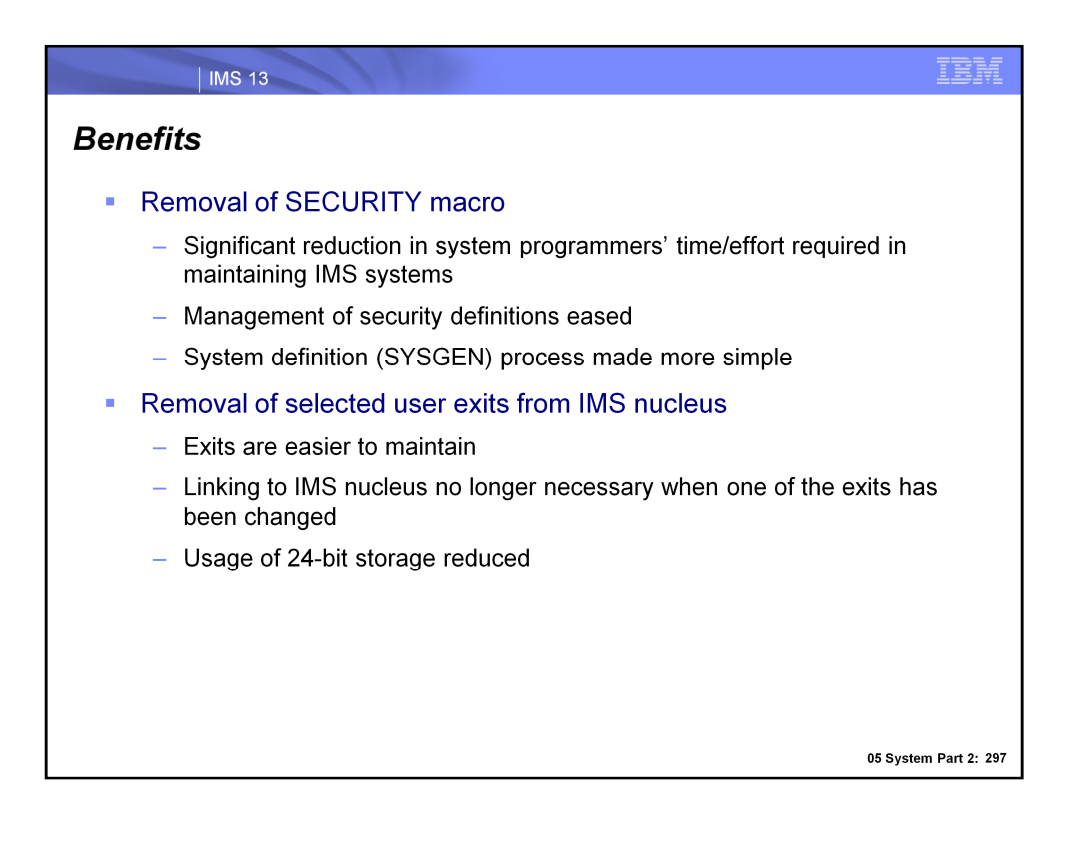

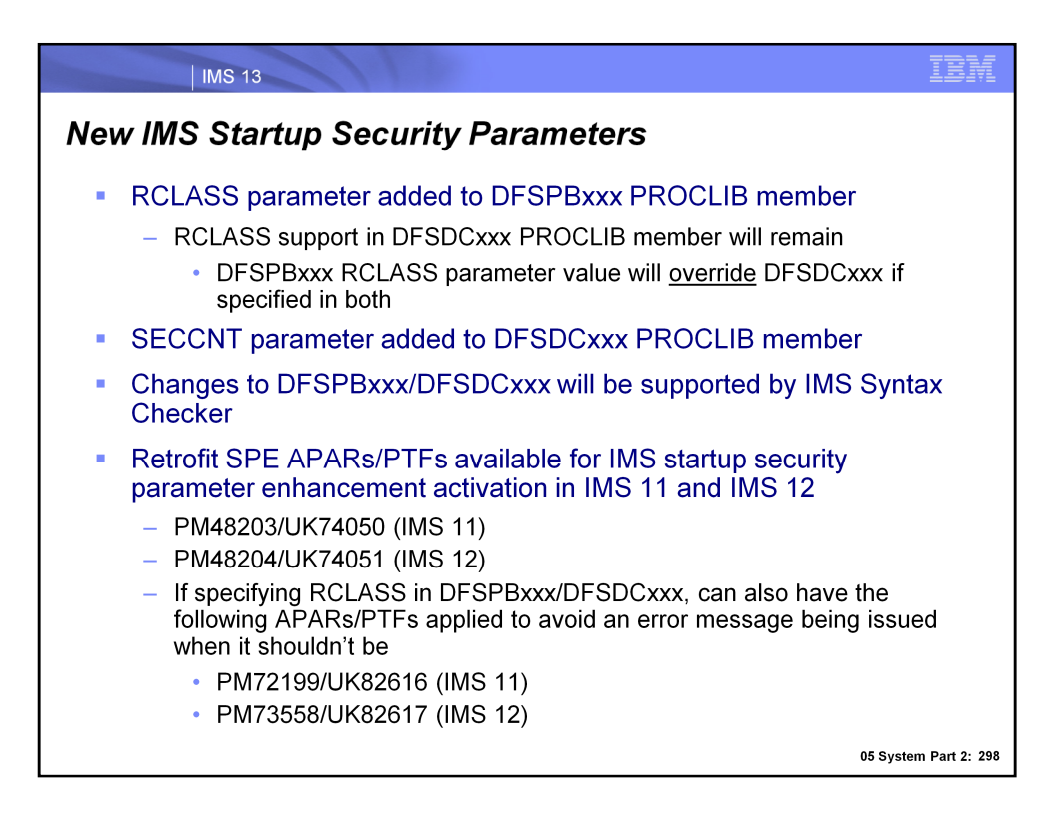

You are now able to specify the RCLASS and SECCNT settings as IMS startup parameters.

RCLASS has been added to the DFSPBxxx member, which will co-exist with the ability to set this parameter within the DFSDCxxx member. Support for the DFSDCxxx remains for users who had previously specified it here instead of the SECURITY macro. However, if the RCLASS parameter is specified in both members, DFSPBxxx will take precedence. As a review, the RCLASS parameter specifies an identifier of 1 to 7 alphanumeric characters that is to be used to identity the IMS system as a resource class to RACF for transaction authorization and user ID verification.

SECCNT has been added to the DFSDCxxx member, which specifies the maximum number of terminal and password security violations to be accepted per physical terminal and the number of transaction command violations per transaction prior to master terminal notification of such violations. The default is 0, which nullifies notification to the master terminal. The number specified must be 0, 1, 2, or 3.

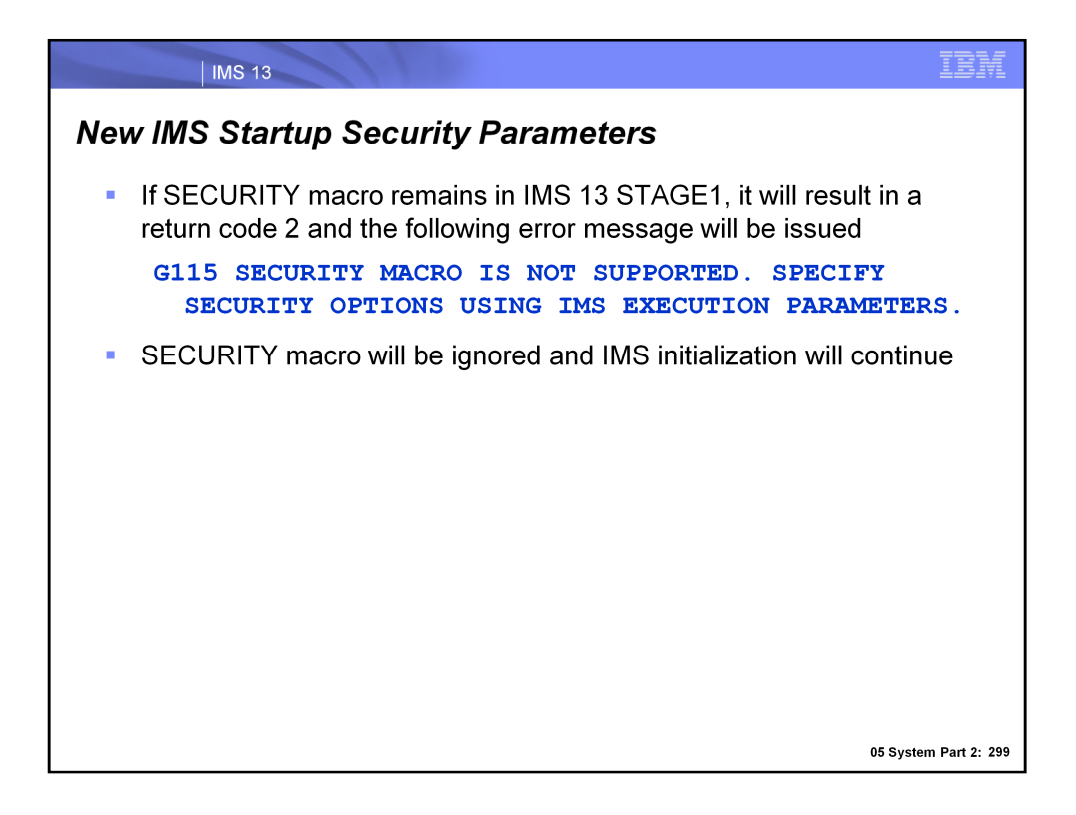

The SECURITY macro in IMS SYSGEN (STAGE1) can no longer be used to specify IMS security options. If the macro is specified in IMS SYSGEN, sysgen then there will be a message generated and the macro will be ignored. The SECCNT parameter in the COMM and IMSGEN macro is still supported. Specifying SECCNT in the DFSDCxxx IMS PROCLIB member overrides the SECCNT specification in IMS SYSGEN.

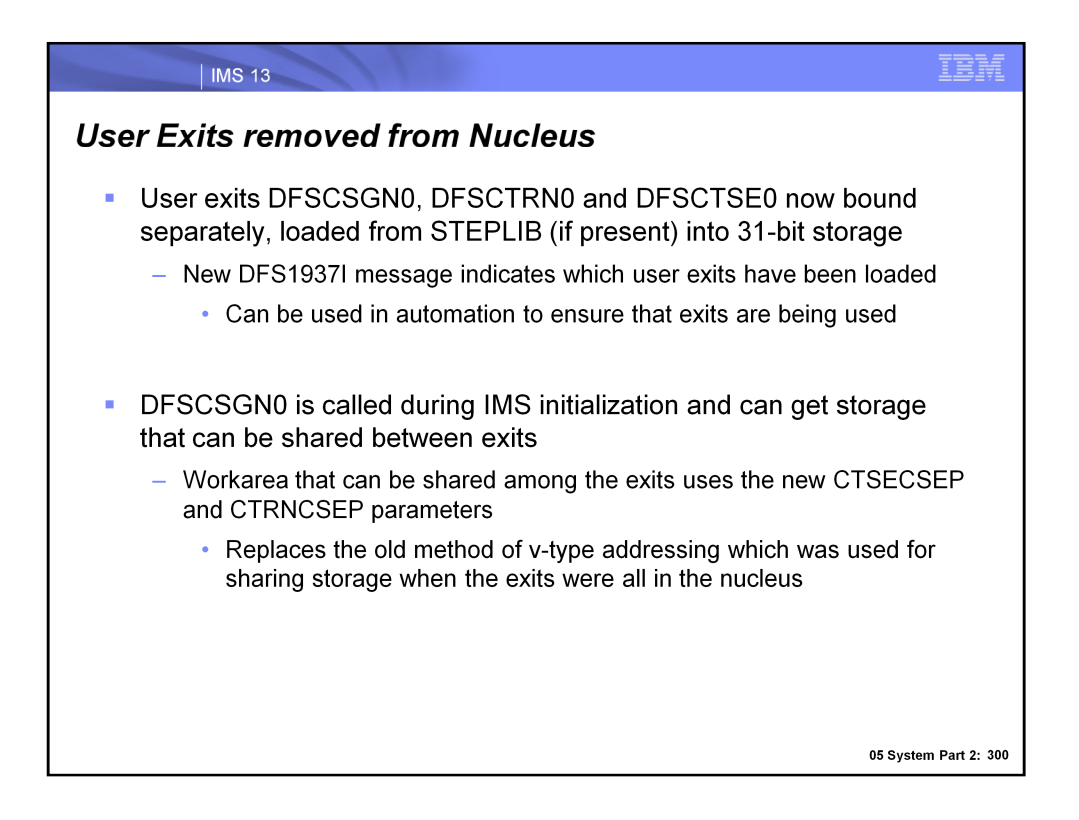

Prior to IMS 13, if DFSCTSE0 was used, its CSECT was included in DFSCTRN0. In IMS 13, all the security exit routines can be linked independently.

Additionally, in IMS 13, DFSCSGN0 can be called at IMS initialization (after the Initialization exit routine DFSINTX0) if it is included in STEPLIB. This mechanism allows the exit to obtain a work storage area and pass the address back to IMS. IMS can then pass this address to the other security exit routines every time they are called. The process uses the new CTSECSEP and CTRNCSEP parameters. Please see the exit interface documentation for more detail on how to update the DFSCSGN0, DFSCTRN0 and DFSCTSE0 user exits to use the new work area.

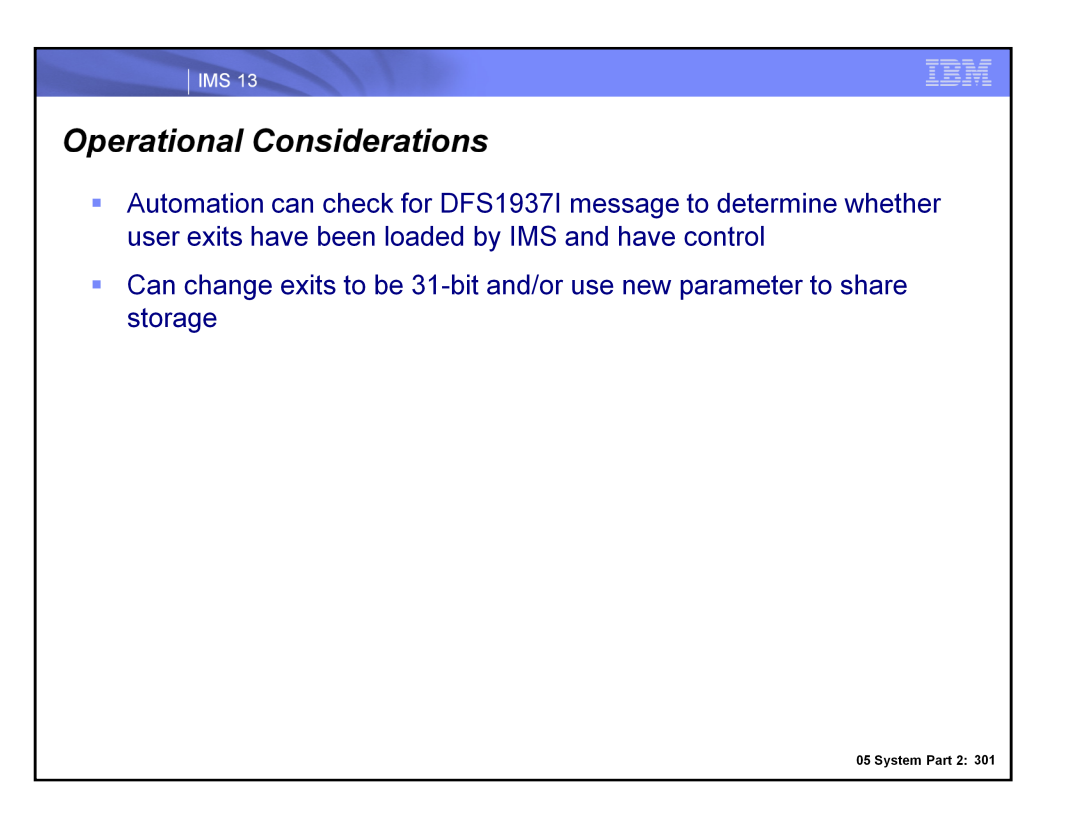

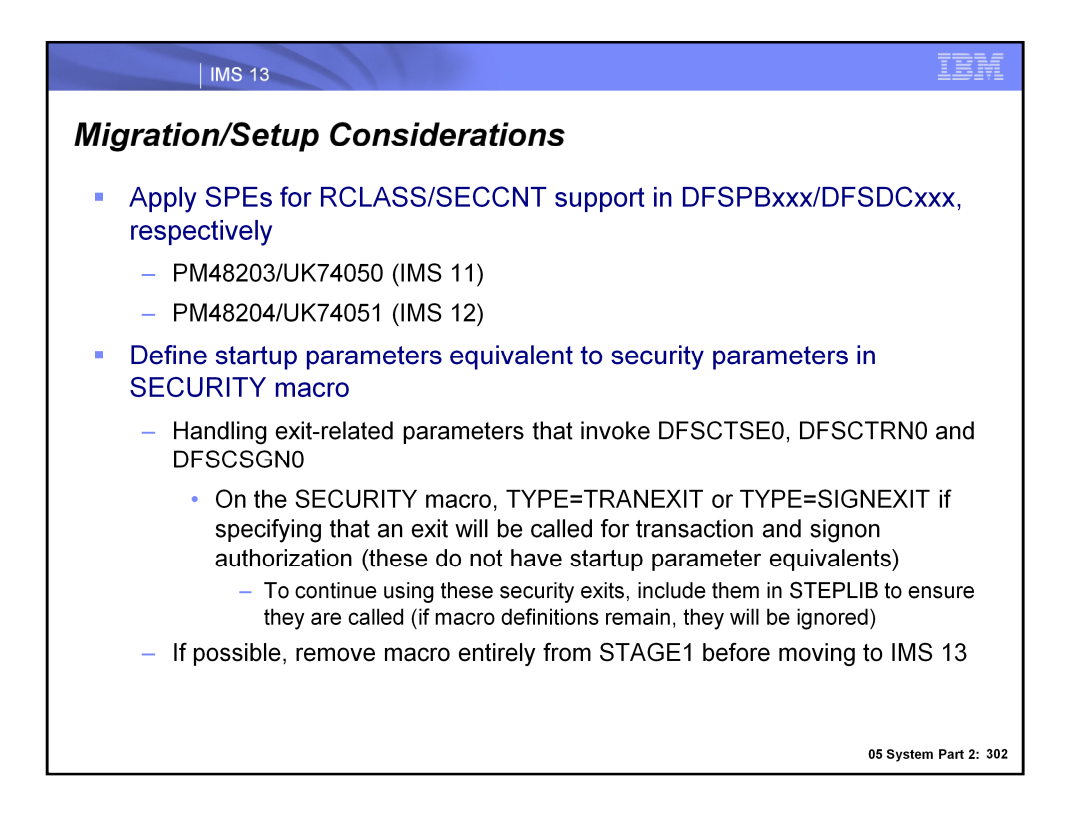

In order to define RCLASS and SECCNT as execution parameters, ensure that they PTFs shown here are applied. Since the SECURITY macro is being removed, all parameters currently defined there must be defined as execution parameters with the exception of the exit-related parameters TYPE=TRANEXIT and TYPE=SIGNEXIT. In order to continue using transaction authorization and signon authorization, simply define the associated exits in STEPLIB and they will automatically be called without requiring that a parameter exists indicating that an exit will be used. If the exit-related parameters are left on the SECURITY macro in IMS 13, they will be ignored. If possible, remove the SECURITY macro being migrating to IMS 13.

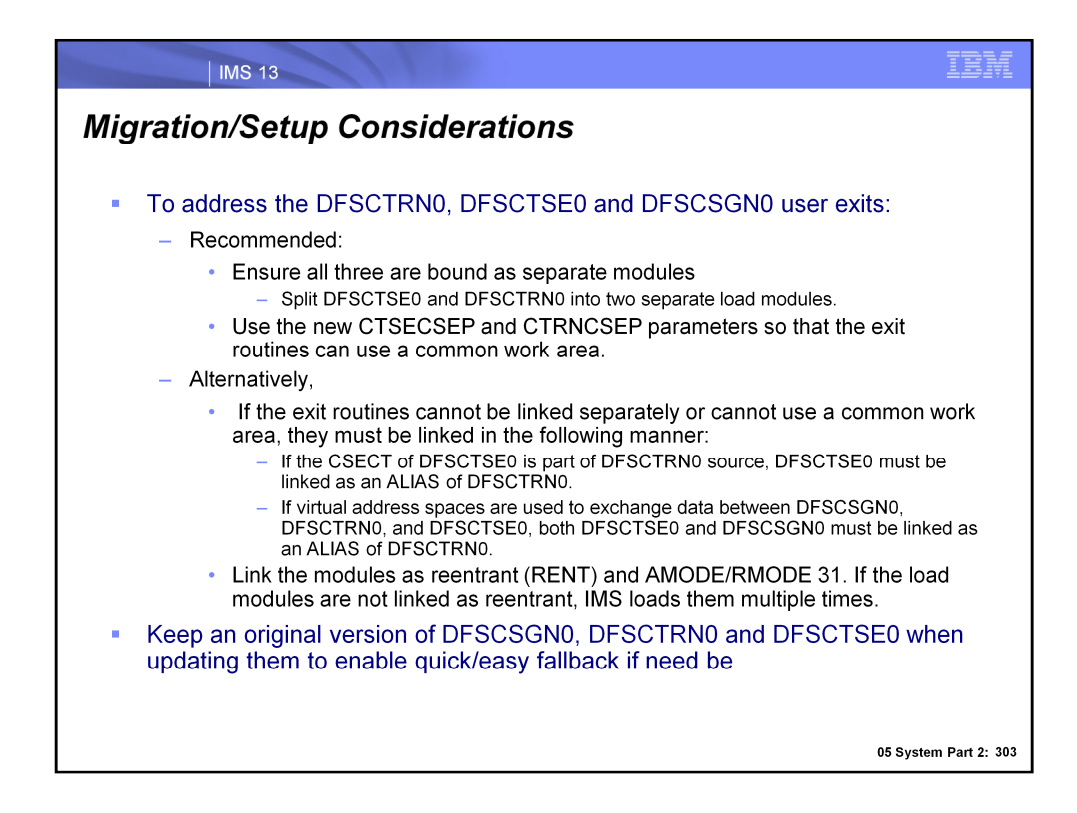

Since the DFSCTRN0, DFSCTSE0 and DFSCSGN0 user exits were removed from the nucleus in IMS 13, consideration must be given to maintaining their ability to communicate with one another. There are two options for this: treating the exits as standalone modules and using the new parameter to share the storage obtained during IMS initialization (recommended), or binding the modules together using ALIASing (sample JCL is shown on the next slide). In either case, the modules should be bound as re-entrant and also as AMODE/RMODE 31 to prevent them from being loaded multiple times. As a review, a re-entrant module can be used by multiple callers simultaneously in which concurrent activity is taking place. It is written so that none of its code is modifiable (no values are changed) and it does not keep track of anything. The callers keep track of their own progress (variables, flags, etc.), thus one copy of the re-entrant routine can be shared by any number of callers.

It is also recommended to keep an original version of each user exit to enable easy fallback to IMS 11 or IMS 12 if need be.

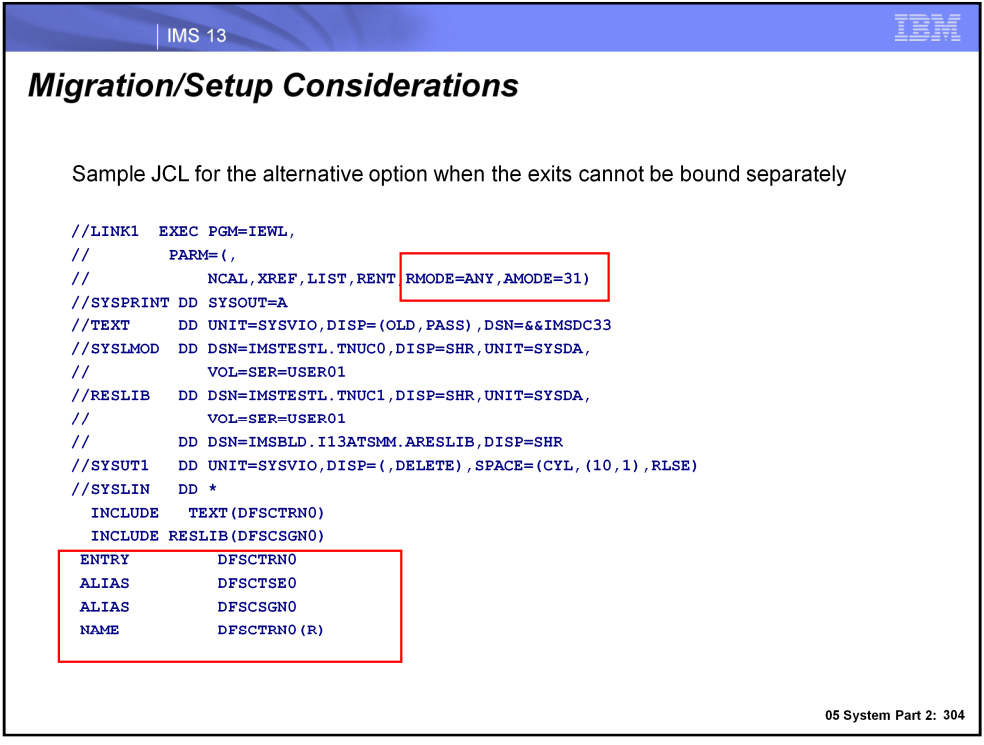

Here is a JCL sample for the second option presented on the previous slide for maintaining communication ability between the DFSCTRN0, DFSCTSE0 then DFSCSGN0 user exits. Note that the modules have been bound as re-entrant (RENT) with AMODE/RMODE 31 to prevent multiple loads. Also note that the 3 modules have been linked together using ALIASing, as can be seen in the lower portion of the JCL with DFSCTSE0 and DFSCSGN0 being linked as ALIASes of DFSCTRN0.

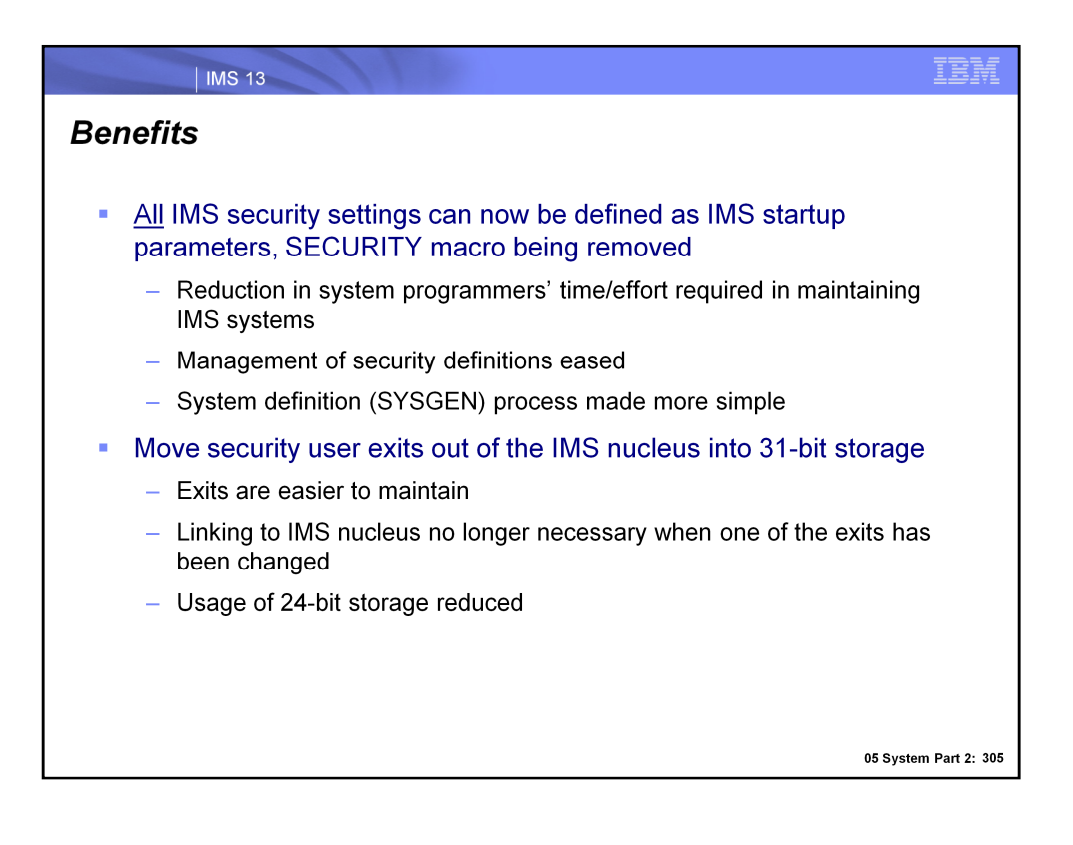

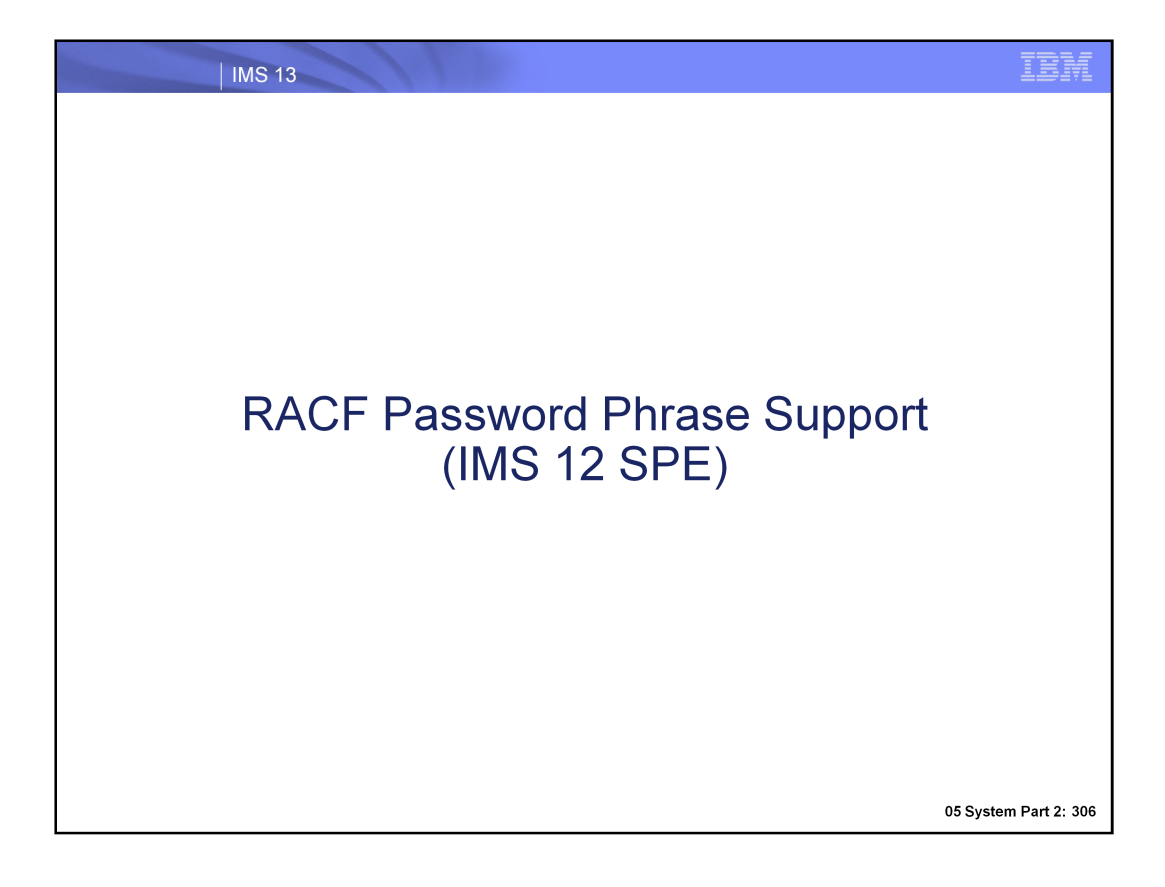

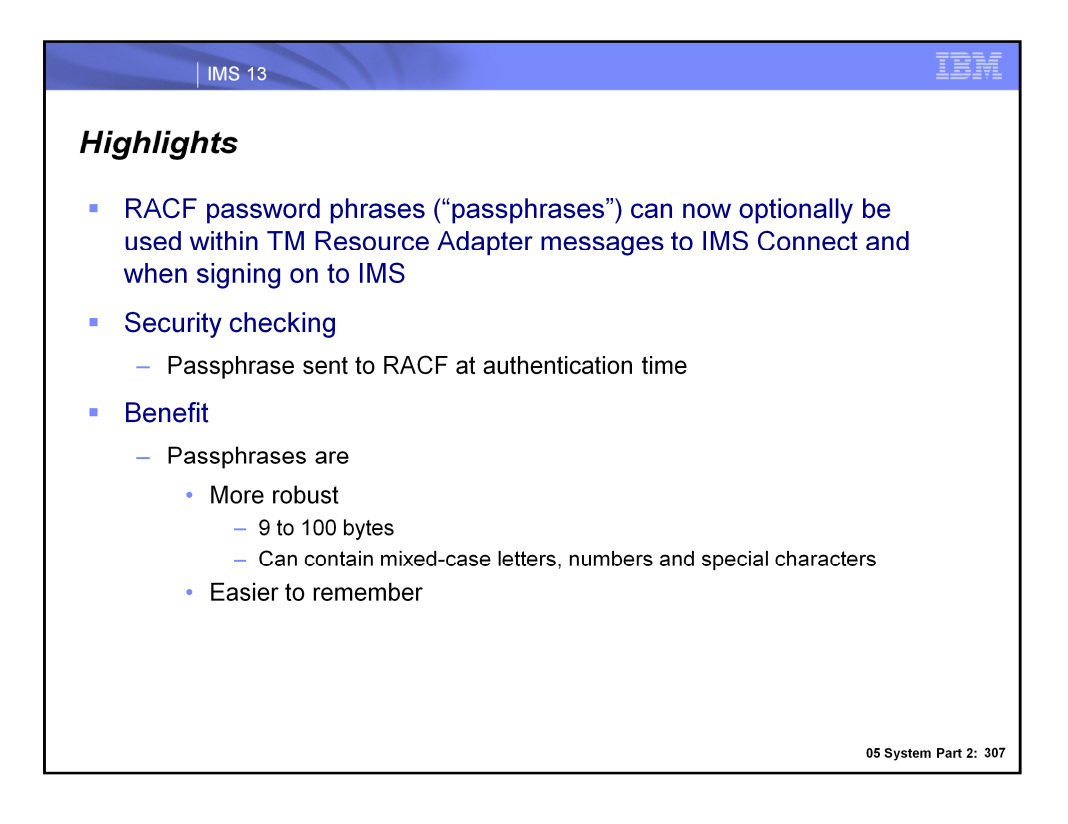

Users of TM Resource Adapter, IMS Connect, the /SIGN command and VTAM are now able to sign/log onto IMS using RACF password phrases that are a minimum of 9 bytes and a maximum of 100 bytes. Password phrases are superior to 8-byte passwords since they are easier to remember, and are more robust. Use of a passphrase is optional, as 8-byte passwords can continue to be used.

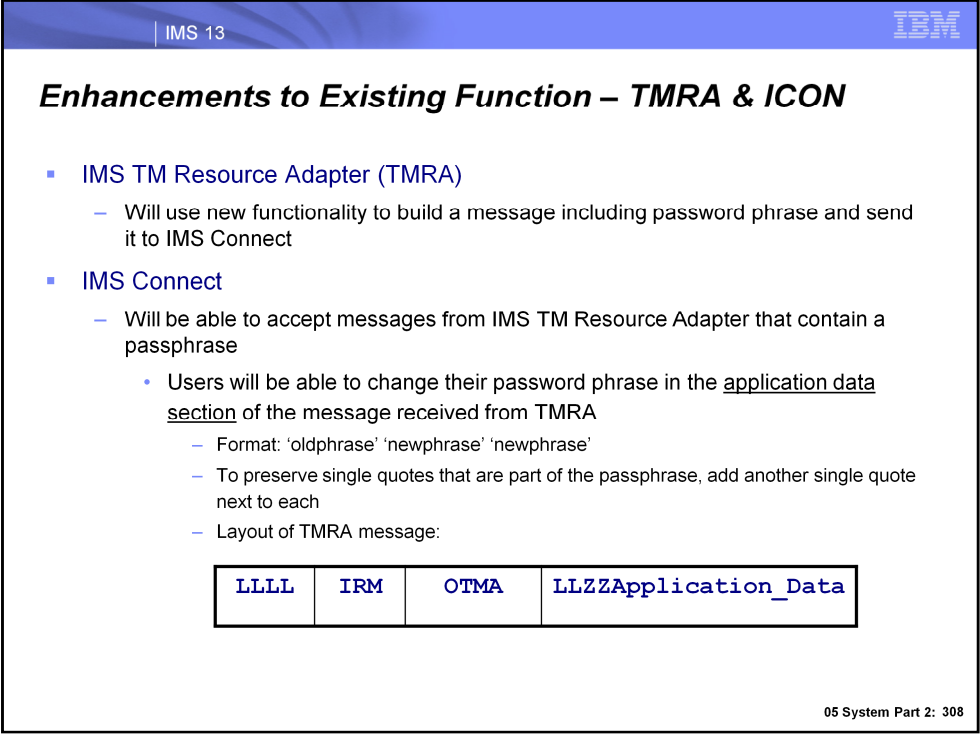

IMS TM Resource Adapter (or TMRA) can now include a passphrase in a message that it builds and passes to IMS Connect. IMS Connect, in turn, has been enhanced to accept this type of message from TMRA that includes a passphrase. Also, users can now change their passwords using the message that is sent from TMRA to IMS Connect using the format specified here. The layout of the message is also shown, and details of it are shown on the next two slides.

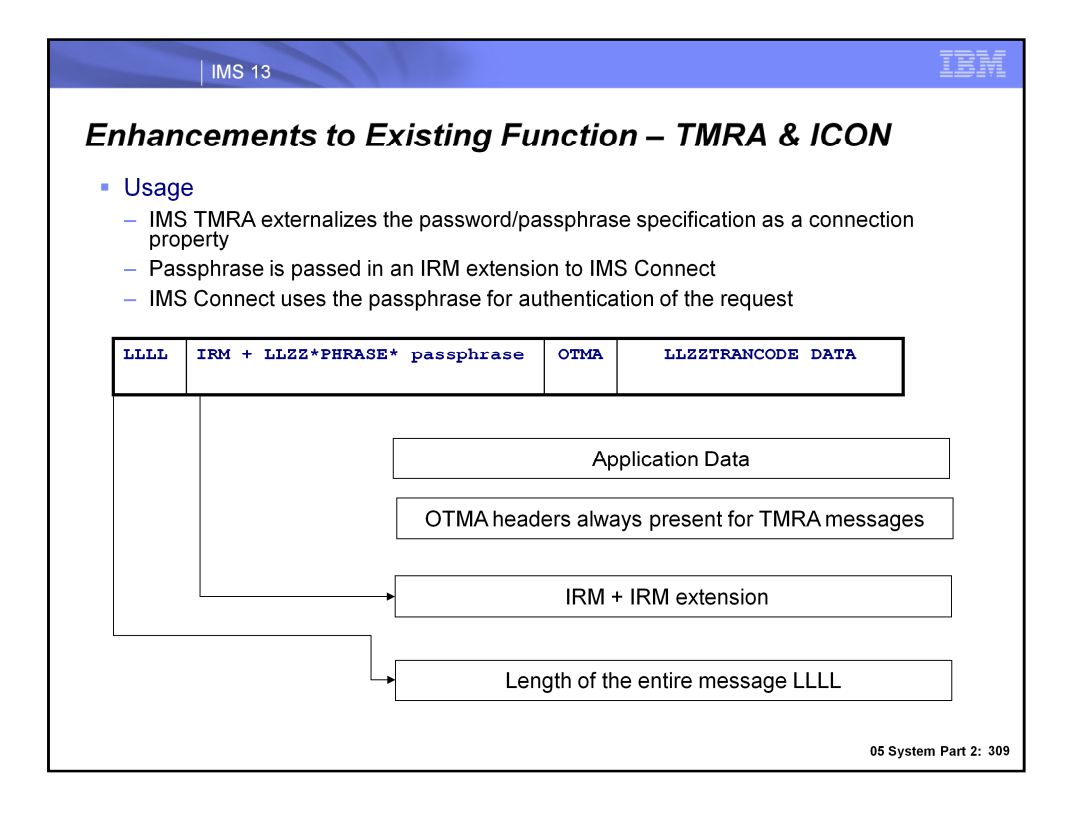

IMS TMRA builds the IRM and the OTMA headers which are sent to IMS Connect with each input message. IMS TMRA externalizes the ability to define the passphrase through its connection factory interface in a fashion similar to how users have previously been able to define userids and passwords. For this new capability, IMS TMRA adds an IRM extension containing the password phrase to the message header. When IMS Connect receives the request, the userid along with the new passphrase are used for authentication.

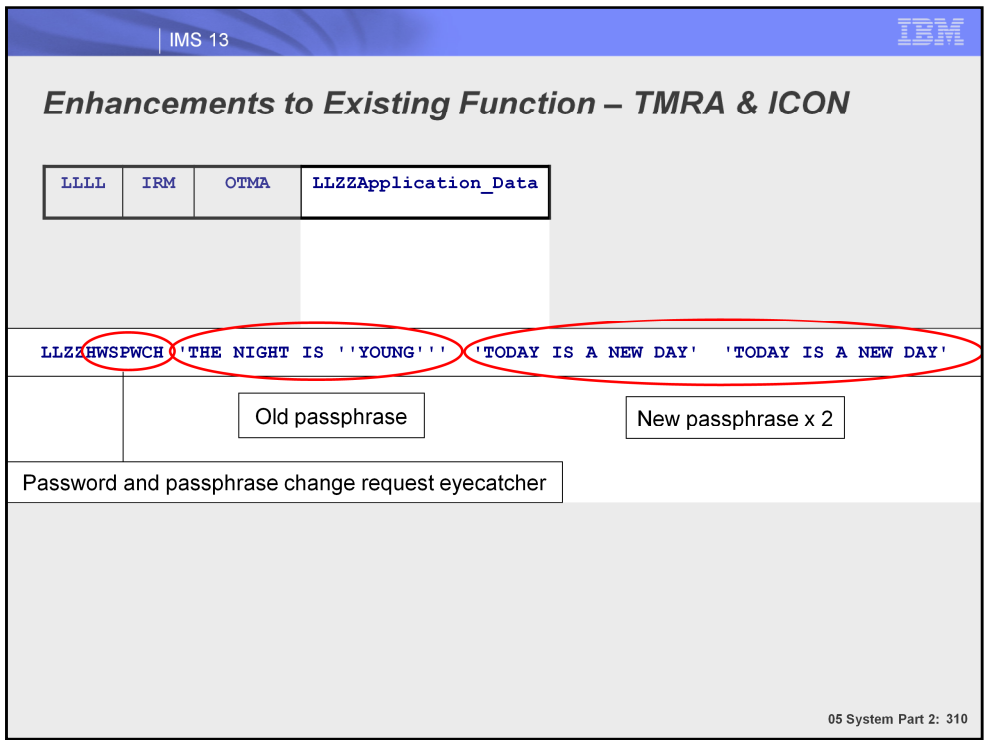

The password change data is included in the Application Data section of the message that TMRA sends to IMS Connect. Notice that the password change data comes after an eyecatcher of "HWSPWCH". In our example, we use the password change format that was shown previously.

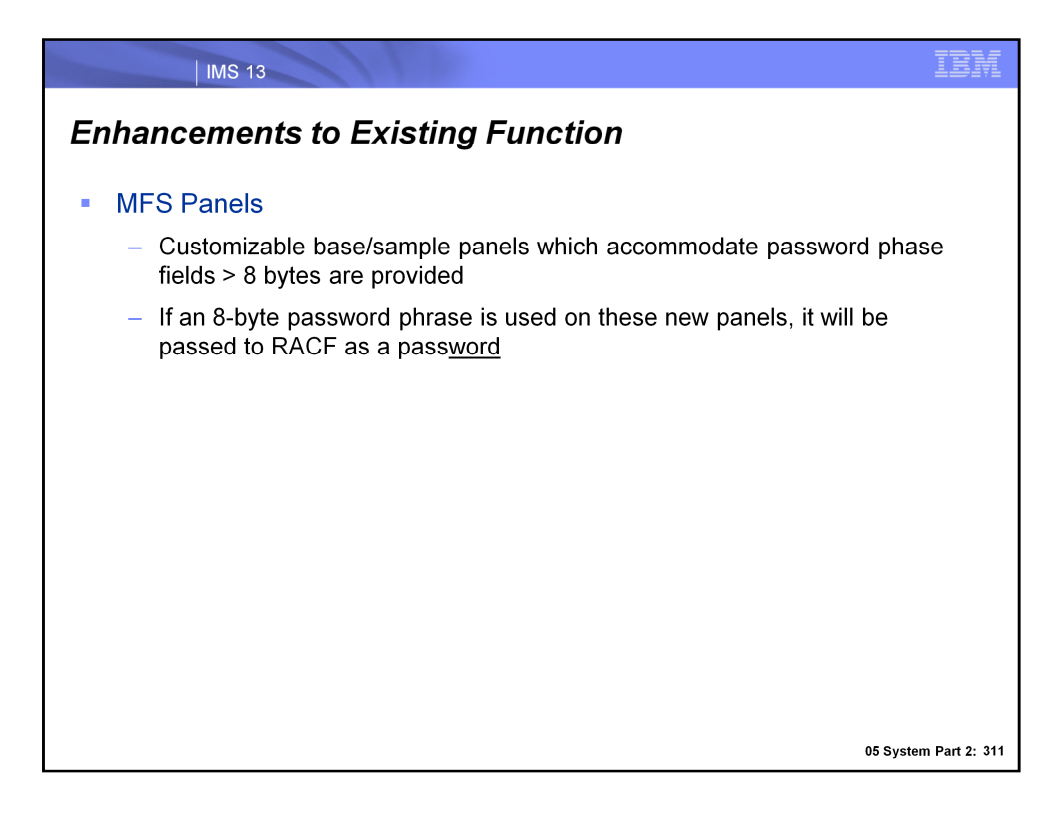

MFS panels have been updated to accommodate password phrases, including new default panels. If the new defaults are used, users will need to be informed of this, but will still be able to enter passwords that are less than 9 bytes.

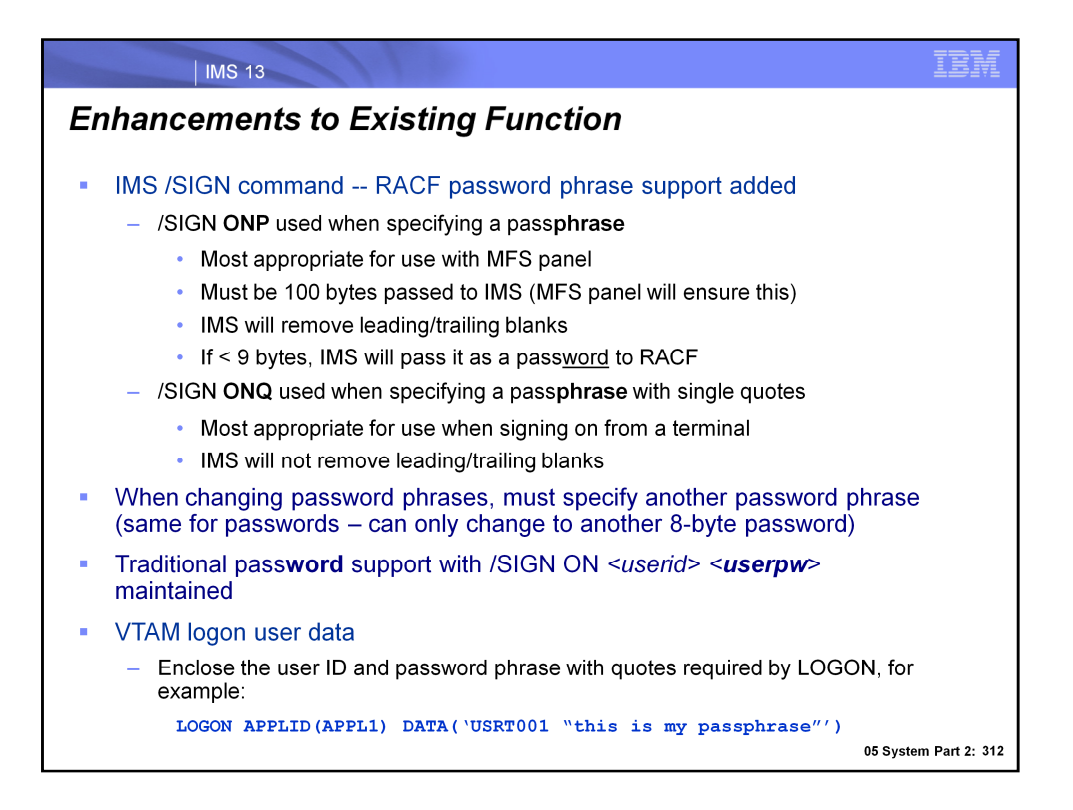

The IMS /SIGN command has been enhanced to support passphrases. Two new flavors of this command are now available: /SIGN ONP and /SIGN ONQ.

The use of /SIGN ONP is most appropriate with an MFS panel, since this command requires a passphrase that is 100 bytes. This can be ensured by an MFS panel that the password phrase is entered on. These password phrases can contain any character and are meant to be easier to remember than the possibly cryptic 8-character password.

The use of /SIGN ONQ is most appropriate when a user is entering signon credentials from a terminal. There is no requirement for the passphrase to be 100 bytes when this command is used and involves the use of single quotes.

Logon user data passed to VTAM also now supports the use of passphrases. An example of the logon format is shown. Note the use of both single and double quotes. The entire DATA() parameter containing the logon credentials is encapsulated in single quotes, and the passphrase itself is encapsulated in double quotes.

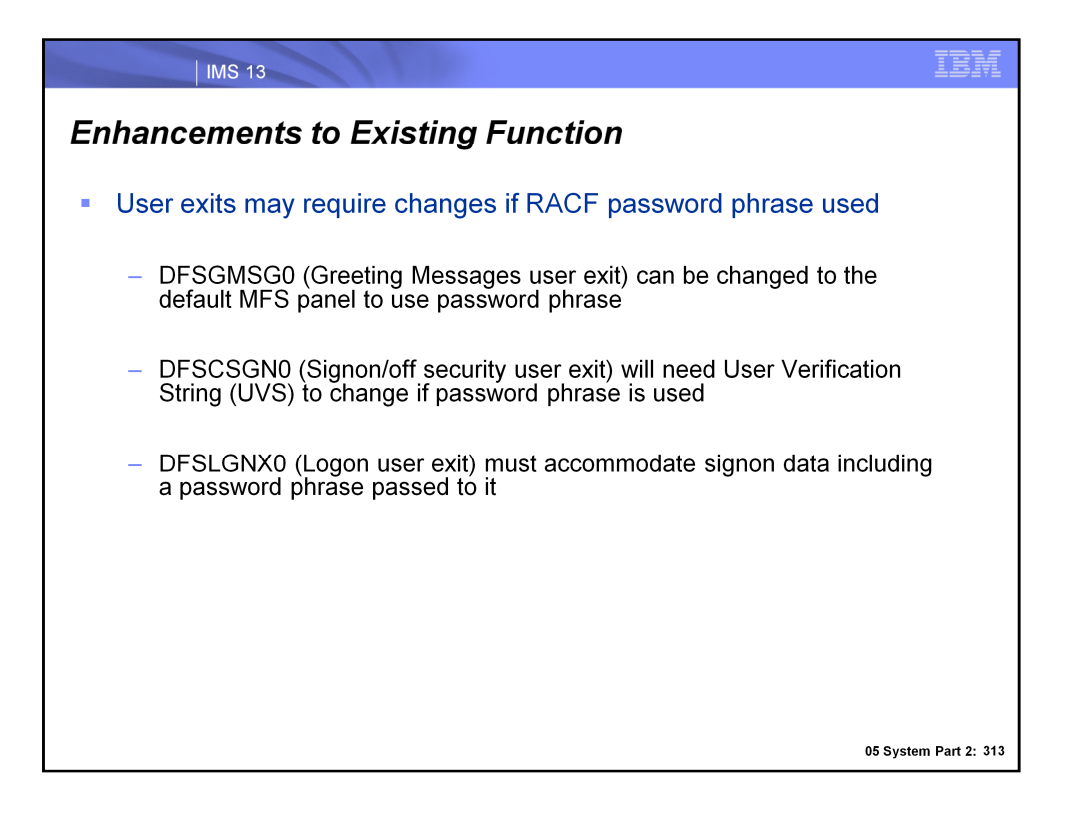

If RACF password phrases are used, the new default DFSGMSG0 MFS panel that supports passphrases can start being used, and the DFSCSGN0 and DFSLGNX0 exits will need to be updated so they can handle passphrases being passed to them.

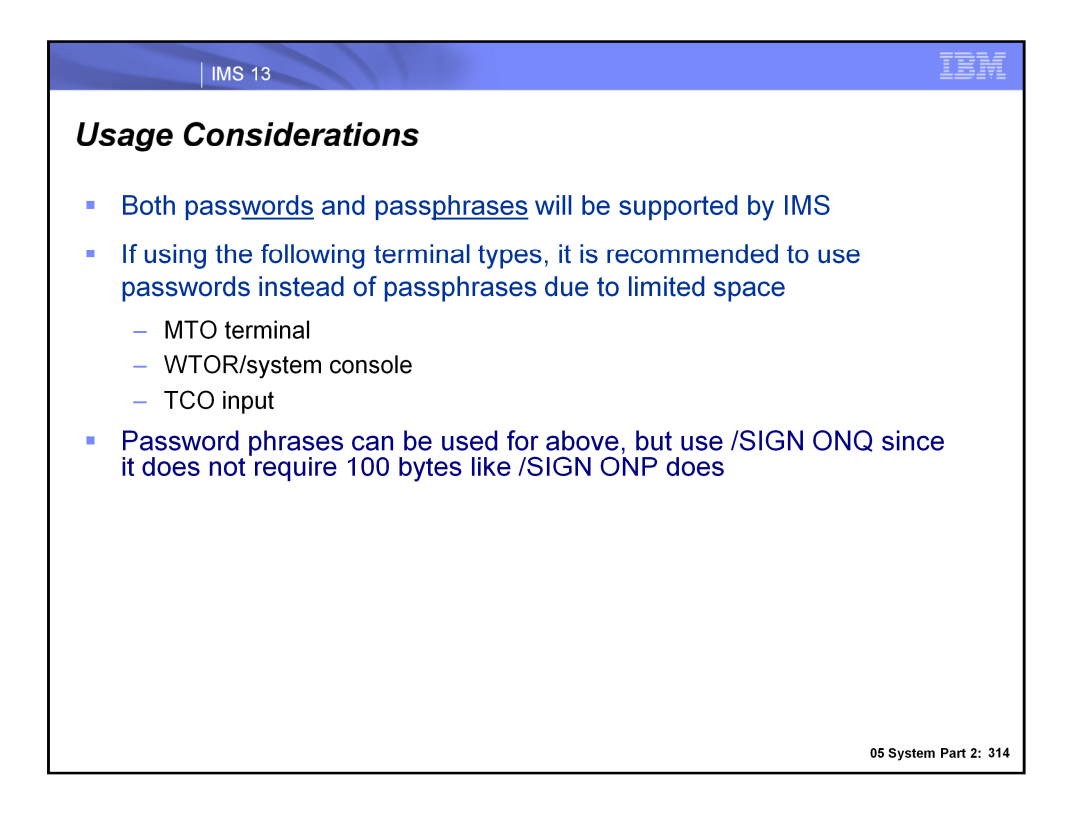

While the usage of RACF passphrases is optional, the MTO, WTOR and TCO all have limited space in terms of entering user ID and password/passphrase data. Due to this, it is recommended to use passwords when signing on from these types of terminals. Of course, password phrases are able to be used -- but since there is limited space it is recommended to sign on with /SIGN ONQ since it does not require the 100 bytes that /SIGN ONP does.

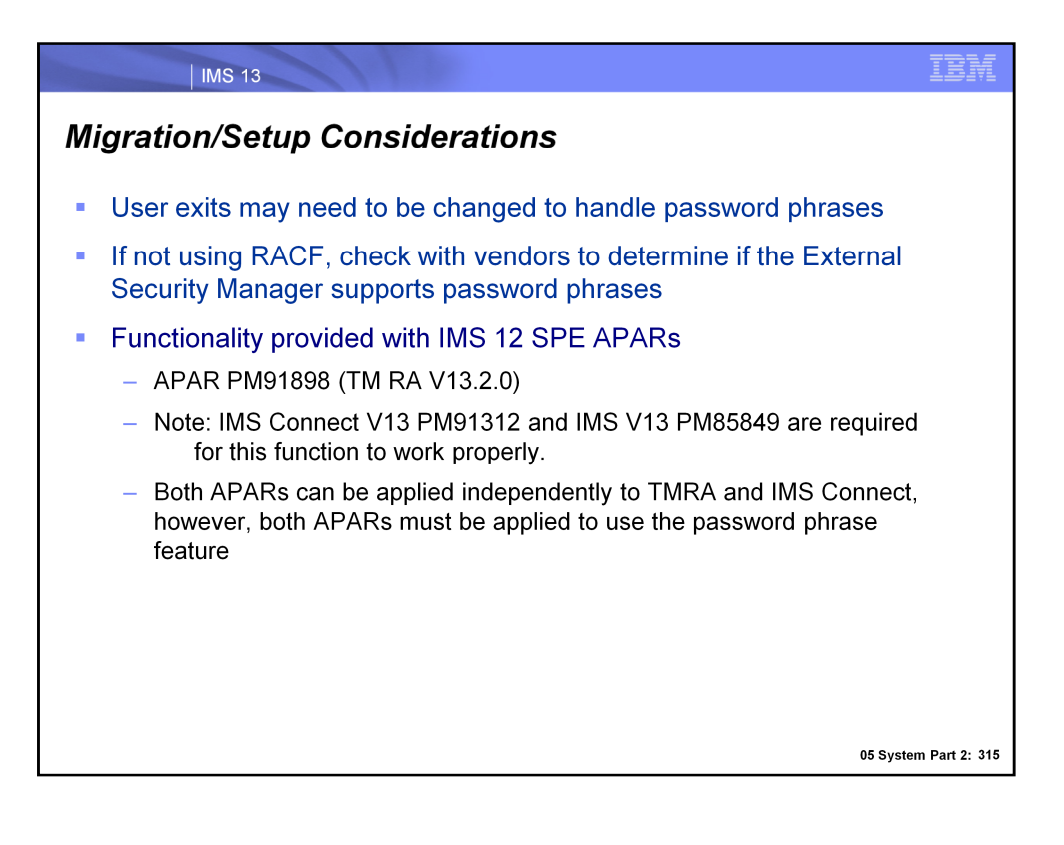

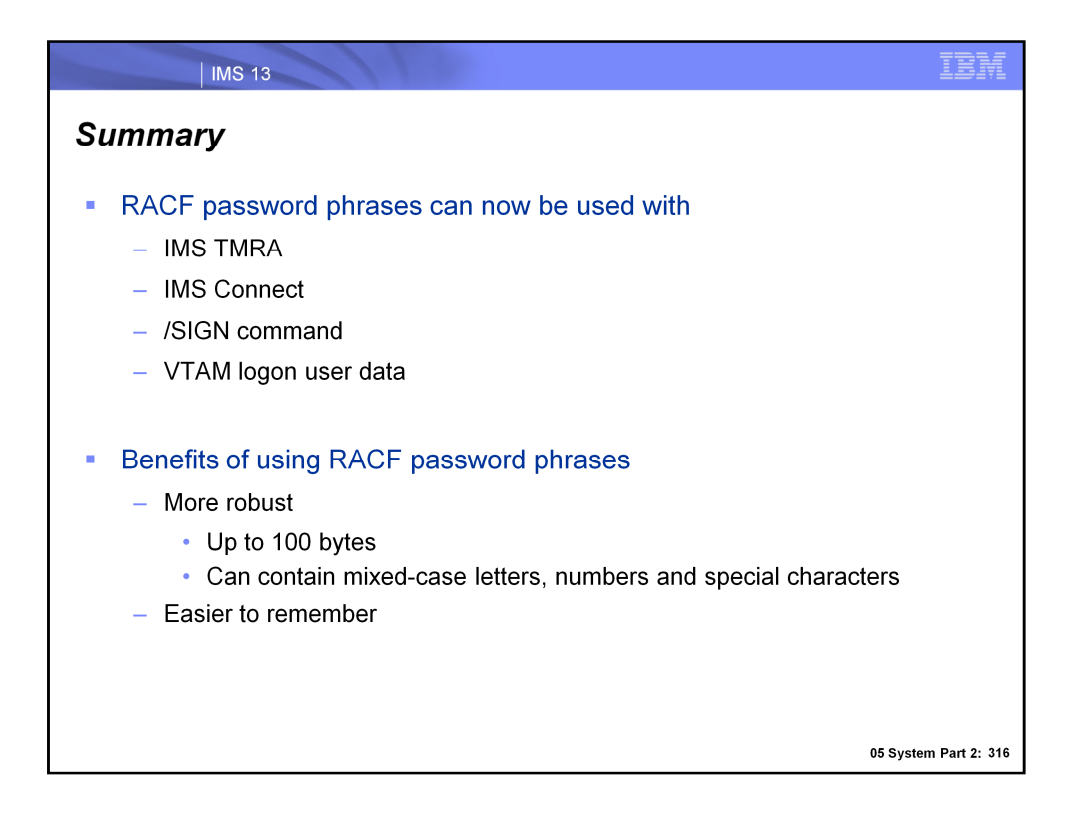

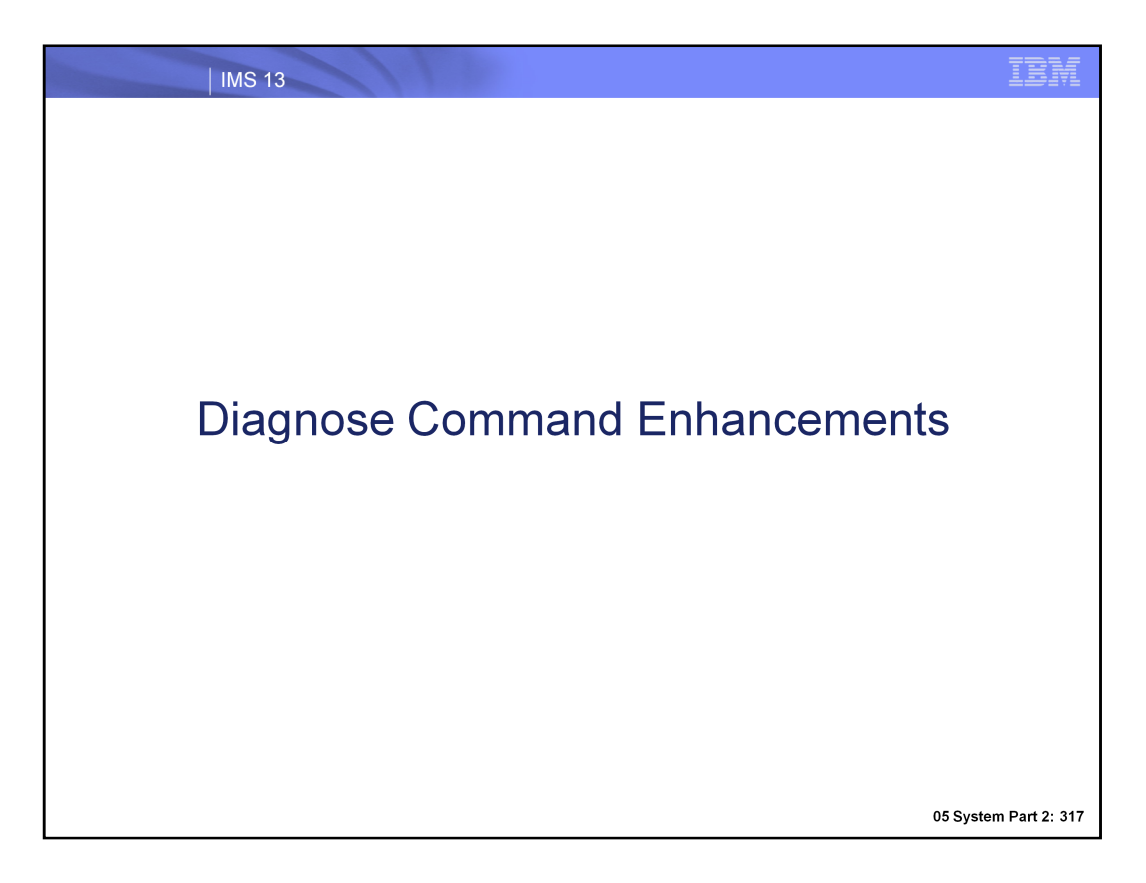

Let's now explore the enhancements made to the type-1 /DIAGNOSE command in IMS 13.

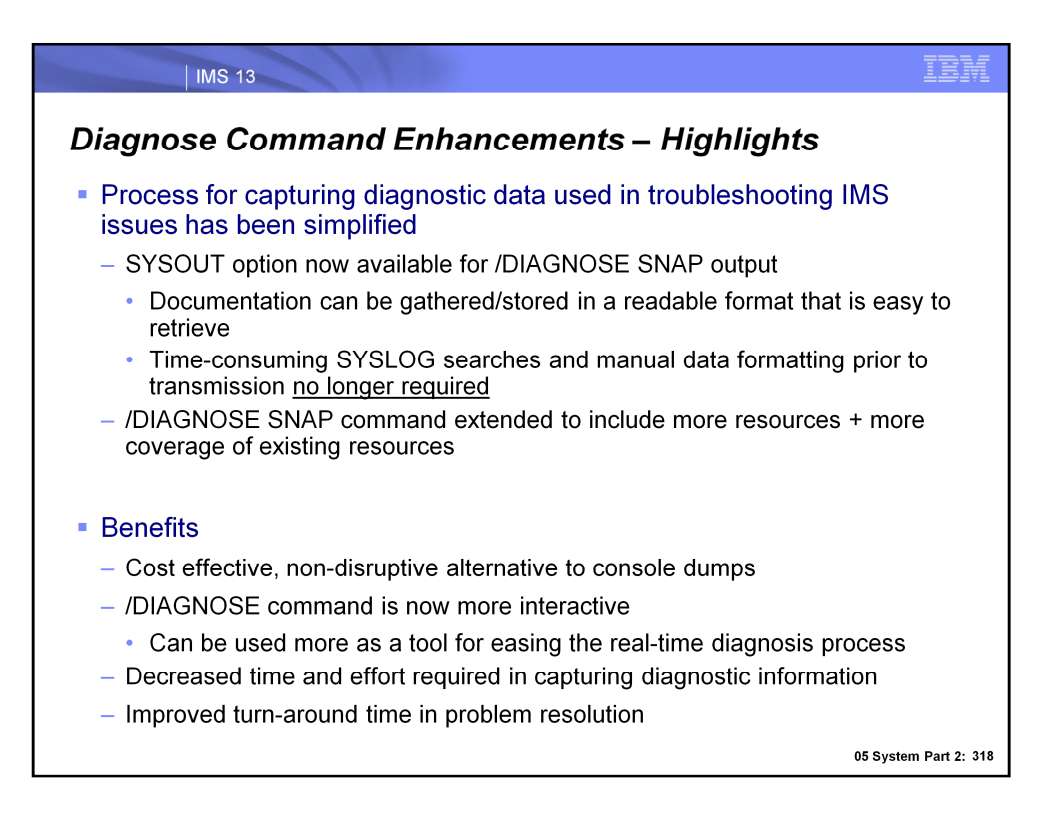

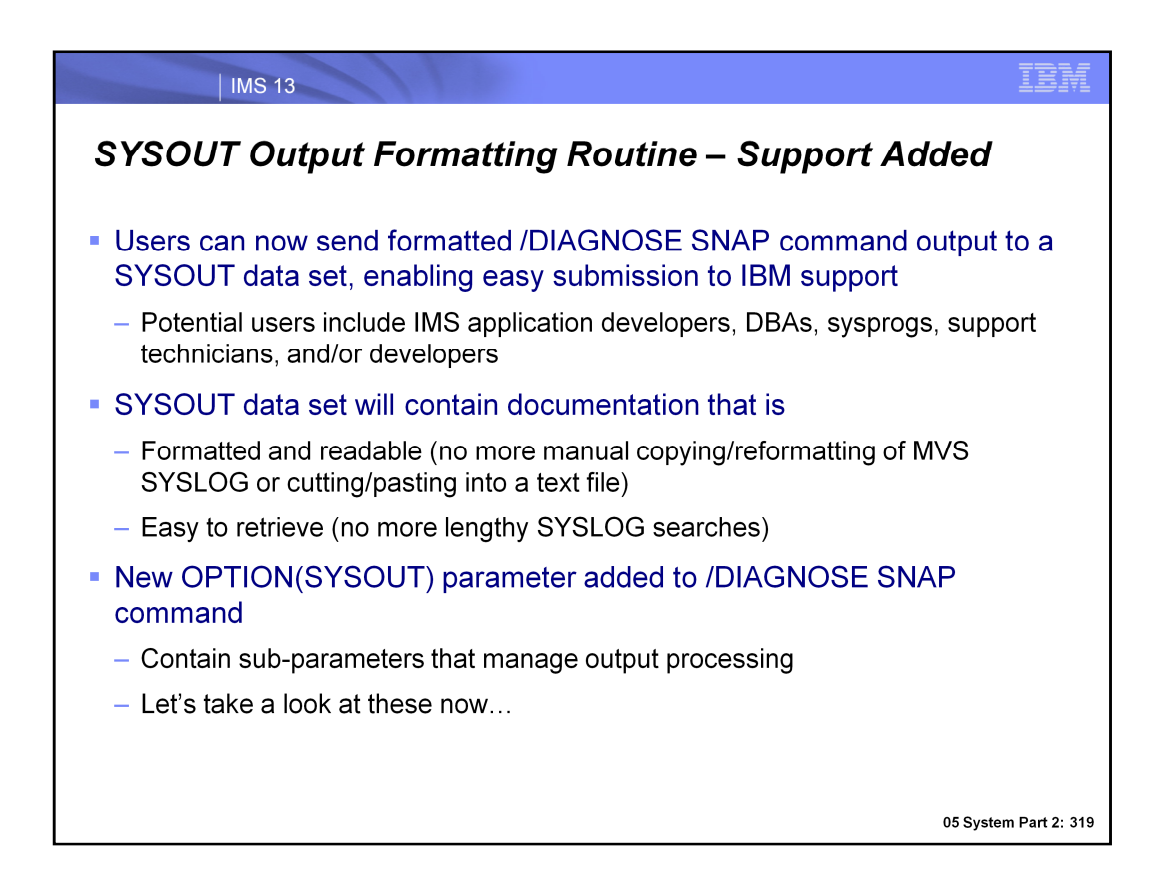

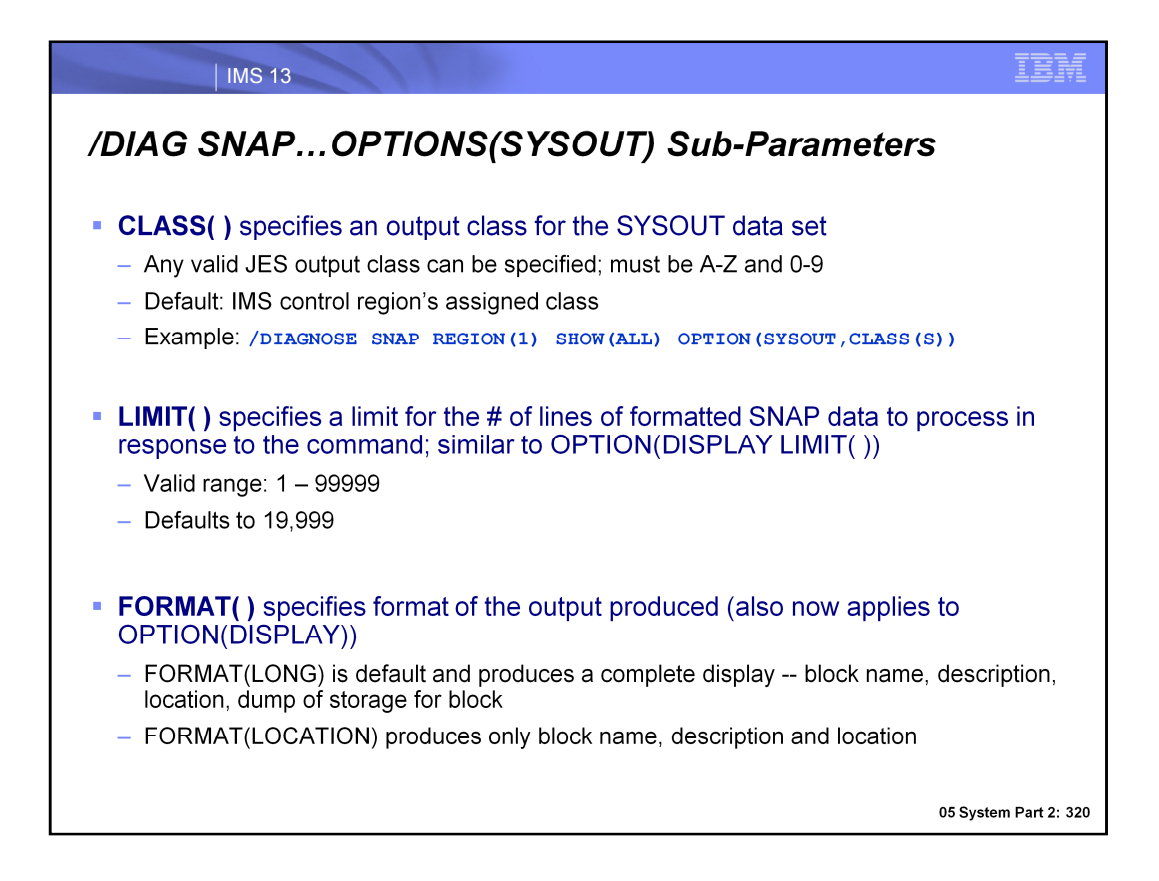

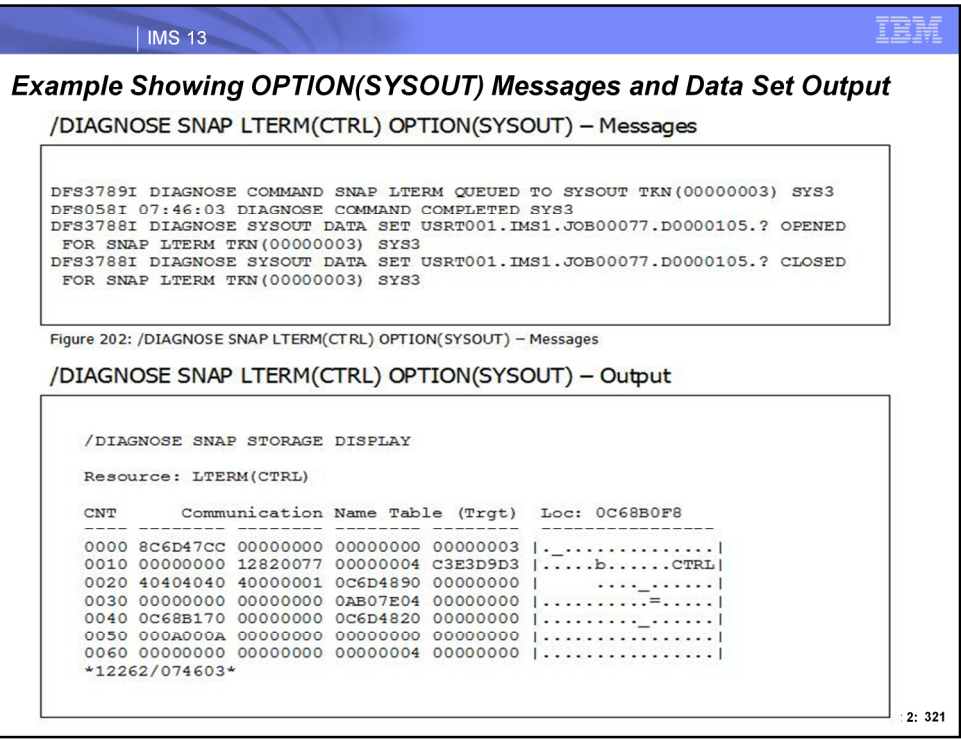

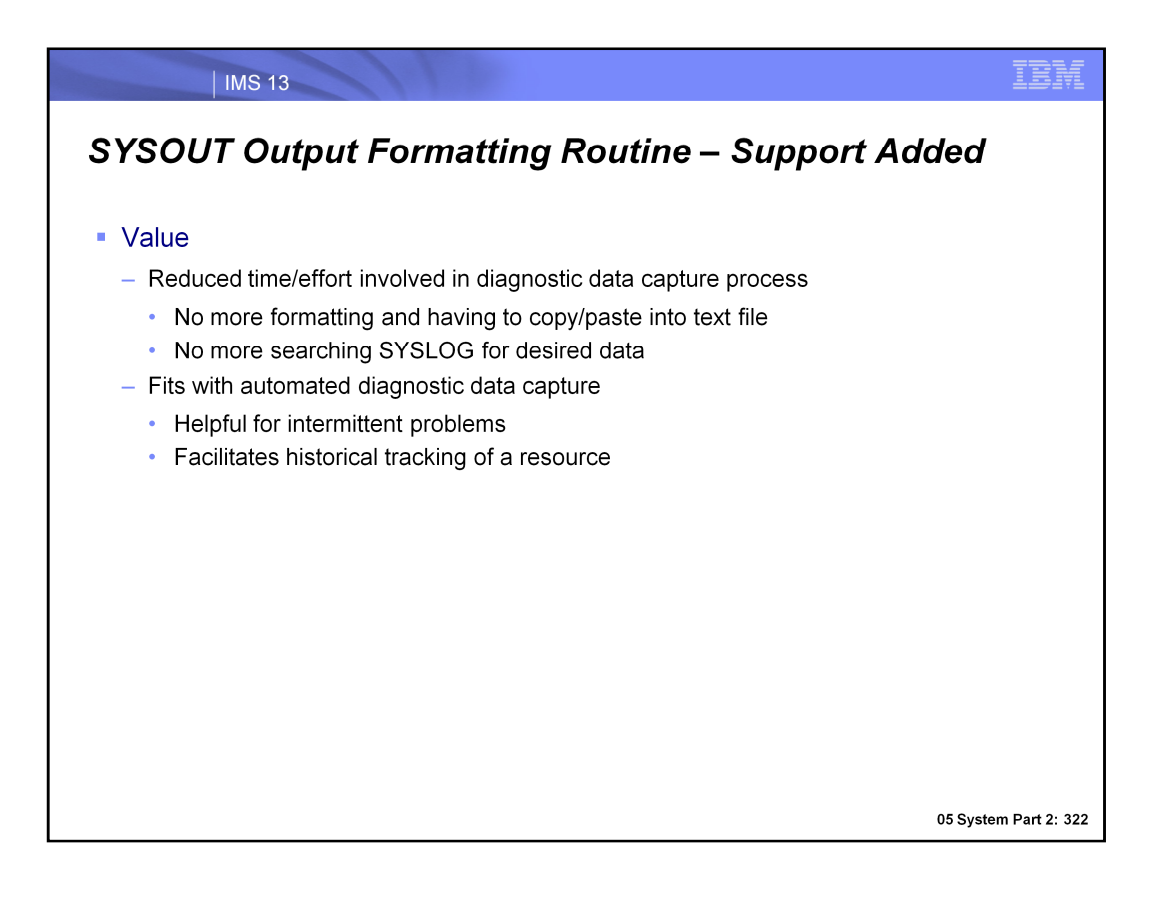
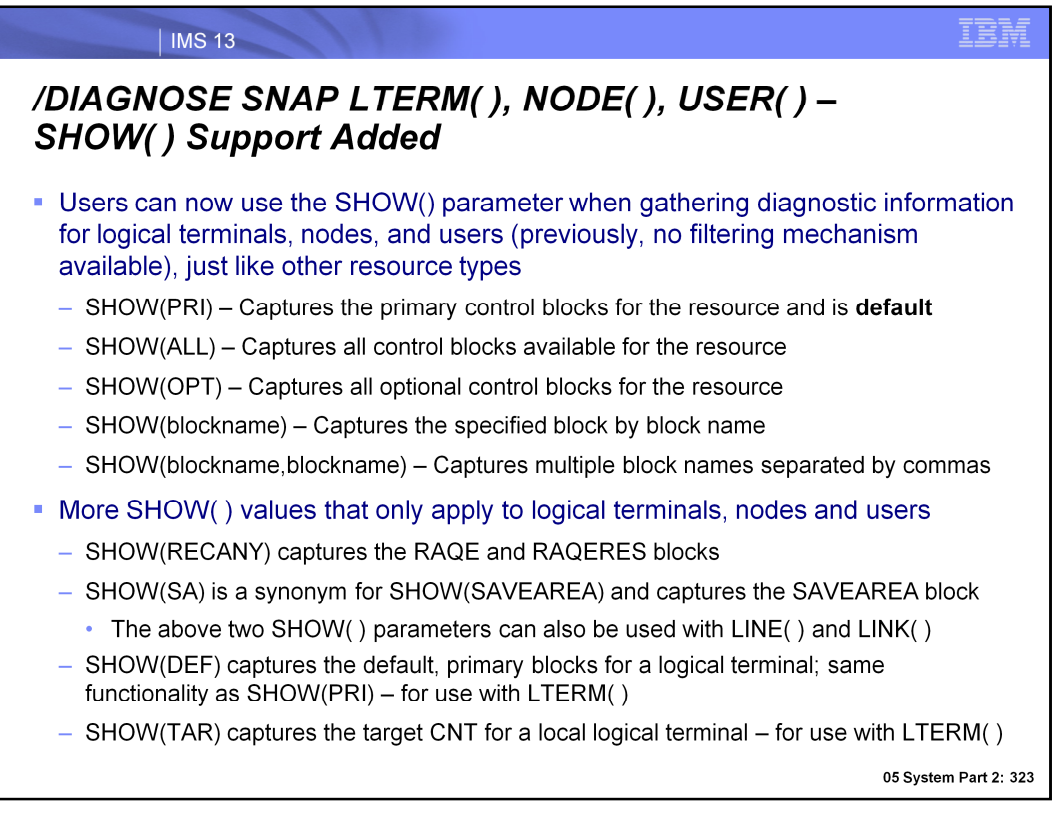

The SHOW( ) parameters shown in the first bullet are not new in IMS 13. What is new is that they can now be used with a /DIAG SNAP command that captures information for a logical terminal, node or user. What is the difference between a "primary" and "optional" control block? A primary control block "represents" a resource in that it is the primary/main block for the resource. Primary blocks are returned by a known and trusted source (like find dest) so we "trust" that the address and storage are valid (if the address/storage was bad, find dest fails first). All other blocks are considered optional. Optional blocks are "not trusted" in that an optional block is never directly referenced. Instead we use the copy routine and its ESTAE to copy the block to a known location safely and then reference fields in the block from the copy.

The second bullet lists the SHOW( ) parameters that are new in IMS 13 and that only apply to capturing information for a logical terminal, node or user. SHOW(RECANY) will display the VTAM receive in/out buffer control blocks (originated from a customer requirement). The SHOW(SA) is a shortcut that can be used for capturing the save area set control block (equivalent to SHOW(SAVEAREA)), and the remaining two new parms, SHOW(DEF) and SHOW(TAR) are for use with LTERMS only and are described in the visual.

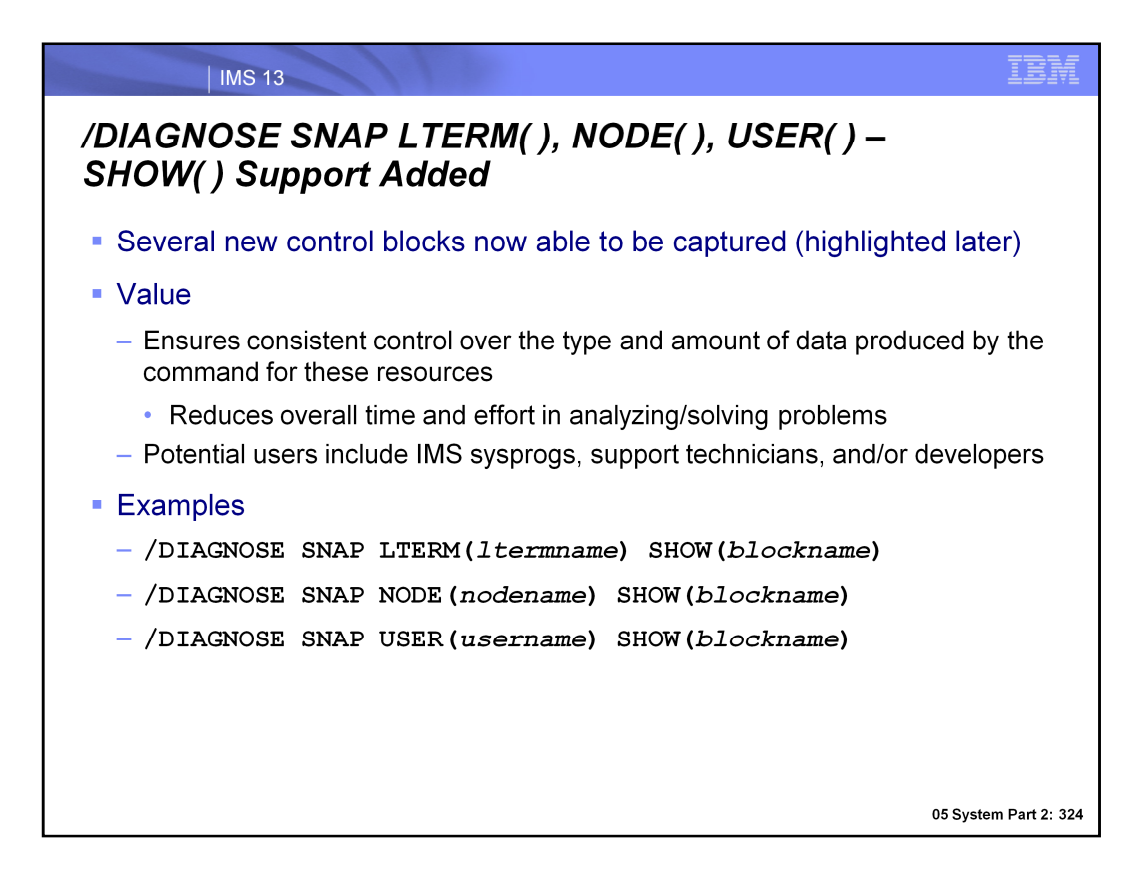

Not only can the LTERM( ), NODE( ), and USER( ) resources now use the SHOW( ) filter with the /DIAG command to narrow the diagnostic data that is captured, but they can also have additional control blocks captured compared to previous IMS releases. The value of these enhancements that we've just discussed enable users to have consistent control over the type and amount of data being produced for resource involved in the /DIAG SNAP command. With this improved level of control, the overall amount of time and effort required in capturing diagnostic data has been reduced. Potential users of the enhancements just covered include IMS system programmers, support technicians as well as developers.

A few examples of the /DIAG SNAP input command are shown here; remember that the Appendix shows command output detail for certain command flavors.

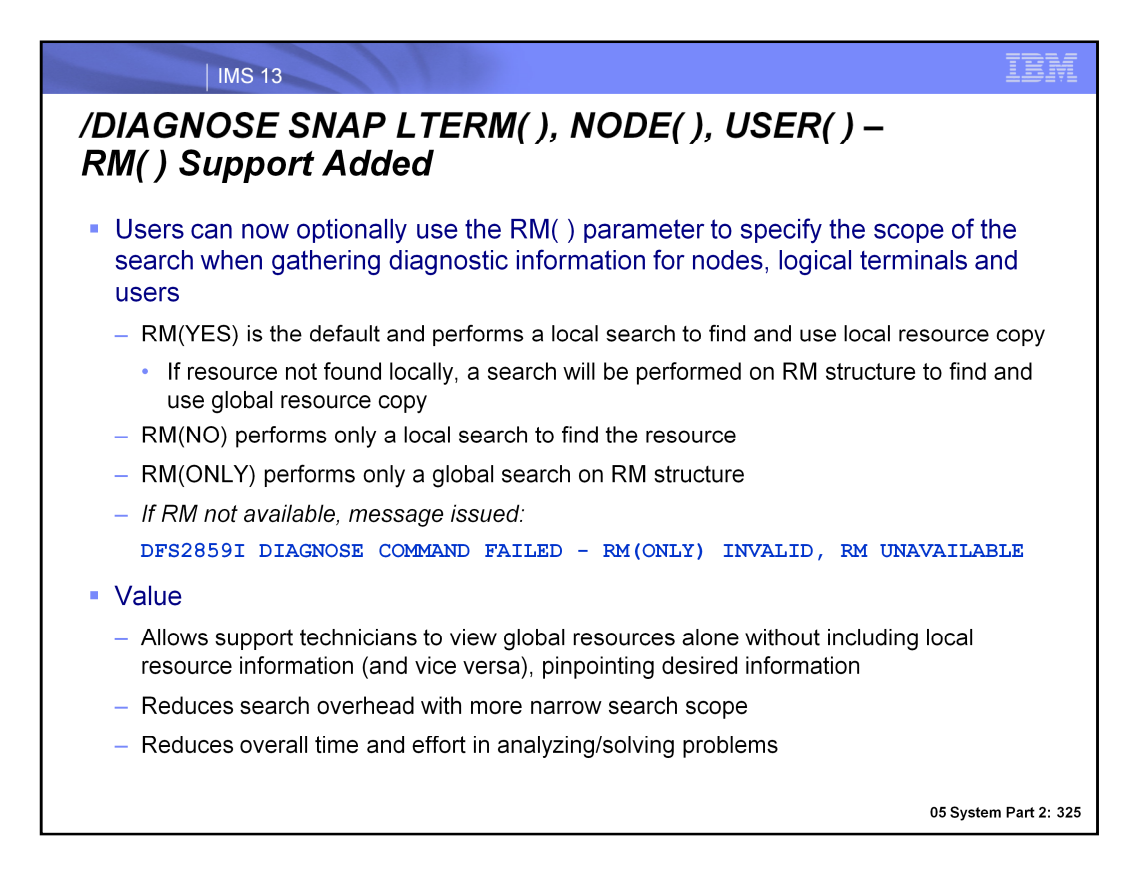

Another way the /DIAG command was enhanced for the LTERM( ), NODE( ), and USER( ) resources is that it can now include the RM( ) parameter to specify the search scope for the resources involved in the command processing. A user can now choose to capture diagnostic data for only a local resource, only a global resource or for both. The parameter values associated with each of these search scopes are shown on the slide. Note that RM(YES) is the default. In this case if the resource is not found locally, the RM resource structure will be searched in order to find a global resource for use in the diagnostic data capture. In any scenario that RM is requested but is unavailable, an error message will be issued to this effect and is shown on the slide.

The value of this new parameter is that is allows users to more efficiently designate the search scope for the data being captured, while providing increased flexibility. Because users can now exclusively capture diagnostic data for a local resource versus a global resource (and vice versa), they can compare the local copy with the global copy to determine whether they match. Since users are now able to more efficiently capture the diagnostic data that they are specifically interested in, overall time/effort expended in problem analysis is reduced.

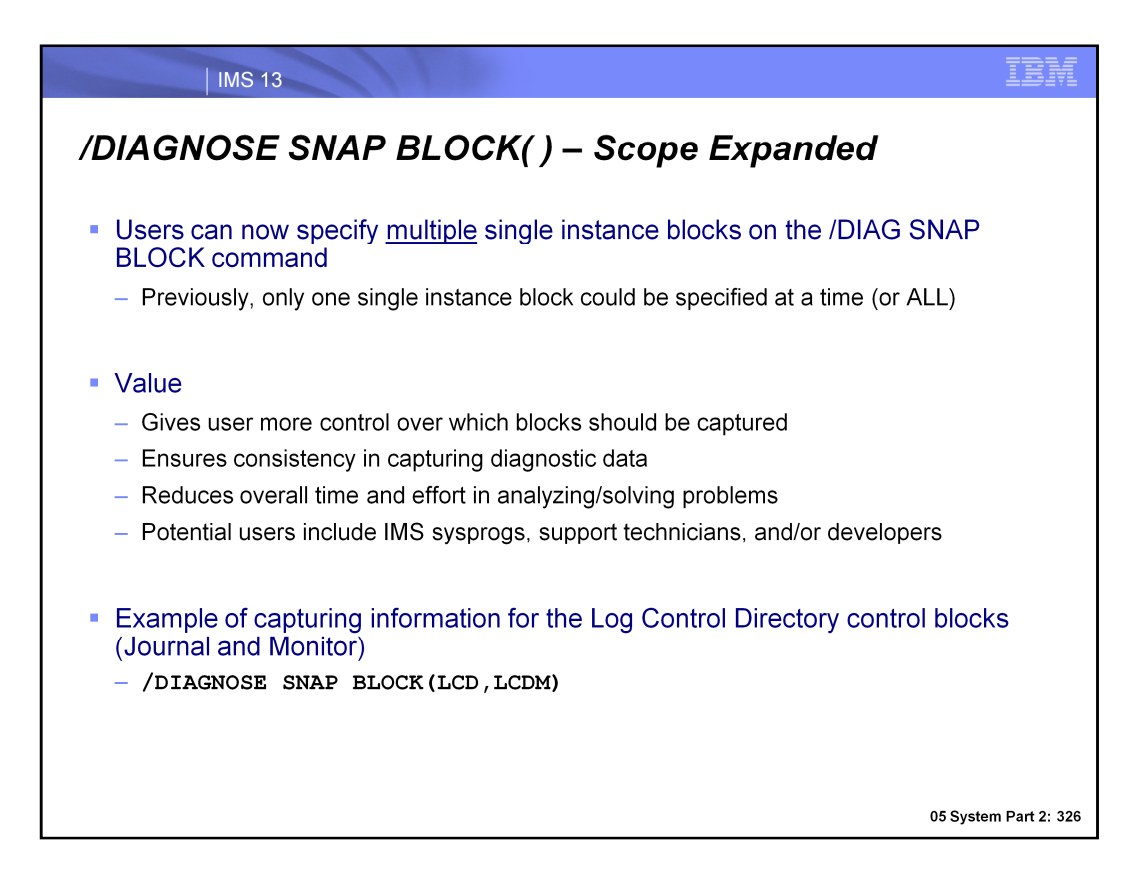

The scope of the /DIAGNOSE SNAP BLOCK( ) command as been expanded in that users can now include multiple single block instances

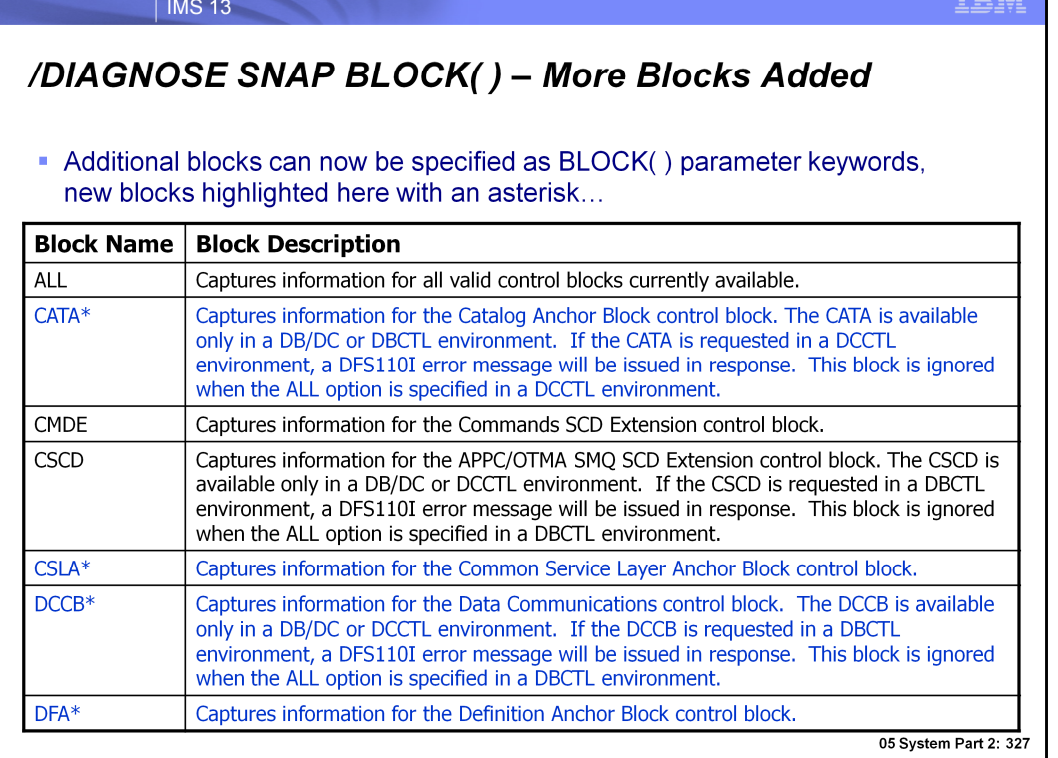

#### | IMS 13

## /DIAGNOSE SNAP BLOCK() - More Blocks Added

### Additional blocks can now be specified as BLOCK() parameter keywords, new blocks highlighted here with an asterisk...

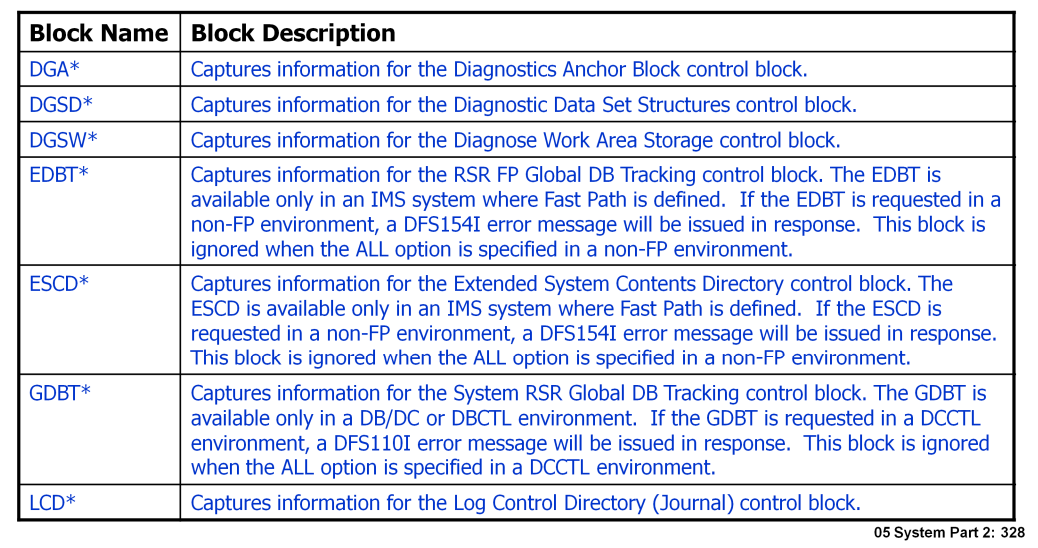

| IMS 13

## /DIAGNOSE SNAP BLOCK() - More Blocks Added

### Additional blocks can now be specified as BLOCK() parameter keywords, new blocks highlighted here with an asterisk...

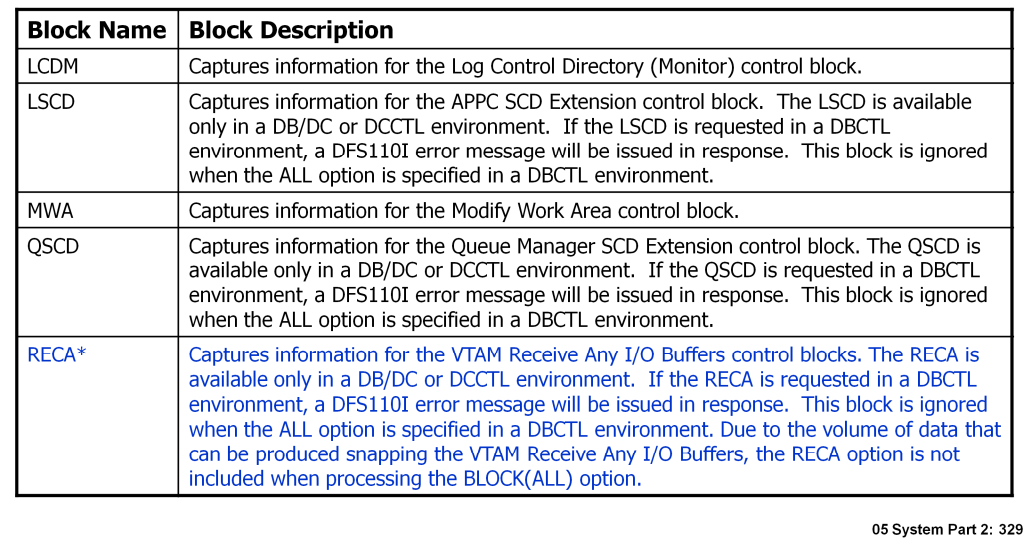

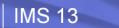

## /DIAGNOSE SNAP BLOCK() - More Blocks Added

### Additional blocks can now be specified as BLOCK() parameter keywords, new blocks highlighted here with an asterisk

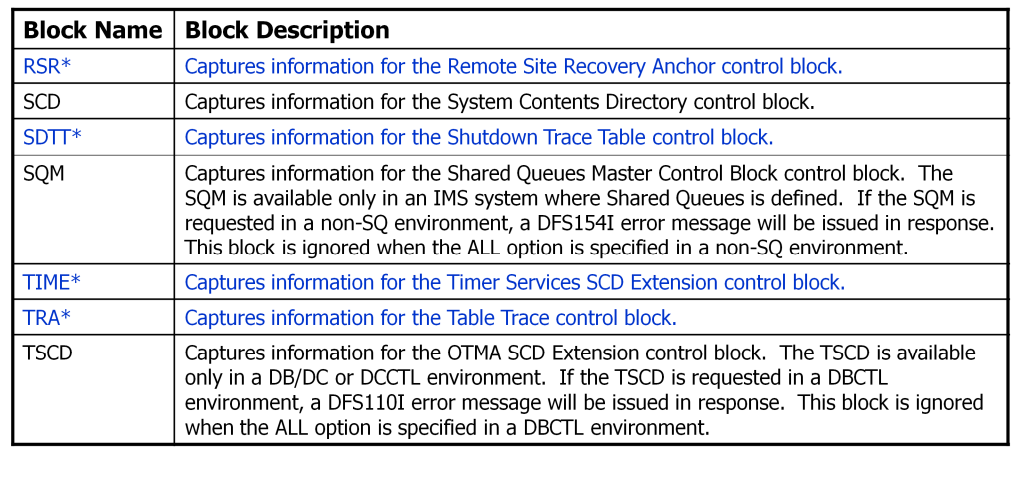

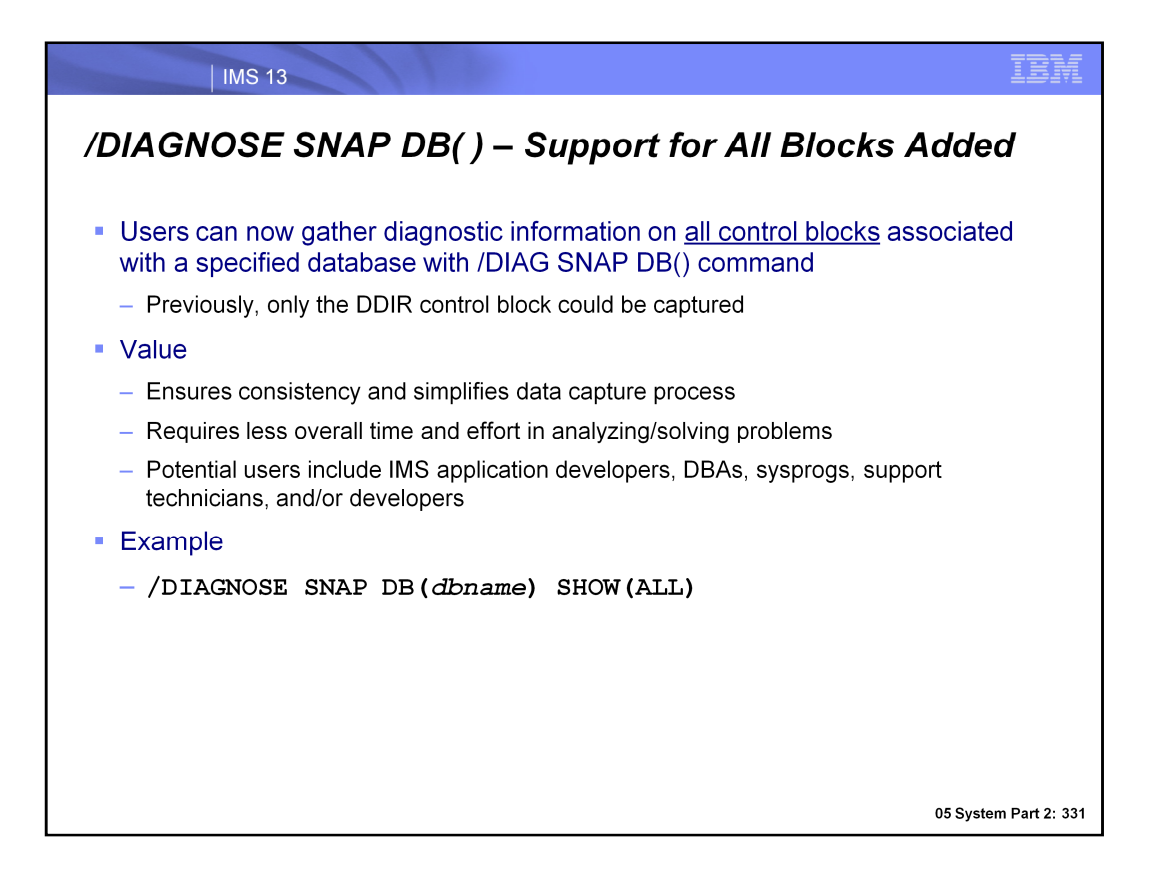

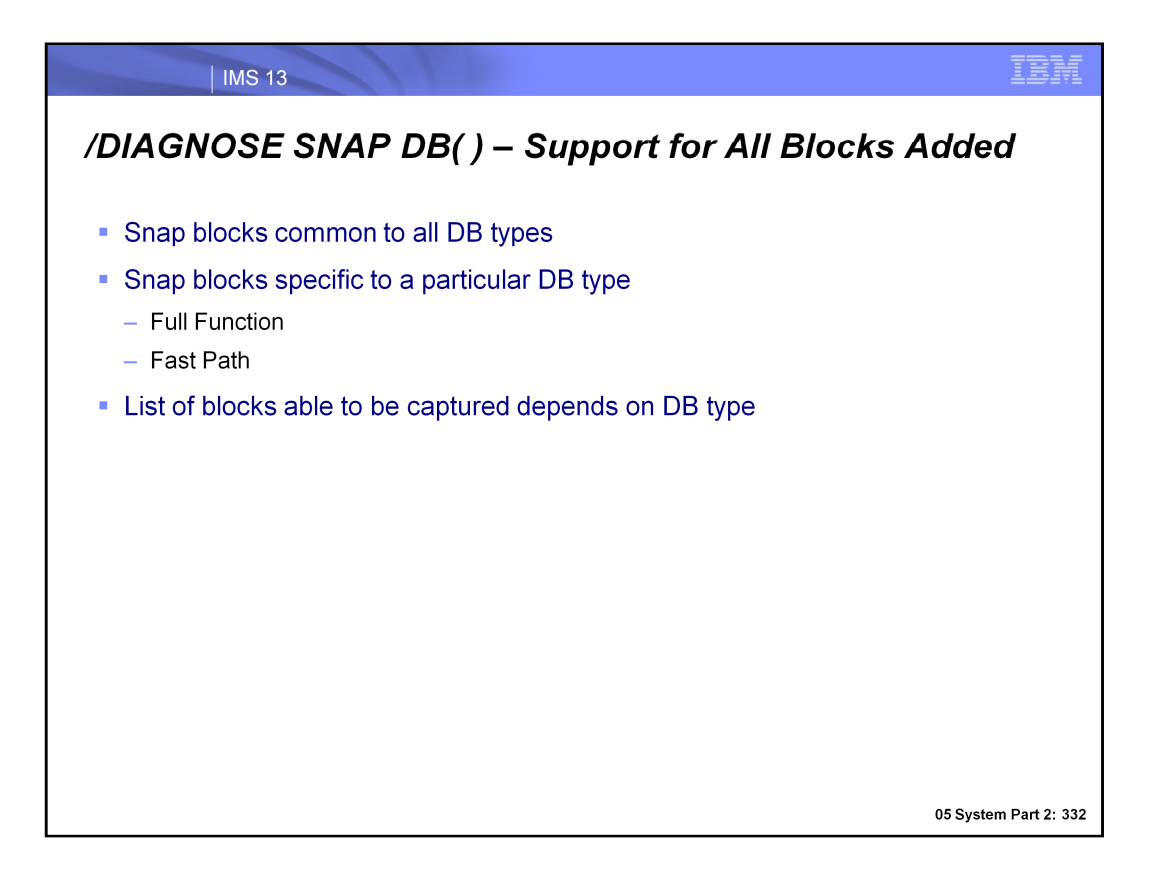

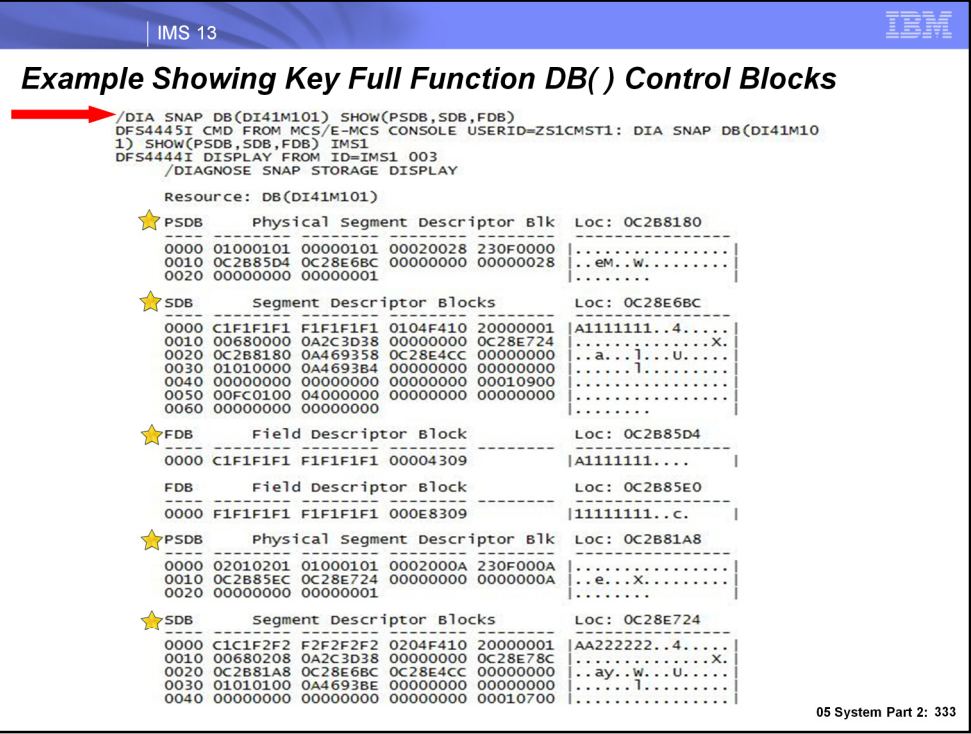

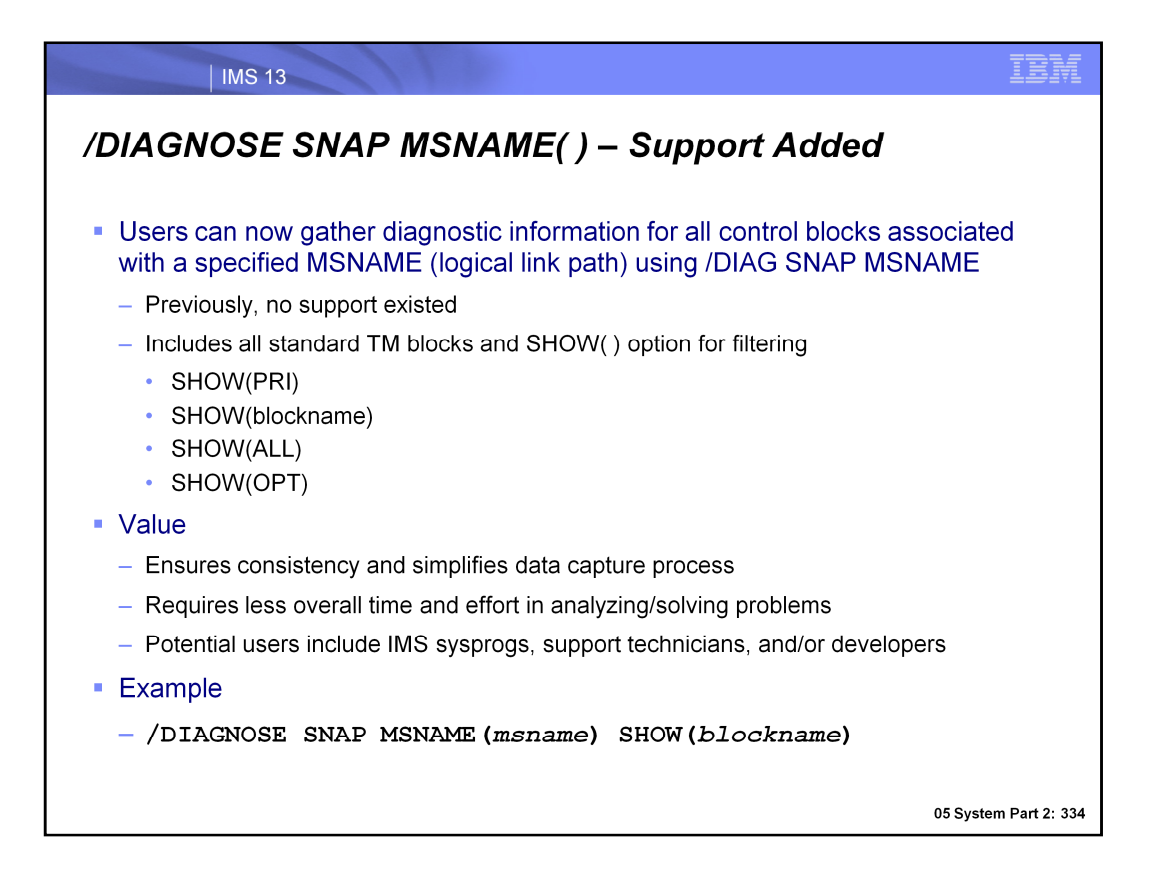

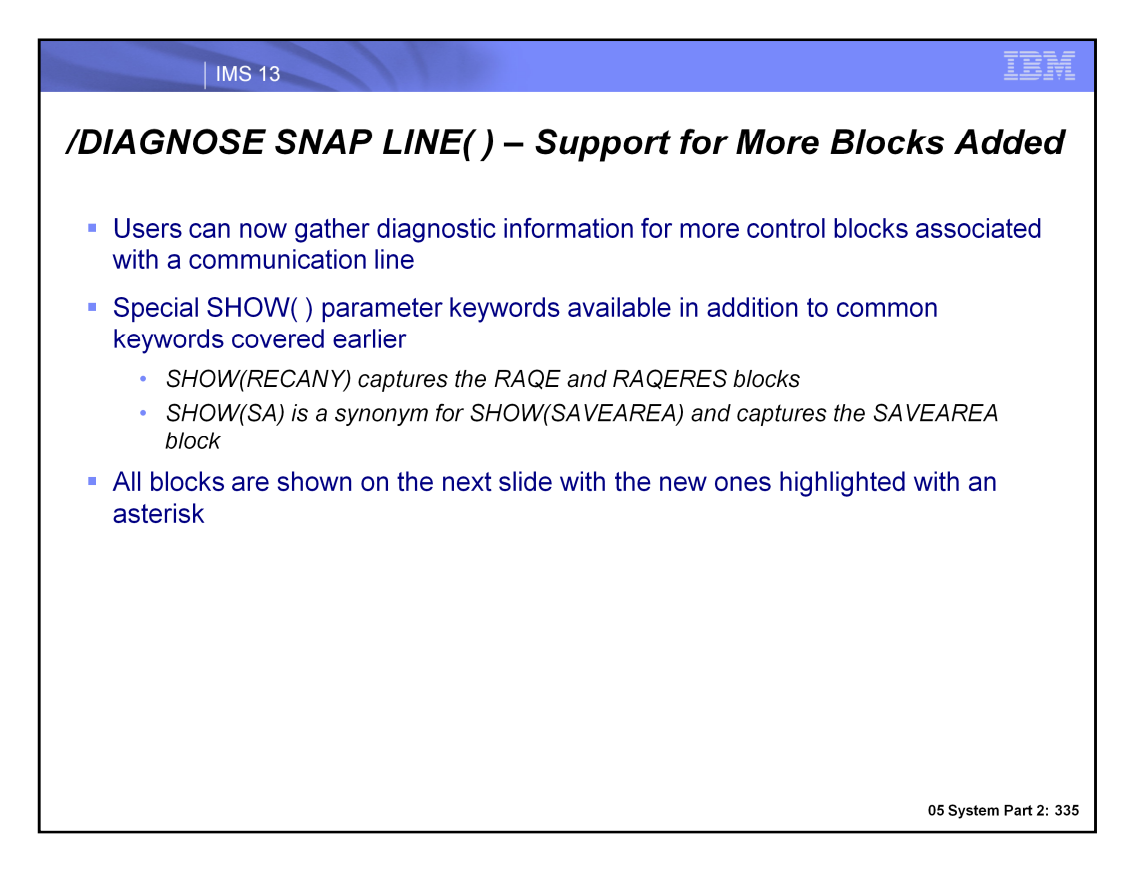

More control blocks can now be captured for a communication line with the /DIAG SNAP command issued for the LINE( ) resource. In addition, the new SHOW( ) parameter values introduced earlier apply to the LINE( ) resource. Users can now filter the captured diagnostic data by VTAM Receive Any Input and Output buffer control blocks with the SHOW(RECANY) parameter, and can also use SHOW(SA) to capture the save area control block. Let's now take a look at the control blocks that can be captured with the /DIAGNOSE SNAP LINE( ) command.

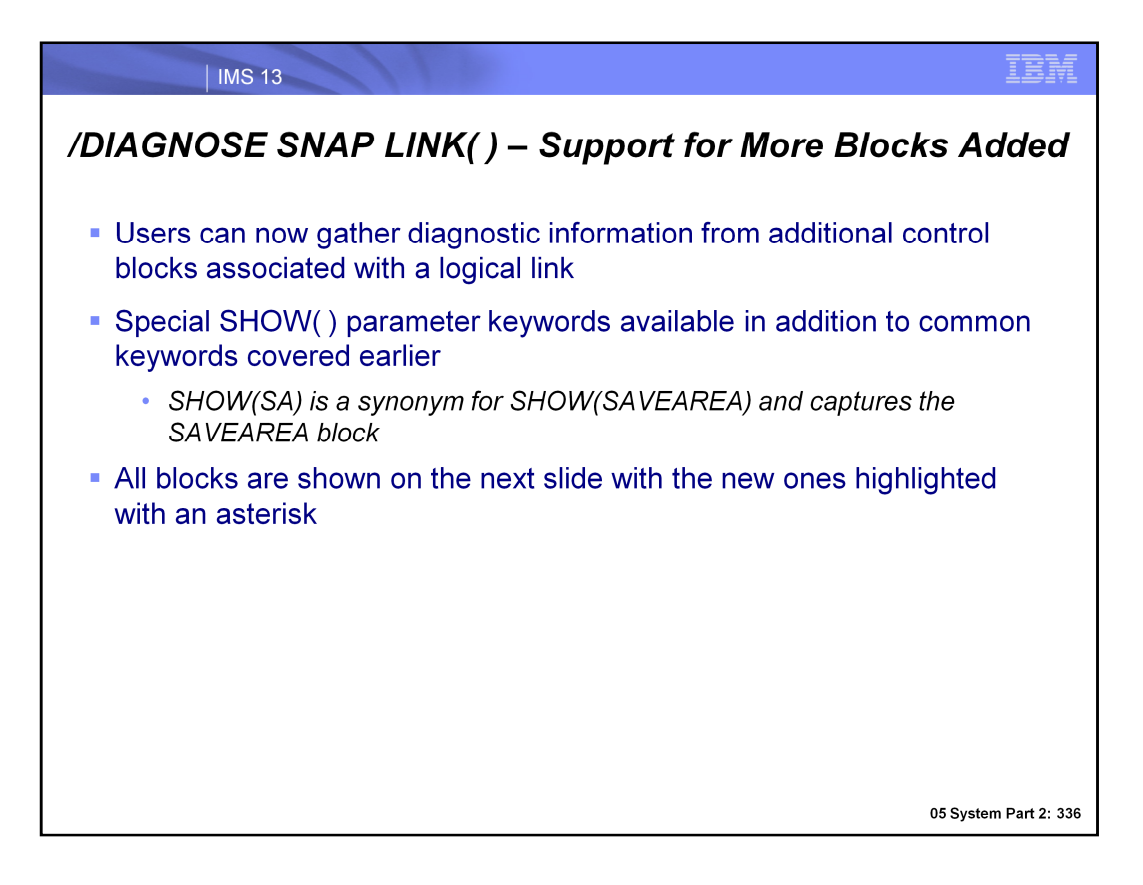

More control blocks can now be captured for a logical link with the /DIAG SNAP command issued for the LINK( ) resource. In addition, the new SHOW( ) parameter value introduced earlier apply to the LINK( ) resource: users can now filter the captured diagnostic data by save area control block using the SHOW(SA) filter. Let's now take a look at the control blocks that can be captured with the /DIAGNOSE SNAP LINK() command.

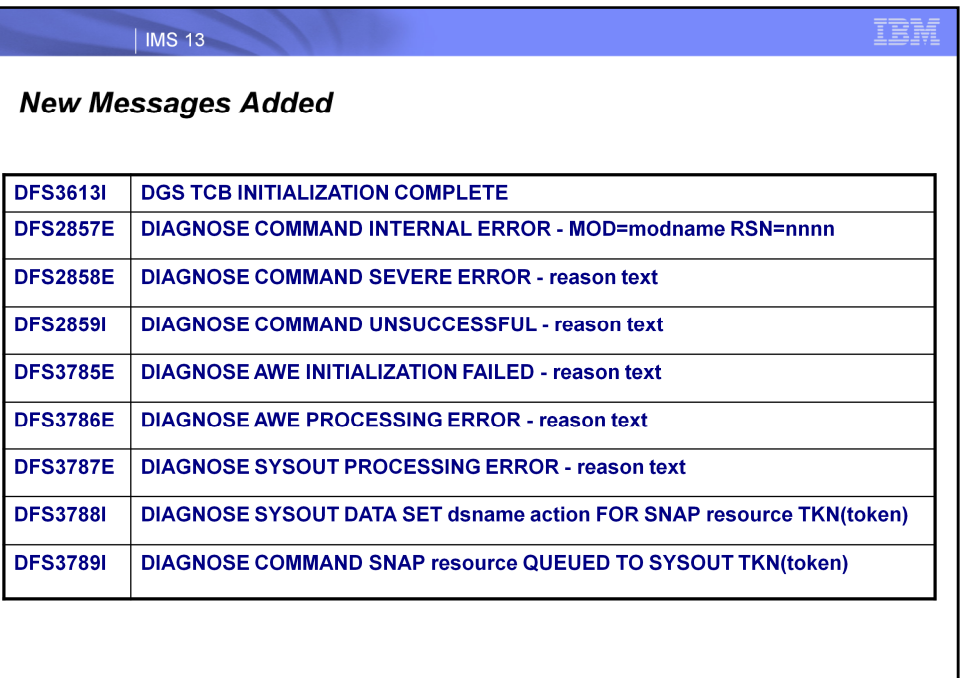

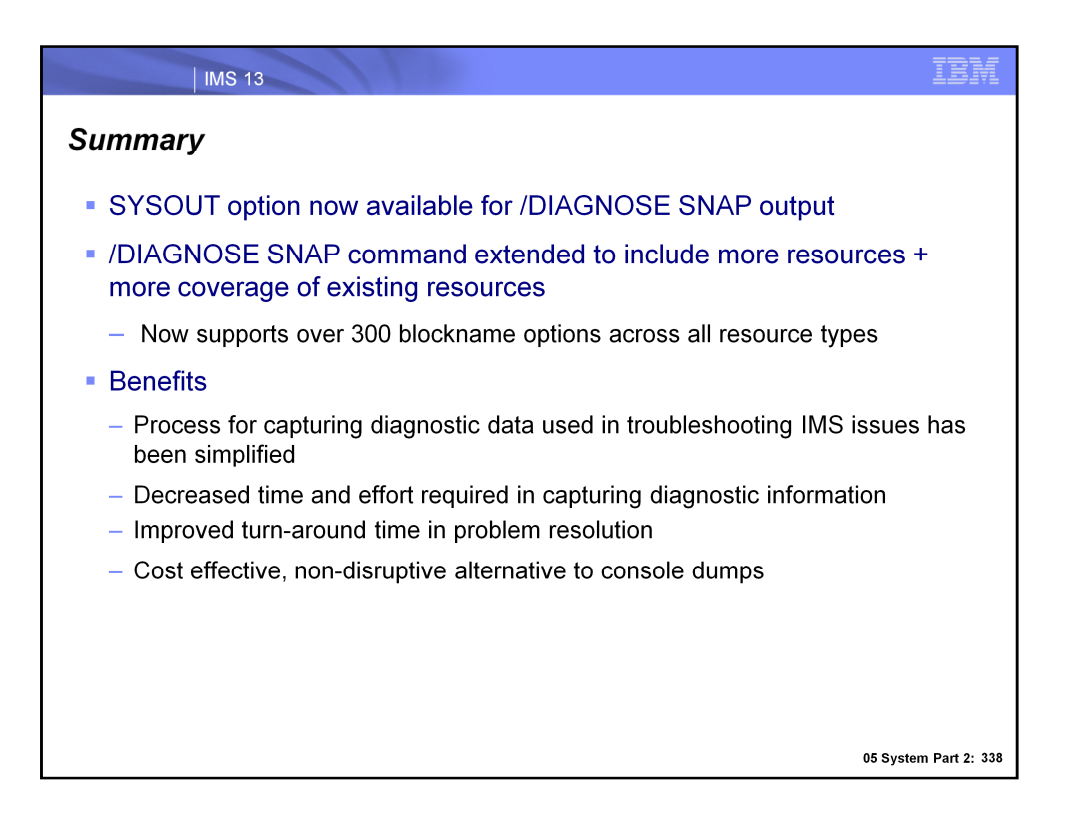

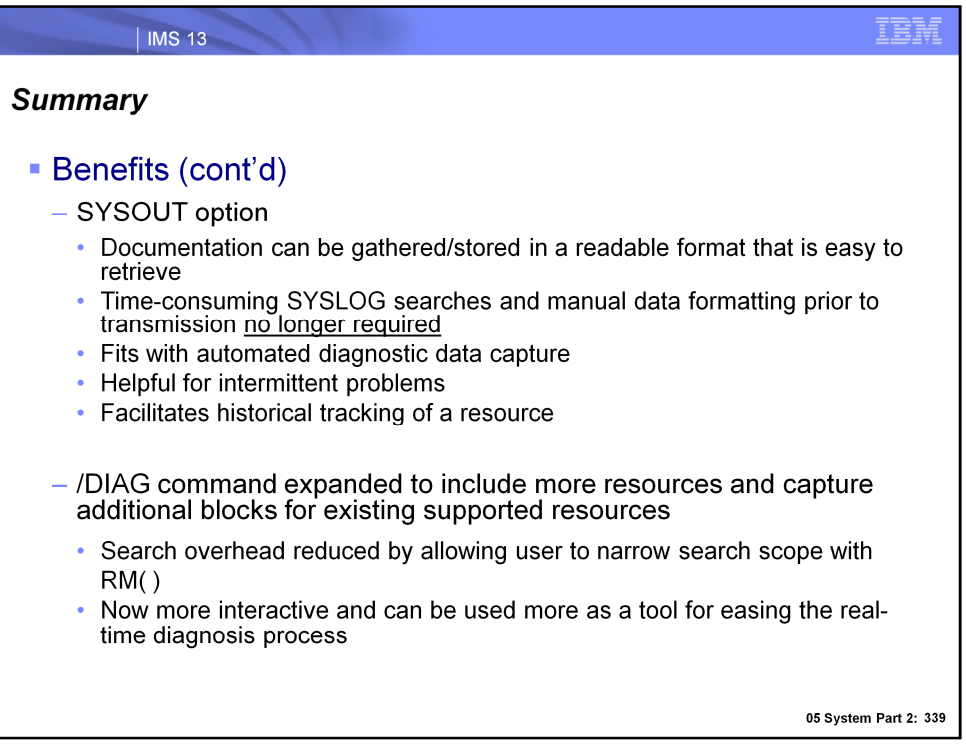

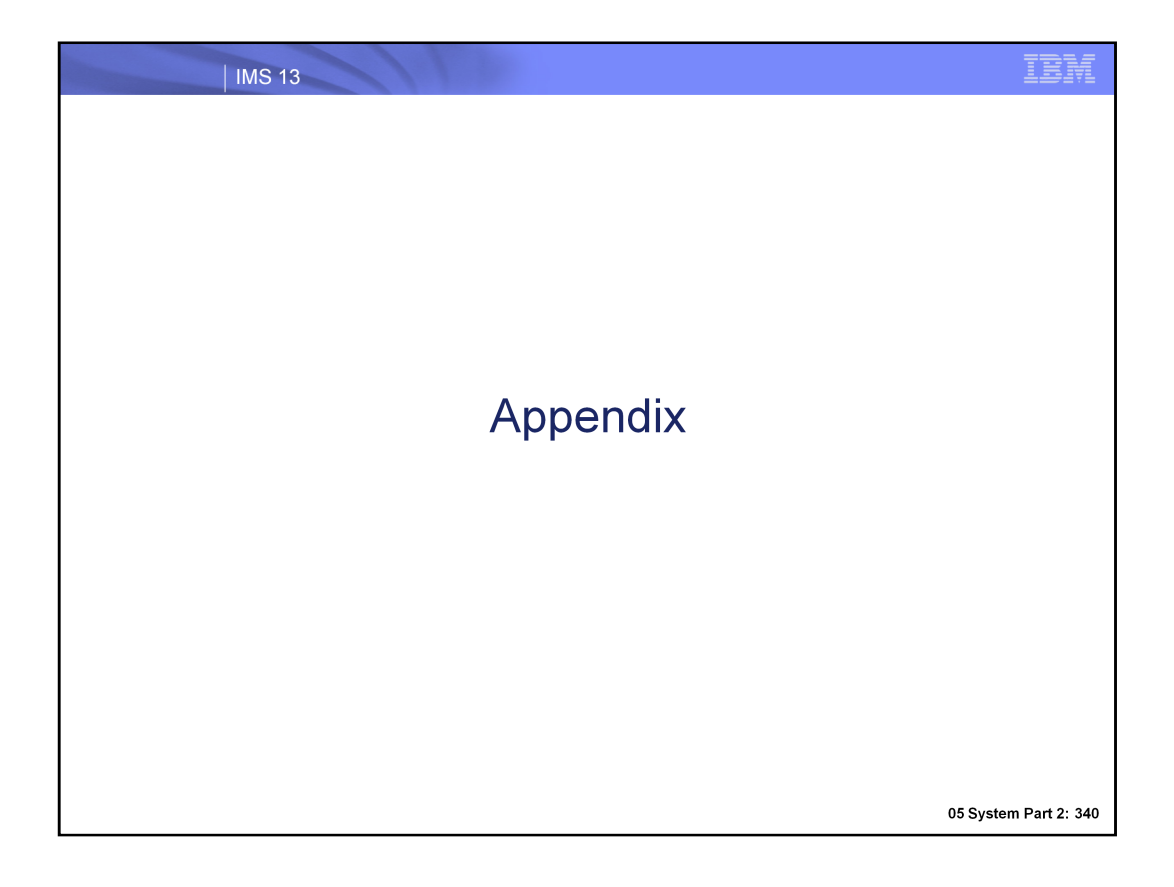

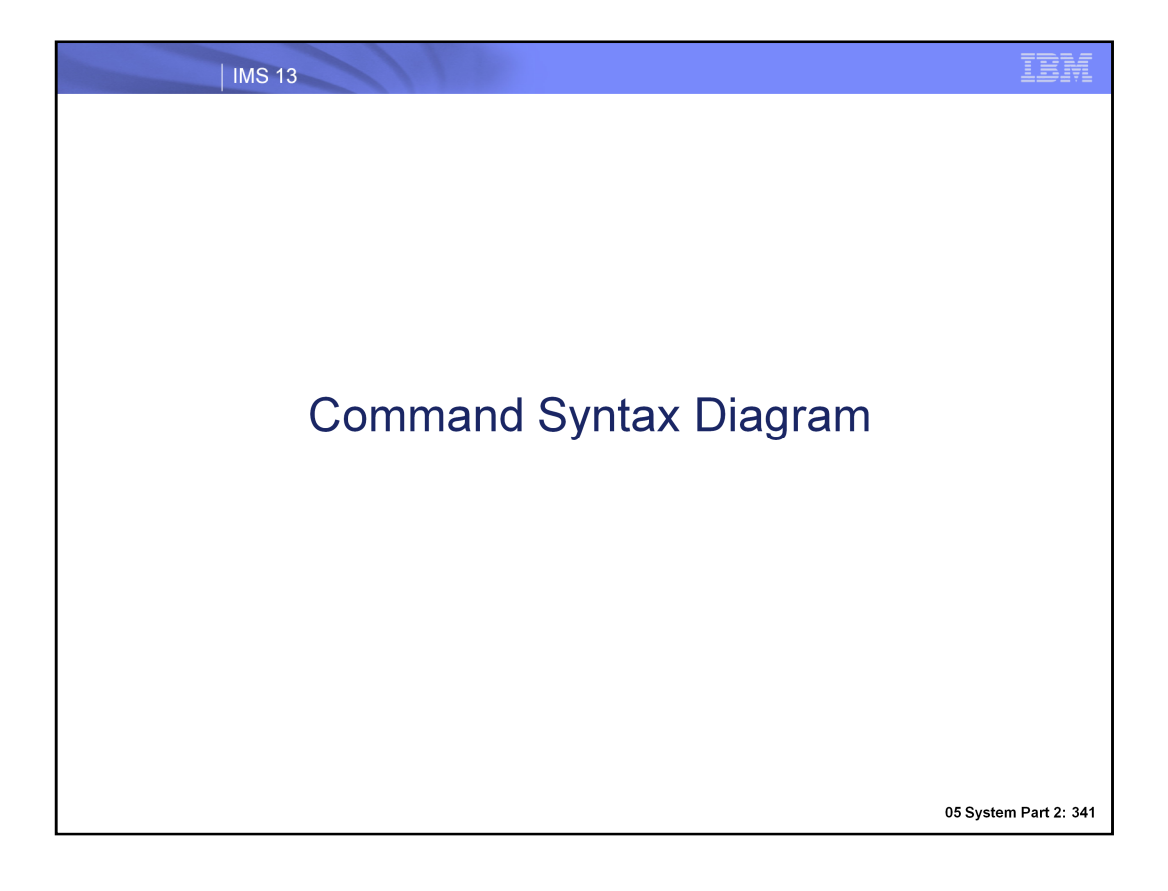

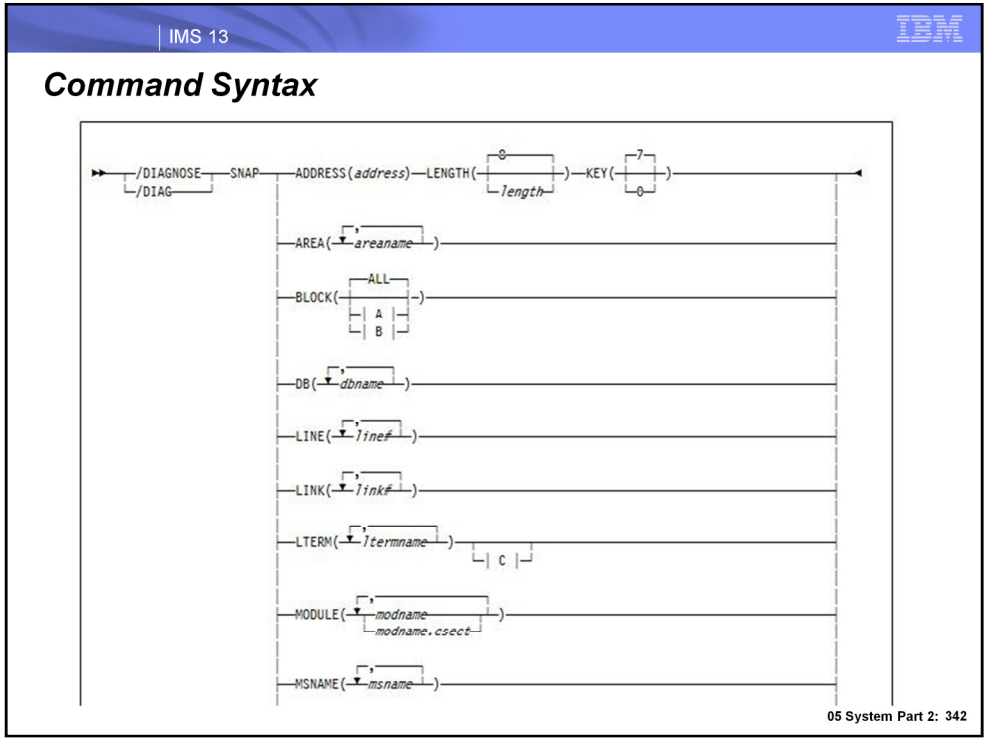

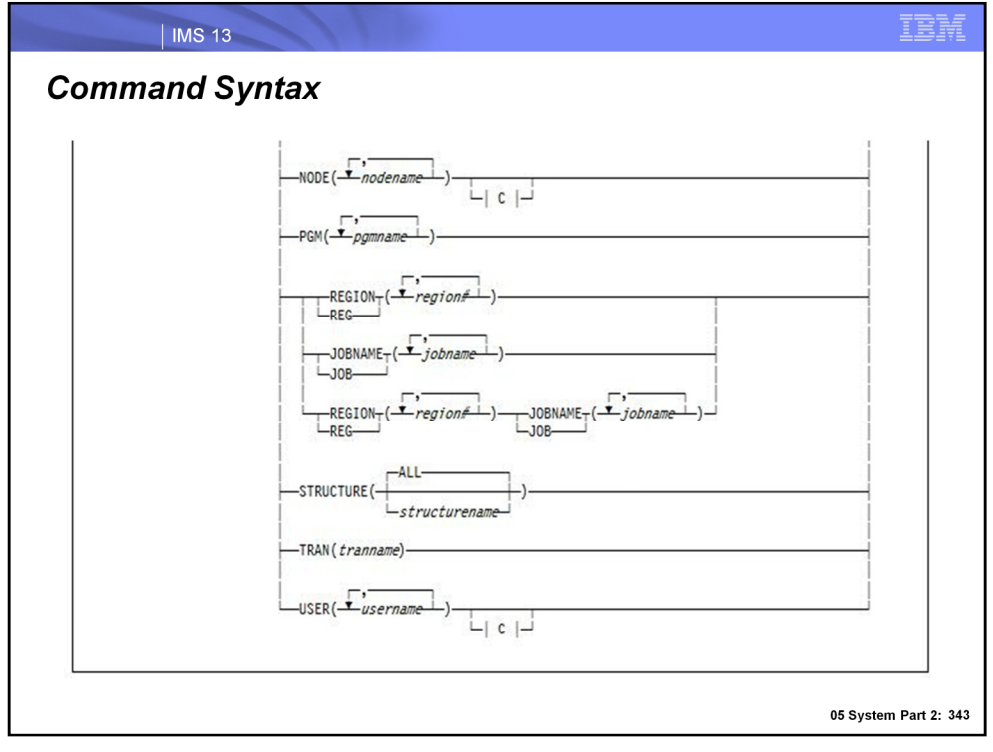

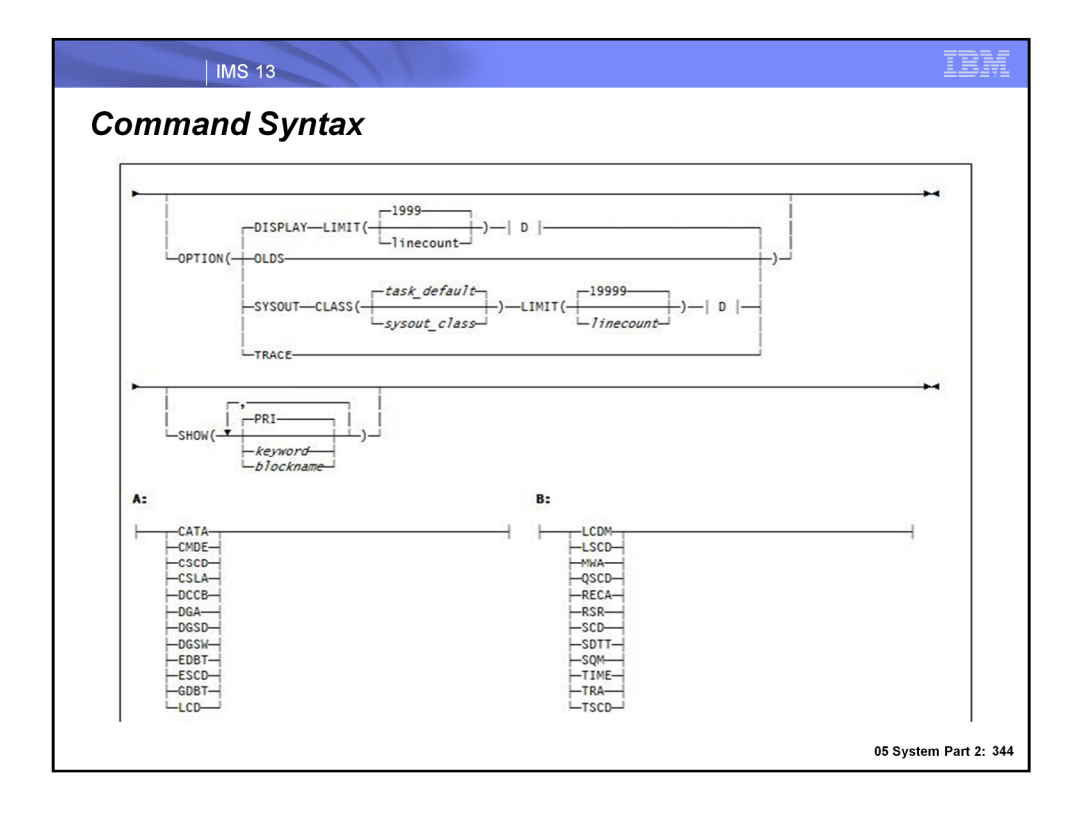

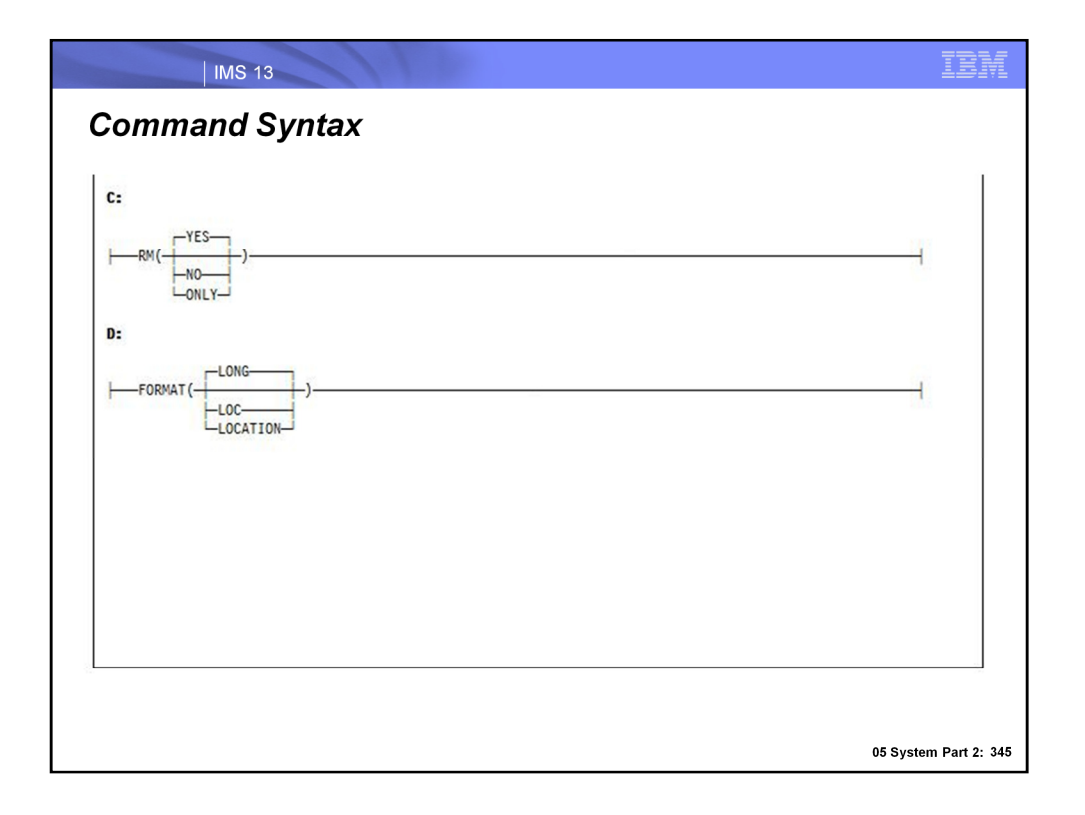

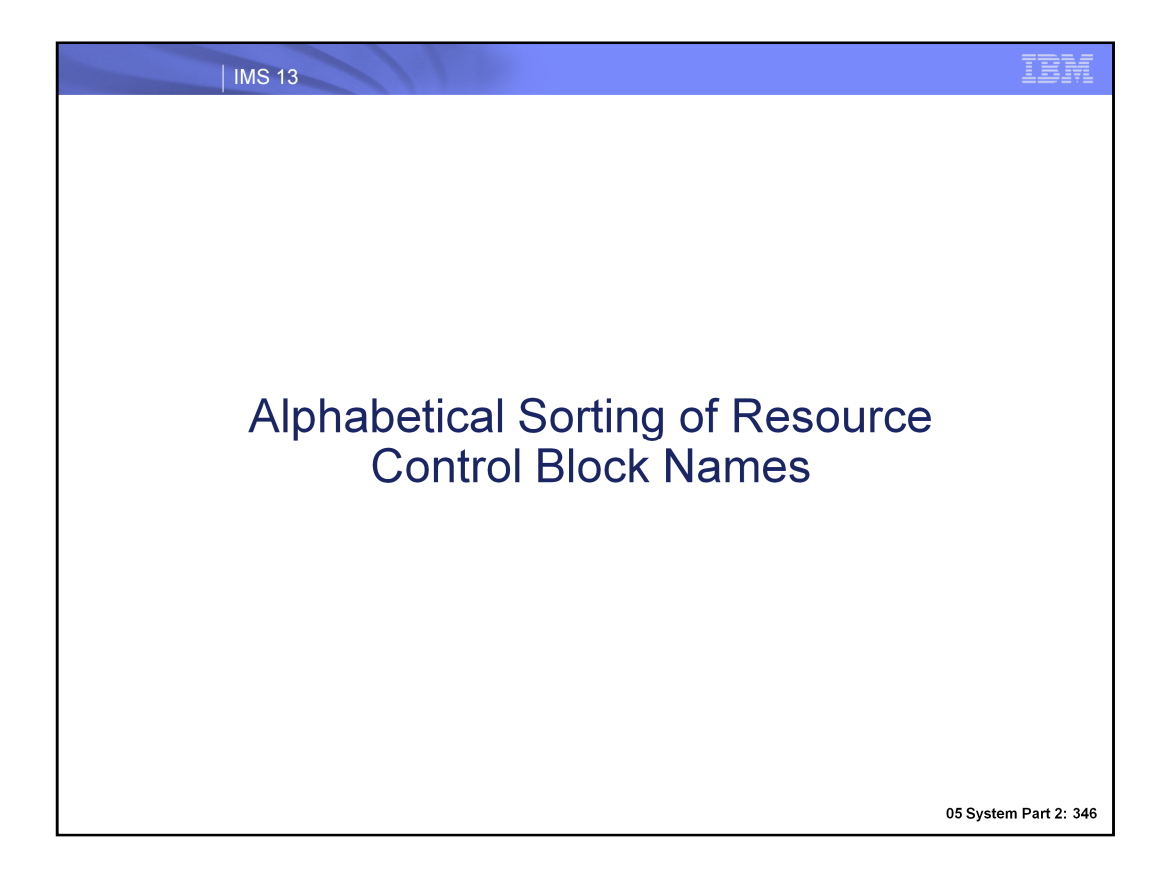

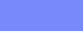

## LTERM() Blocks...

| IMS 13

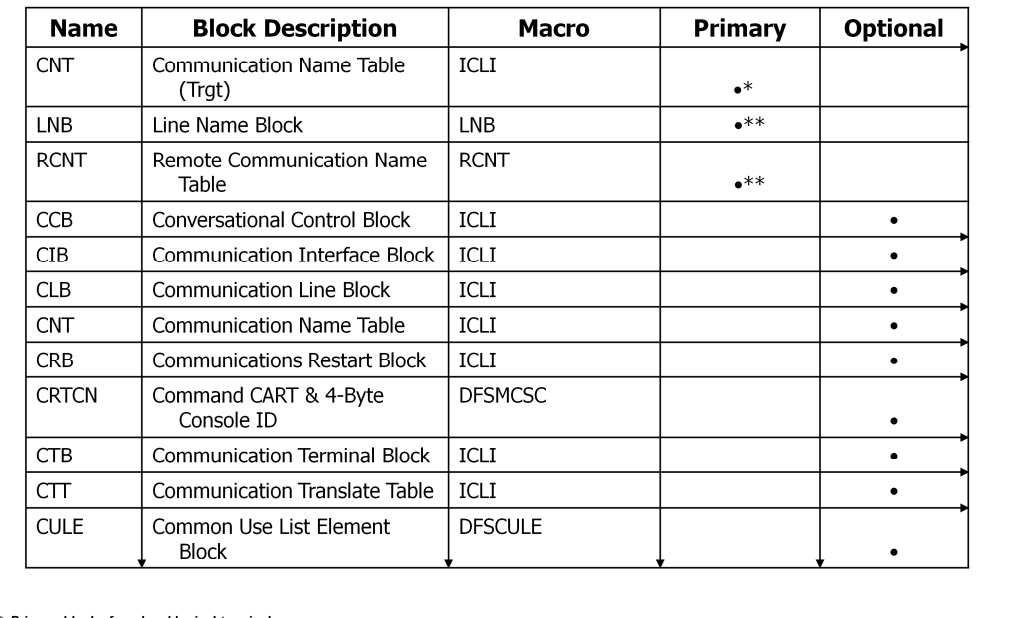

\* Primary blocks for a local logical terminal<br>\*\* Primary blocks for a remote logical terminal

05 System Part 2: 347

IBM

## LTERM() Blocks...

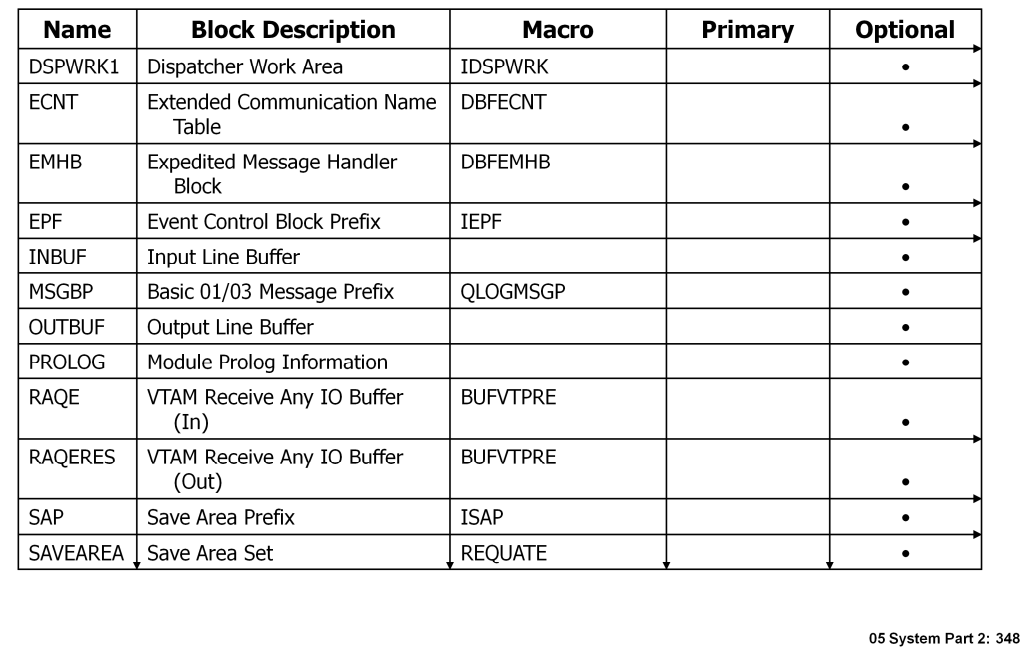

## LTERM() Blocks

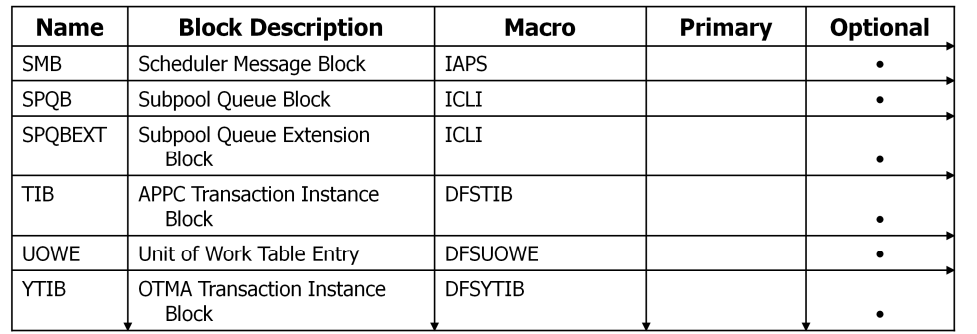

### | IMS 13

IBM

## NODE() Blocks...

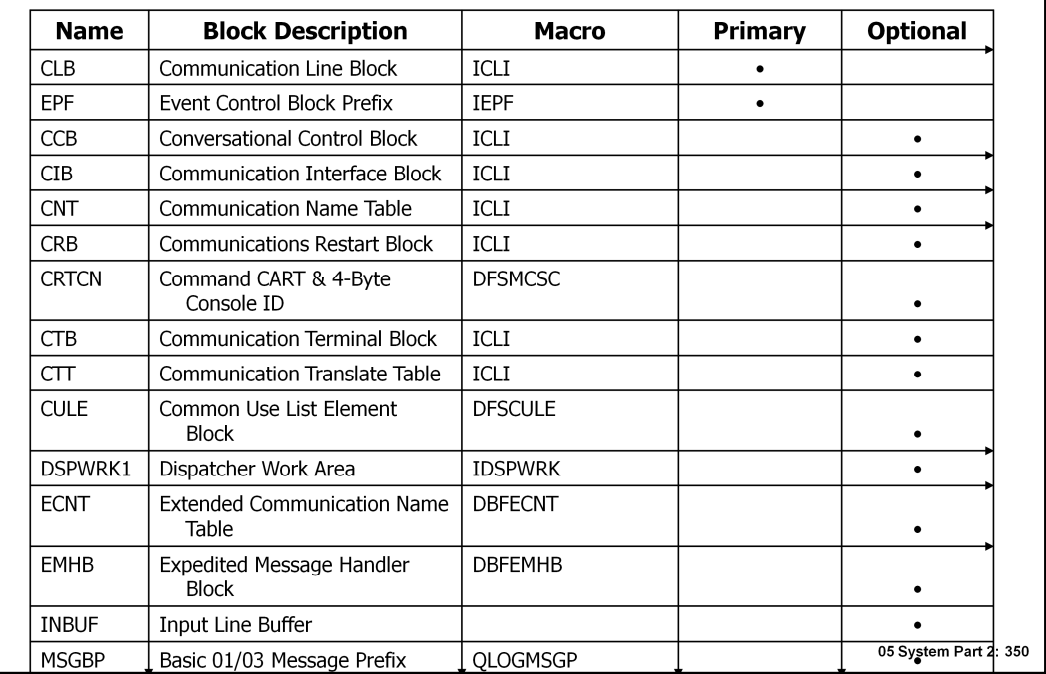

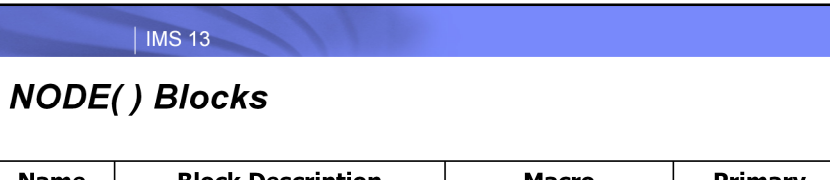

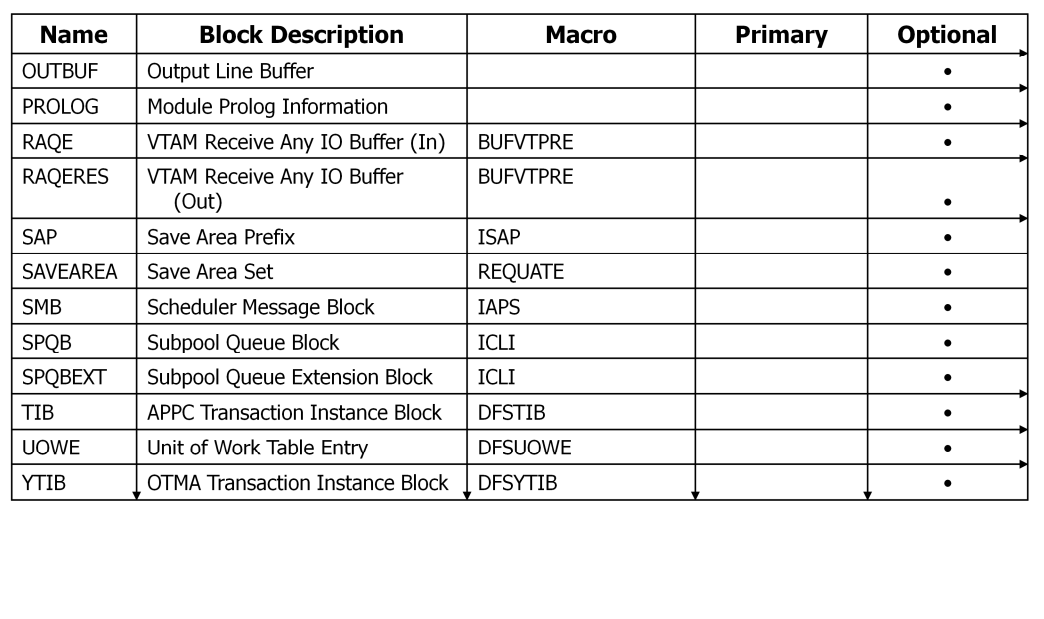

05 System Part 2: 351

IBM

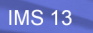

# USER() Blocks...

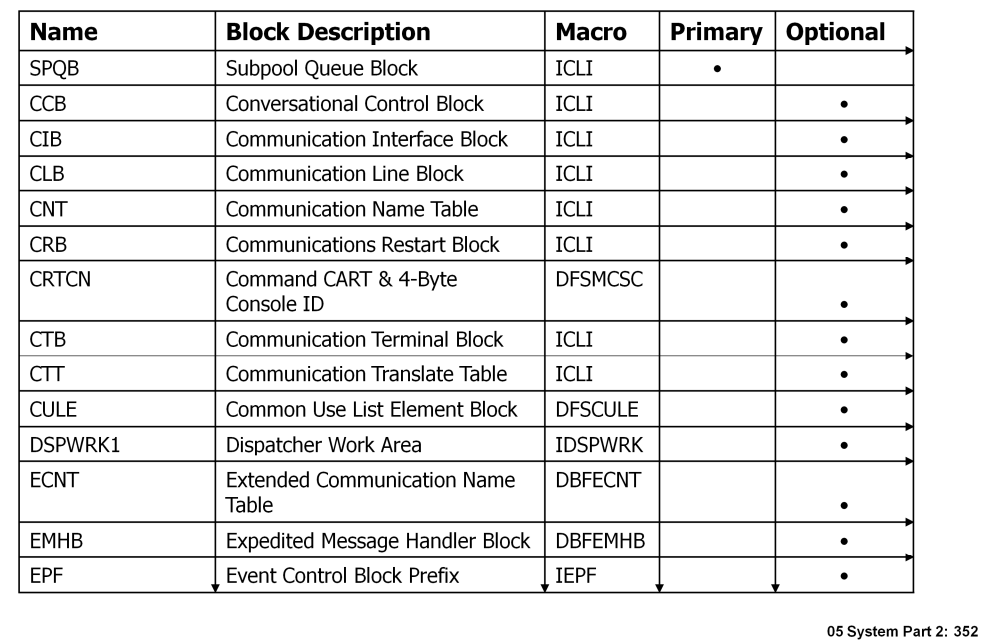

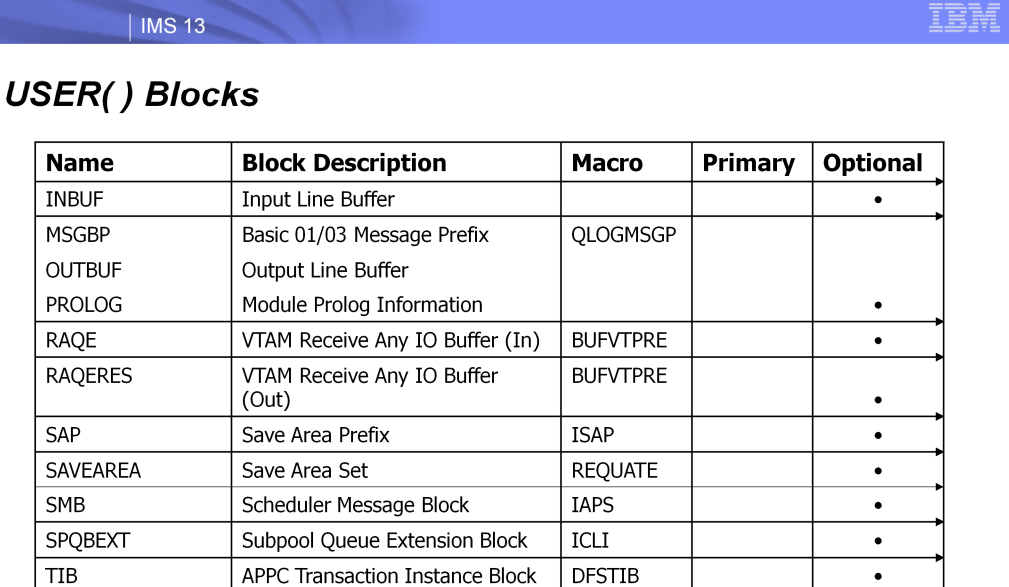

**DFSUOWE** 

Unit of Work Table Entry

OTMA Transaction Instance Block  $\int$  DFSYTIB

**UOWE** 

 $YTIB$ 

05 System Part 2: 353

 $\bullet$ 

 $\bullet$ 

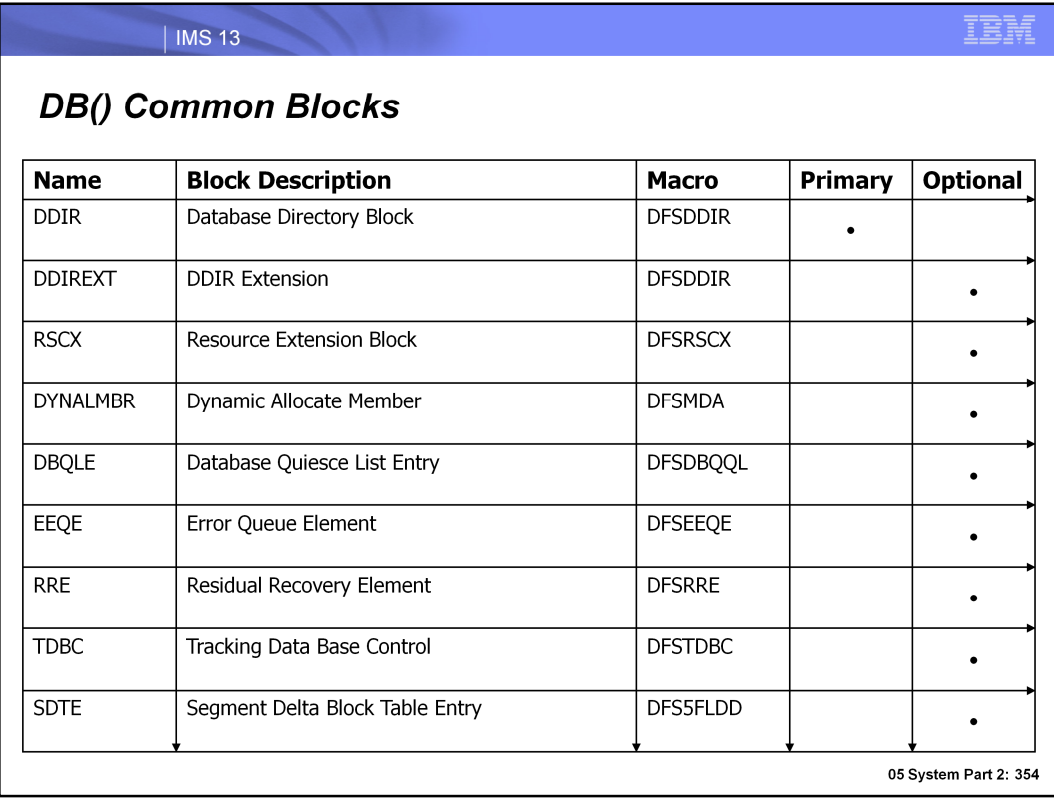

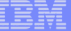

### | IMS 13

## **DB() Full Function Blocks**

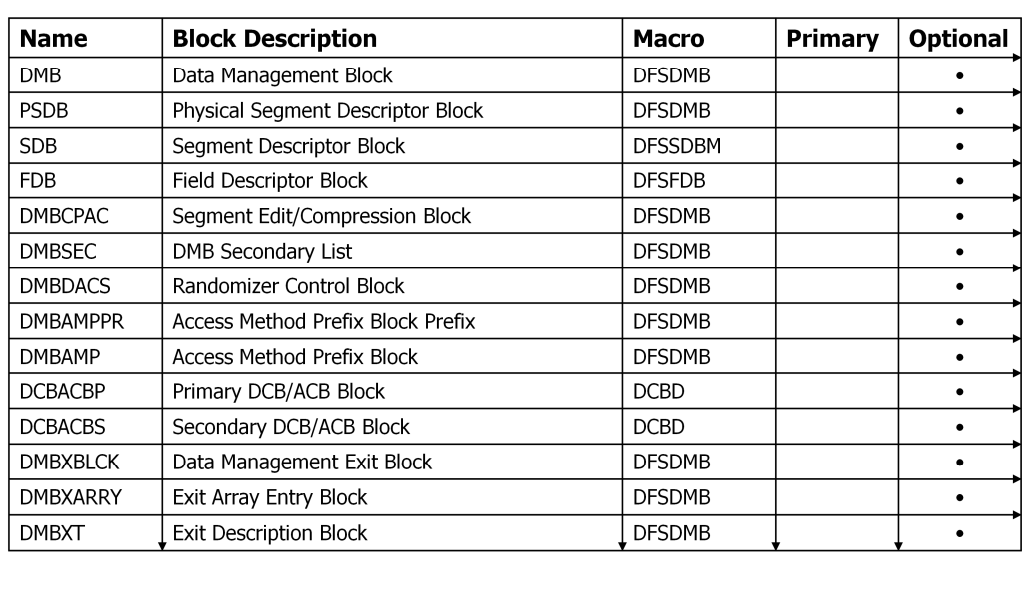

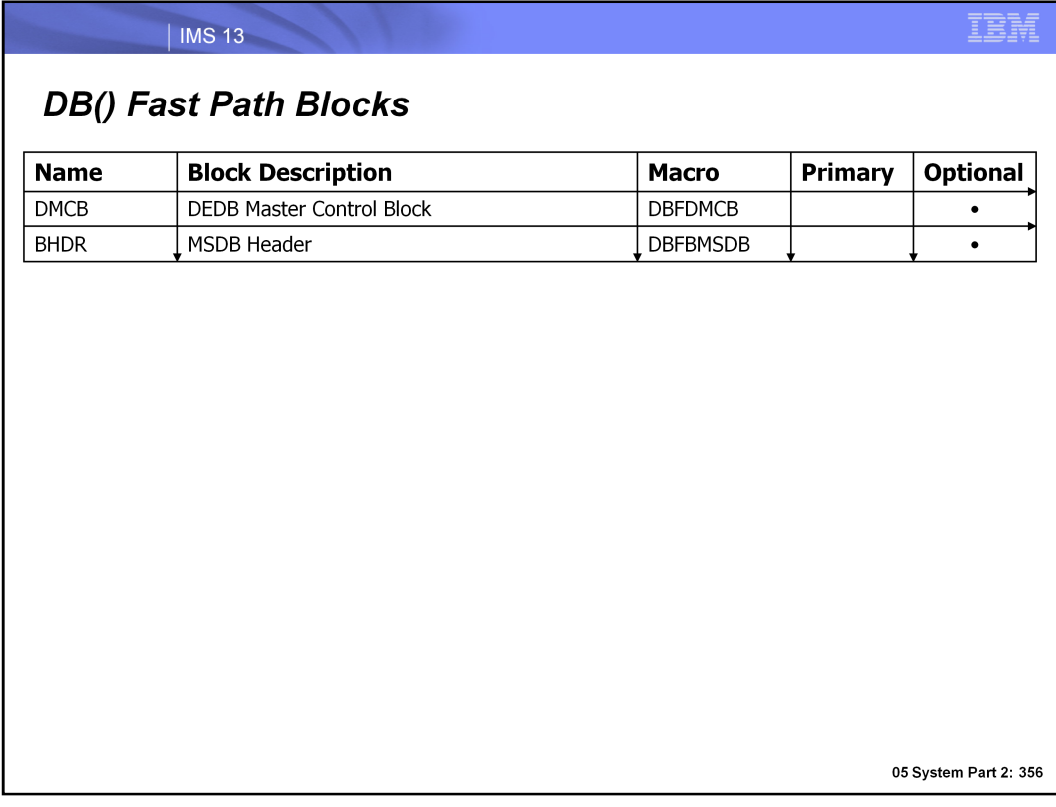

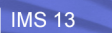

## **MSNAME() Blocks...**

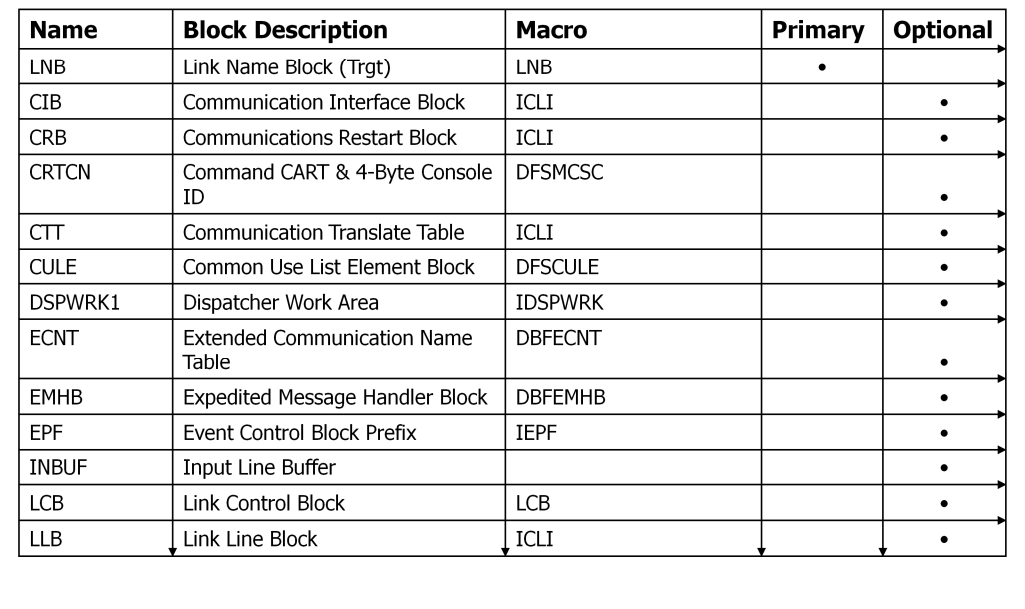

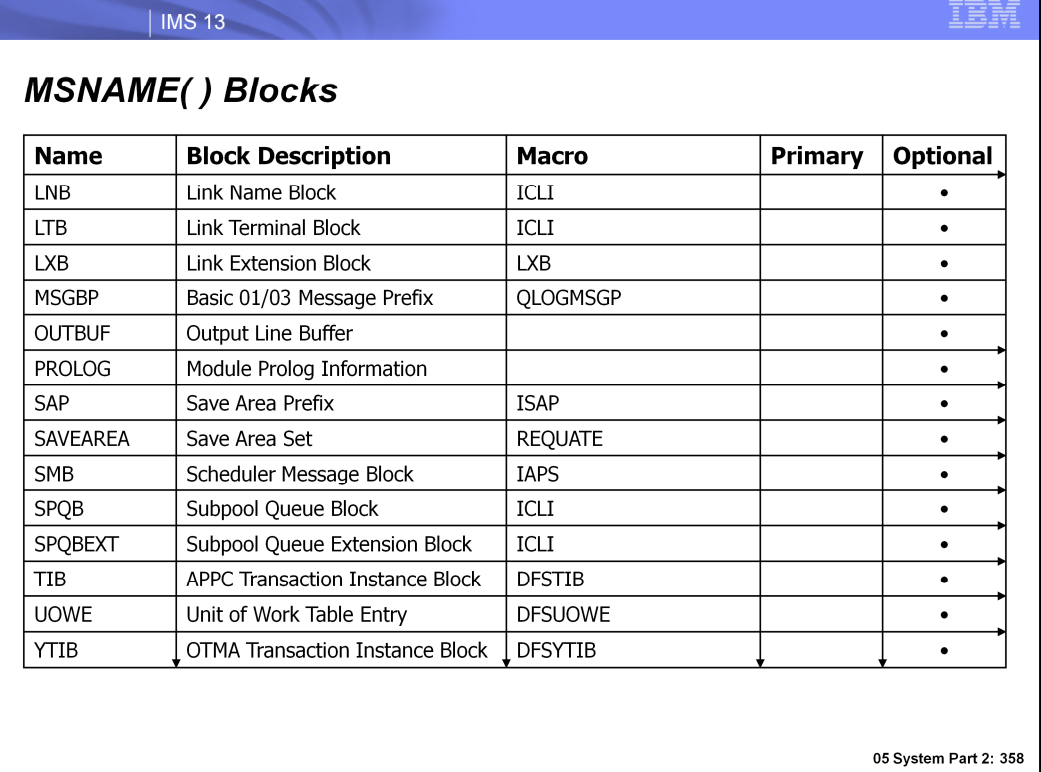
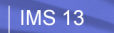

IBM

## LINE() Blocks...

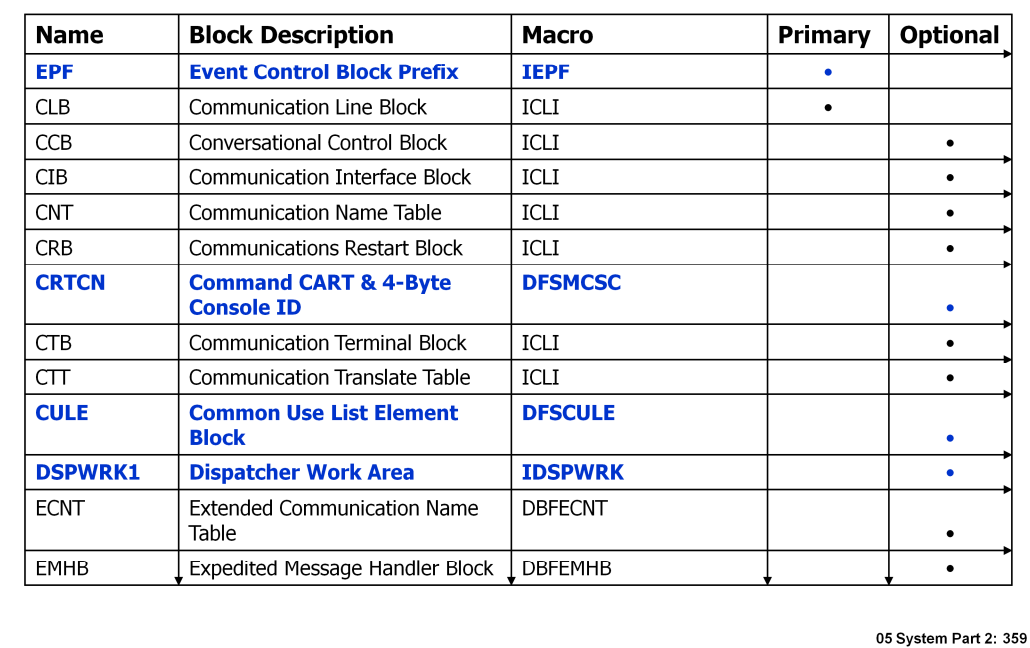

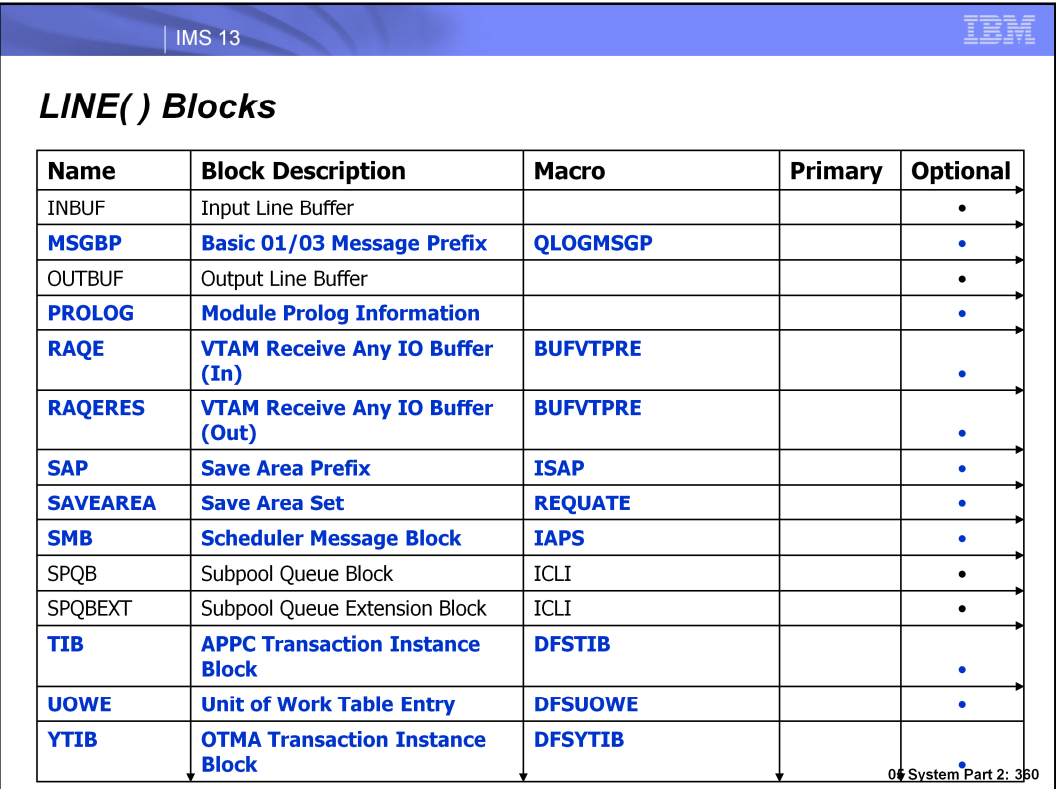

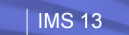

IBM

## LINK() Blocks...

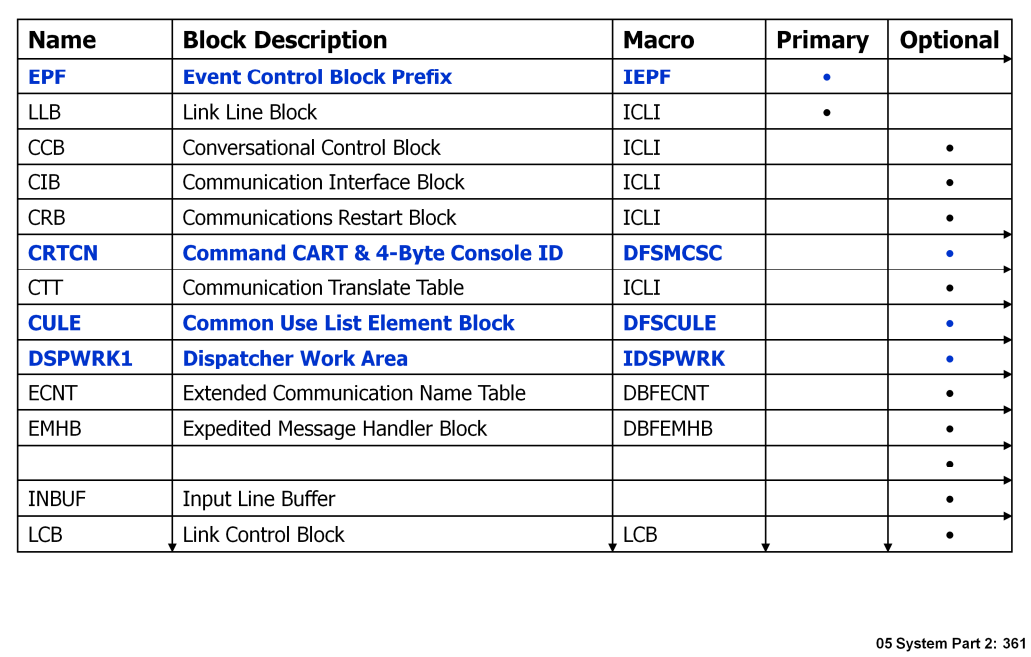

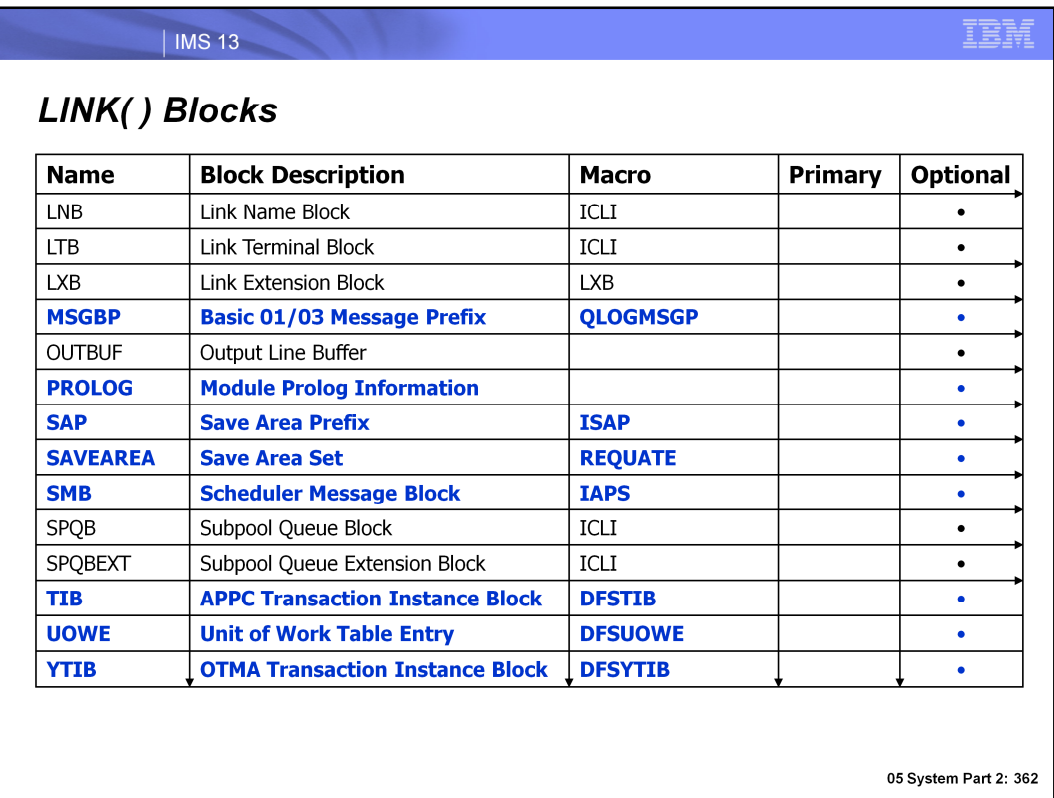